Вінницький національний технічний університет

Факультет електроенергетики та електромеханіки Кафедра

електричних станцій і систем

# МАГІСТЕРСЬКА КВАЛІФІКАЦІЙНА РОБОТА

на тему:

«Розробления фрагменту автоматизованого робочого місця для керування технологічним процесом теплової електростанції»

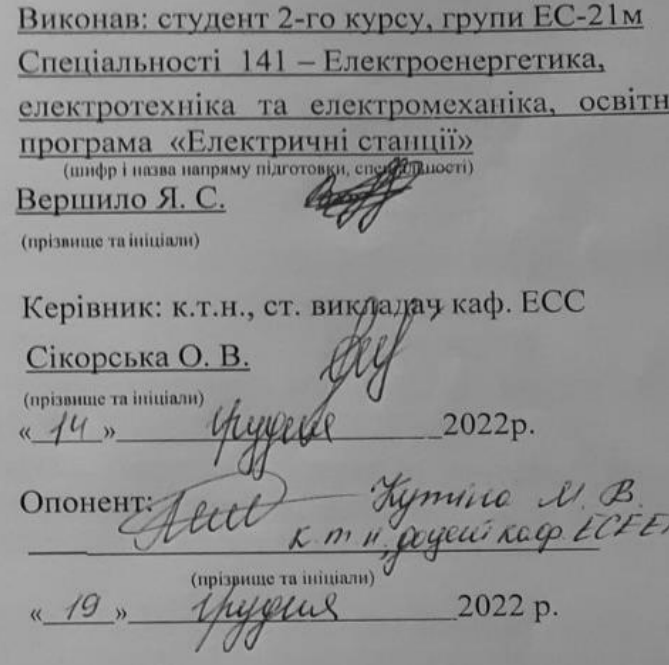

Допущено до захисту Завідувач кафедри ЕСС

 $\overline{\mathcal{U}}$ 

18 д.т.н., проф. Комар В. О. 2022 p.

(прізвище та ініціали)

Вінниця ВНТУ - 2022 рік

Вінницький національний технічний університет Факультет електроенергетики та електромеханіки Кафедра електричних станцій та систем Рівень вищої освіти II-й (магістерський) Галузь знань - 14 «Електрична інженерія»

Спеціальність - 141 - «Електроенергетика, електротехніка та електромеханіка» Освітньо-професійна програма - Електричні станції

> **ЗАТВЕРЛЖУЮ** Завідувач кафедри ЕСС д.т.н., професор Комар В. О.

**2022 року** 

# ЗАВДАННЯ

# НА МАГІСТЕРСЬКУ КВАЛІФІКАЦІЙНУ РОБОТУ СТУДЕНТУ

Вершило Ярославу Сергійовичу

(прізвище, ім'я, по батькові)

1. Тема роботи. «Розроблення фрагменту автоматизованого робочого місця для керування технологічним процесом теплової електростанції»

керівник роботи к.т.н., ст. викладач Сікорська О.В.

затверджена наказом вищого навчального закладу від 14.09.2022 року № 203

2. Строк подання студентом роботи 30 листопада 2022 року

3. Вихідні дані до роботи: Перелік літературних джерел за тематикою роботи. Посилання на періодичні видання. Вихідні дані для проведення обчислювальних експериментів: ПЛК ОВЕН73М, Інтегроване середовище для розробки SCADA систем TRACE MODE 6.

4. Зміст текстової частини: Вступ. 1. Призначення та функції АСК ТП. Структура та класифікація АСК ТП. Автоматизація та контроль технологічних параметрів ТЕЦ. Захист котлоагрегату. Пристрої захисту турбіни.  $\overline{2}$ . налійності автоматизації управління енергооб'єктами в Пілвищення функціонування на основі використання режимах нештатних мікропроцесорних модулів. 3. Автоматизація регулювання парових котлів та допоміжного обладнання котелень. 4. Автоматизація водогрійних котлів. 5. Технічні засоби реалізації АСК ТП блоку ТЕЦ нижнього та верхнього рівнів. Іллюстративна розробка автоматизованого робочого місця оператора частини блоку ТЕЦ. 6. Безпека в надзвичайних ситуаціях. 7. Охорона праці. 8. Економічна частина. Висновки. Список використаних джерел. Додатки

#### $1.027$ 6.

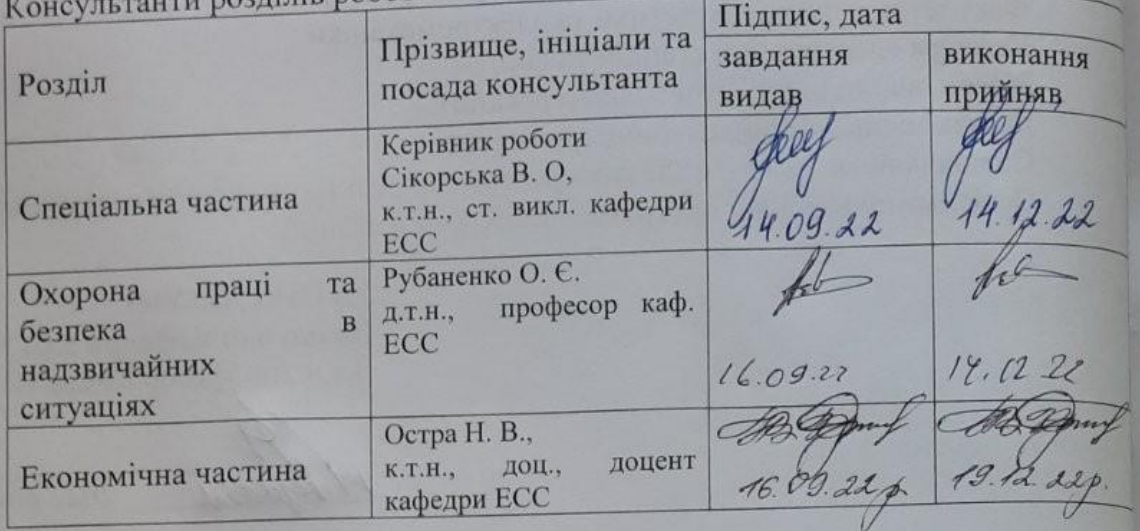

# 23 вересня 2022 року. 7. Дата видачі завдання<br>КАЛЕНДАРНИЙ ПЛАН

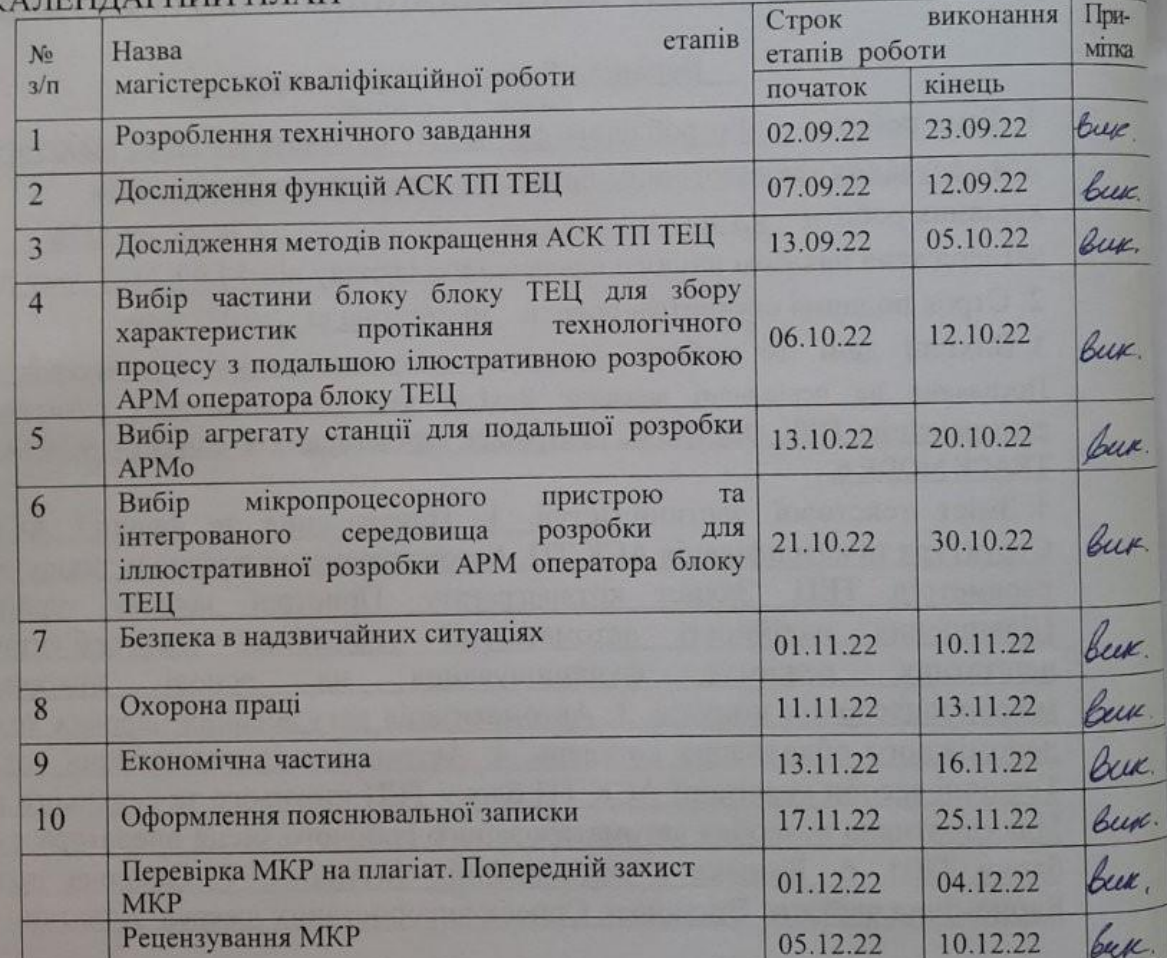

 $\begin{picture}(120,115) \put(150,110){\makebox(0,0){$b$}} \put(150,110){\makebox(0,0){$b$}} \put(150,110){\makebox(0,0){$b$}} \put(150,110){\makebox(0,0){$b$}} \put(150,110){\makebox(0,0){$b$}} \put(150,110){\makebox(0,0){$b$}} \put(150,110){\makebox(0,0){$b$}} \put(150,110){\makebox(0,0){$b$}} \put(150,110){\makebox(0,0){$b$}}$ 

# Студент

Вершило Я. С.

Керівник роботи

Сікорська В.О.

### АНОТАЦІЯ

# УДК 621.311.4

.

Вершило Ярослав Сергійович **«**Розроблення фрагменту автоматизованого робочого місця для керування технологічним процесом теплової електростанції

Магістерська кваліфікаційна робота за спеціальністю 141 – Електроенергетика, електротехніка та електромеханіка. Вінниця: ВНТУ. 2022. 92 с.

На укр. мові. Бібліогр.: 23 назв; рис.: 54; табл. 1

В магістерській кваліфікаційній роботі проведено аналіз актуальності автоматизації ТЕЦ. Вибрано технічні засоби вищих та нижчих рівнів для іллюстративної розробки автоматизованого робочого місця оператора фрагменту блоку ТЕЦ за допомогою інтегрованого середовища розробки SCADA Trace Mode 6 та елемента технічних засобів нижчого рівня - програмованого логічного контролера ОВЕН ПЛК73М. В роботі створено графічні екрани, що відображають характеристи перебігу технологічного процесу ТЕЦ в реальному часі. Розроблено рекомендації що до покращення роботи мікропроцесорних пристроїв в умовах аварійних режимів роботи агрегатів теплової станції. У розділі охорони праці проведено аналіз потенційно небезпечних і шкідливих виробничих факторів на підстанції. У розділі безпеки в надзвичайних ситуаціях розроблено заходи безпеки життєдіяльності персоналу в умовах надзвичайних ситуацій. В економічній частині роботи розглянуто показники та критерії економічної ефективності, визначено капітальні вкладення для впровадження АСК ТП ТЕЦ, витрати на експлуатацію та термін окупності.

Ключові слова: автоматизація, котлоагрегат, контролер, АРМо.

#### **ANNOTATION**

Vershylo Yaroslav "Development of a fragment of an automated workplace for controlling the technological process of a thermal power plant.

Master's qualification work on specialty 141 - Electric power engineering, electrical engineering and electromechanics. Vinnytsia: VNTU. 2022. 156 p.

In Ukrainian languages Bibliography: 23 titles; Fig.: 54; table 1

In the master's qualification work, an analysis of the relevance of TPP automation was carried out. Technical means of higher and lower levels were selected for the illustrative development of the automated workplace of the operator of the TPP unit block using the integrated SCADA Trace Mode 6 development environment and elements of lower-level technical means - the ОВЕН ПЛК73M software logic controller. In the work, graphic screens were created that display the characteristics of the CHP technological process in real time. Recommendations have been developed to improve the operation of microprocessor devices in the conditions of emergency modes of operation of heat station units. In the labor protection section, an analysis was conducted and dangerous and harmful production factors at the substation were identified. In the section on safety in emergency situations, safety measures for the life of personnel in emergency situations have been developed. In the economic part of the work, indicators and criteria of economic efficiency are noted, capital investments for the implementation of ATP MS TPP, operating costs and payback period are determined.

Keywords: automation, boiler unit, controller, AWo, operator, personnel, industrial-technological complex, dynamics, burner.

1

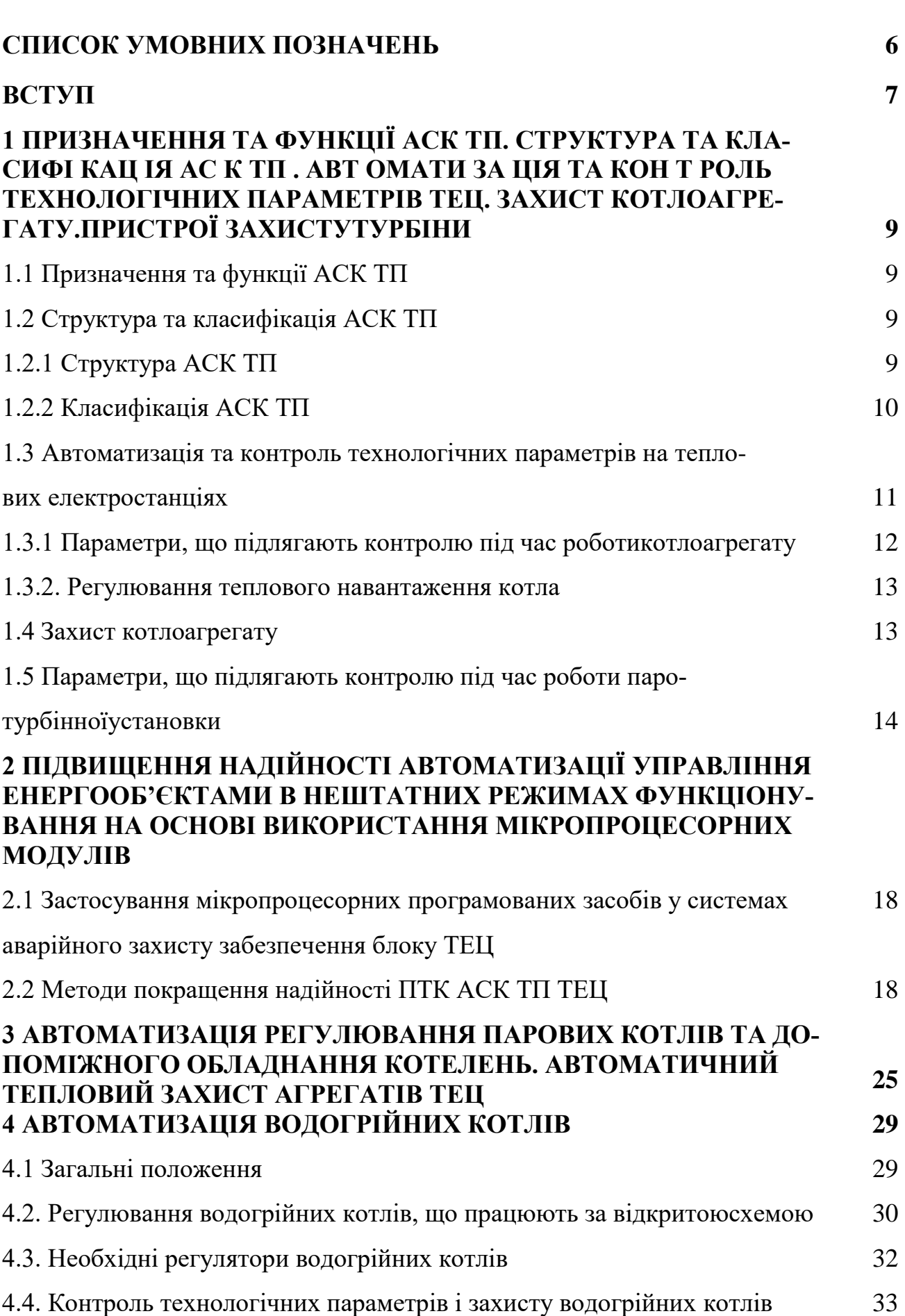

**ЗМІСТ**

2

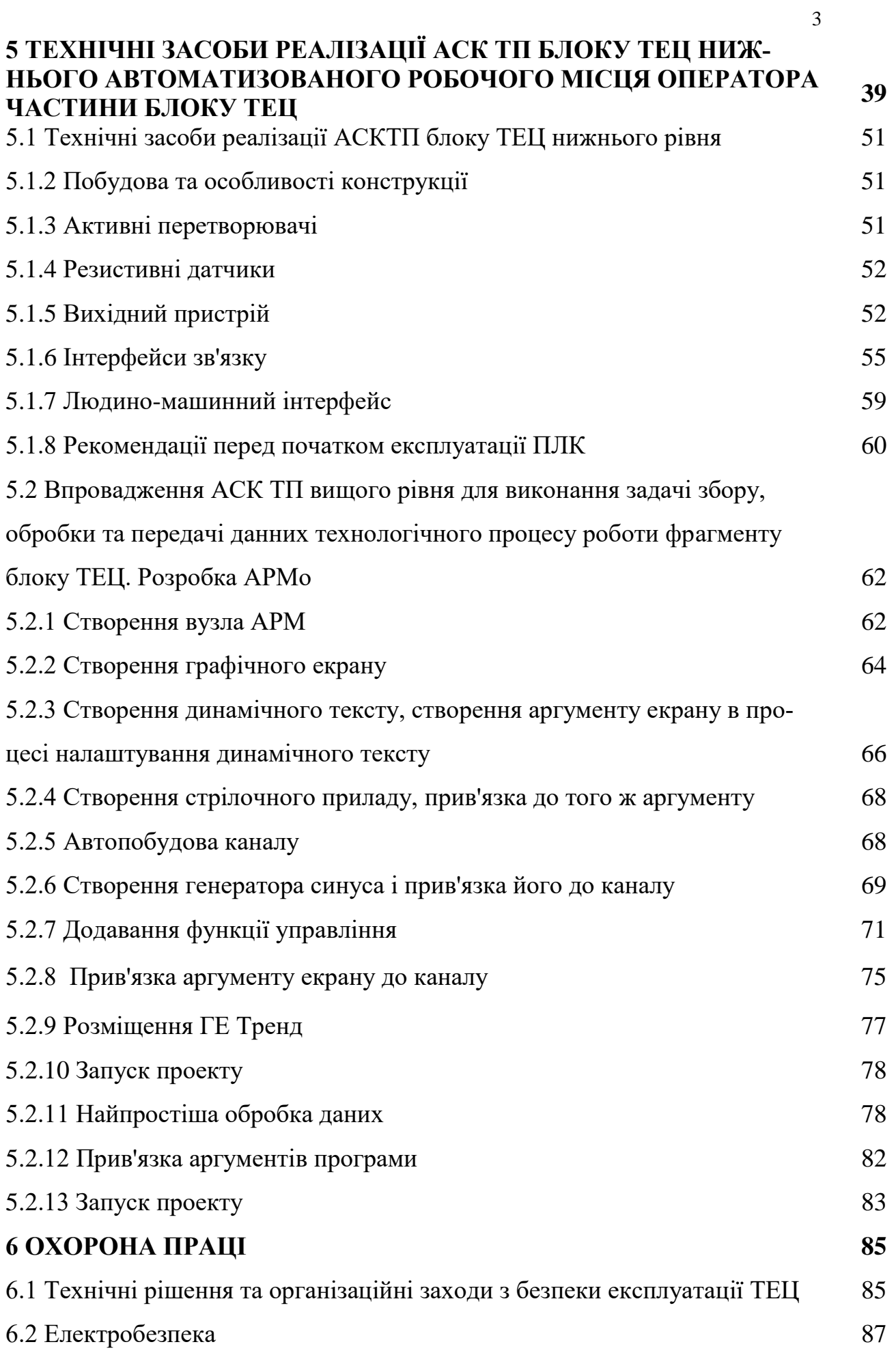

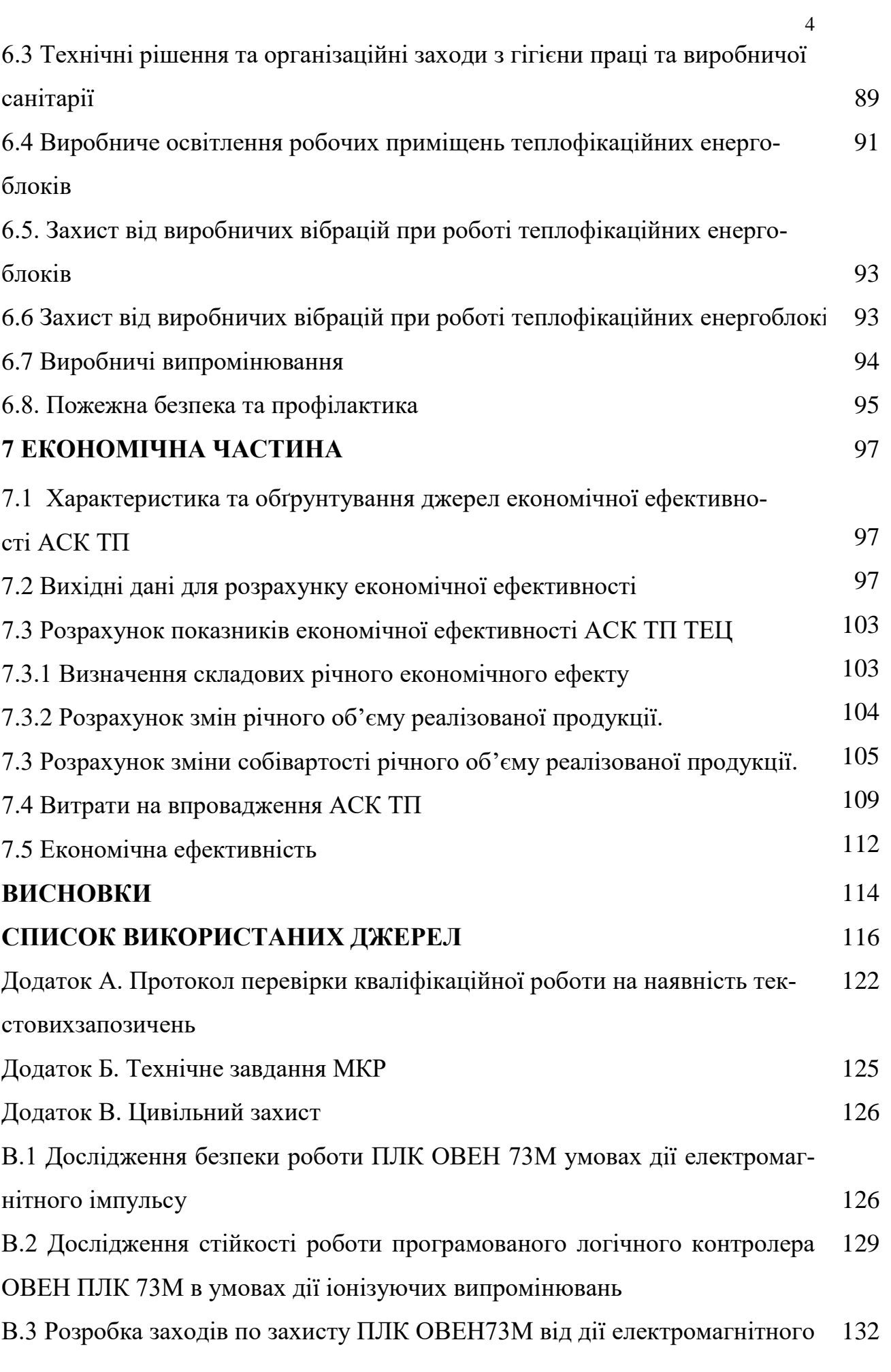

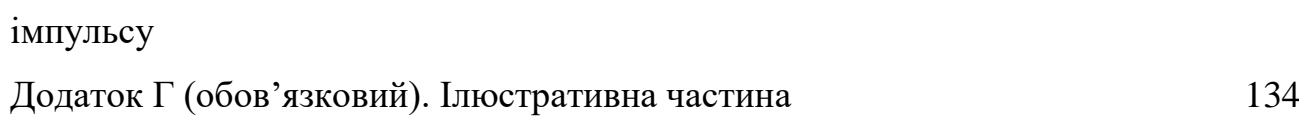

# **СПИСОК УМОВНИХ СКОРОЧЕНЬ**

АСК ТП – автоматичні системи керування технологічними процесами

АЦП – аналогово-цифровий перетворювач

ВБ – вимірювальний блок

ВМ – виконавчий механізм

ВО – вимірювальне обладнання

ВПУ – водопідготовча установка

ДУ – дистанційне керування

ЕБ – електронний блок

ЕВМ – електричні виконавчі механізми

ЕКМ – електроконтактний манометр

ЕП – елемент порівняння

ЕХД – електрохімічний датчик

ЗП – задаючий пристрій

ІВ – інформаційно вимірювальна система

ІТП – індивідуальний тепловий пункт

КЕ – контрольній електрод

КЗК – комплект засобів керування

КК – ключ керування

КП – керуючий пристрій

КТС – система контролю стану комплексу технічних засобів

МП – магнітний пускач

НАВ – напрямні апарати вентиляторів

НП – нормуючий перетворювач

ОР – об'єкт регулювання

ПК – перемикач керування

ПН – підживлювальний насос

ПП – покажчик положення

РЕК – регулювання економічності спалювання палива

РО – регулюючий орган

РТН – регулятор теплового навантаження

САК – система автоматичного керування

ТЕО – теплоенергетичне обладнання

ТЗ і Б – технологічно-захісні і блокувальні системи

ТОМ – термометр опору мідний

ТОП – термометр опору платиновий

ЦТП – центральний тепловий пункт

ФГК – система функціонально групового керування

ТП - терпопара

ПЛК - програмований логічний контролер

#### **ВСТУП**

**Актуальність теми.** Незважаючи на порівняно просту схему виробництва з двома видами продукції (електро- і теплоенергія) і відносно невеликою номенклатурою споживання сировини, сучасна теплова електростанція є досить складним об'єктом керування з багаточисленими внутрішніми і зовнішніми зв'язками і обмеженнями. Ряд специфічних особливостей електроенергетики, які відрізняють її від інших виробництв, зокрема одночасність виробництва і споживання електроенергії; неможливість її зберігання (на сьогодення); велика одинична потужність технологічних агрегатів, тощо, приводять до появи в структурі керування ТЕЦ двох тісно взаємозв'язаних контурів керування: оперативно-диспетчерського і виробничо- господарського. У кожному з них є технологічне обладнання, технічні засоби, матеріальні ресурси, колективи людей та інші компоненти виробничого процесу, за станом яких потрібен безперервний нагляд. Незважаючи на те, що ці контури дуже впливають один на одного і повинні функціонувати узгоджено в загальній системі керування ТЕЦ, цілі і завдання у них різні. Ціллю оперативно-диспетчерського керування (ОДК) є забезпечення заданого виробництва електричної і теплової енергій допустимої якості в заданий термін. Ціллю виробничо-господарського керування (ВГК) є створення можливості для виконання вищенаведеної задачі з мінімальними витратами, а також матеріальне та інші забезпечення виробництва.

Мета і задачі дослідження. Метою роботи є іллюстративна розробка вищого та нижчого рівнів АСКТП блоку ТЕЦ. Оцінка актуаьності реалізації АСКТП ТЕЦ. Основні агрегати ТЕЦ та їх параметри, що підлягають контролю.

Відповідно до вказаної мети в роботі проводяться такі дослідження: -аналіз актуальності автоматизації ТЕЦ;

-основні агрегати ТЕЦ, що підлягають автоматизації та;

-іллюстративна розробка нижчого та вищого рівнів АСКТП блоку ТЕЦ за допомогою інтегрованого середовища розробки Trace Mode 6 та елемента ПТК у вигляді ОВЕН ПЛК 73М.

**Об'єктом дослідження** магістерської кваліфікаційної роботи є АСК ТП ТЕЦ.

**Предметом дослідження** є методи реалізації вищих та нижчих рівнів АСК ТП ТЕЦ.

Методи дослідження. Для аналізу та розв'язання поставлених задач використане інтегроване середовище розробки Scada Trace Mode 6 та ОВЕН ПЛК 73М. Іллюстративно розроблена SCADA з можливістю відображення значень параметрів ПТК блоку ТЕЦ.

Практичне значення отриманих результатів полягає в тому, що в процесі виконаних досліджень отримано іллюстративний досвід реалізації АС-КТП блоку ТЕЦ з можливістю в подальшому розвивати отримані навички для реалізації практичних задач в процесі автоматизації об'єктів енергетичної інфраструктури.

# **1 ПРИЗНАЧЕННЯ ТА ФУНКЦІЇ АСК ТП, СТРУКТУРА ТА КЛАСИ-ФІКАЦІЯ АСК ТП БЛОКУ ТЕЦ, АВТОМАТИЗАЦІЯ ТА КОНТ-РОЛЬ ТЕХНОЛОГІЧНИХ ПАРАМЕТРІВ ТЕЦ, ЗАХИСТ КОТЛОАГ-РЕГАТУ. ПРИСТРОЇ ЗАХИСТУ ТУРБІНИ**

### 1.1 Призначення та функції АСК ТП

Створення АСК ТП забезпечує підвищення надійності та економічності роботи ТЕЦ за рахунок вдосконалення системи автоматичного регулювання, дистанційного керування і технологічних захистів із застосуванням сучасних засобів мікропроцесорної та обчислювальної техніки. Призначенням системи є виконання функцій автоматичного регулювання, дистанційного керування і технологічних захистів в масштабі реального часу, полегшення умов праці експлуатаційного персоналу. АСК ТП забезпечує виконання в цілодобовому режимі наступних технологічних функцій:

- 1. Збір, обробку, відображення, протоколювання і архівування технологічної інформації;
- 2. Попереджувальну і аварійну сигналізацію;
- 3. Протоколювання і архівування дій оператора-технолога;
- 4. Автоматичне регулювання і дистанційне керування механізмами власних потреб;
- 5. Технологічні захисти і блокування;
- 6. Виконання задач автоматичного логічного управління.
- 7.

1.2 Структура та класифікація АСК ТП

1.2.1 Структура АСК ТП.

АСК ТП характеризується єдністю і взаємодією трьох основних складових, до яких відносяться:

об'єкт керування — це технологічні процеси з агрегатами, апаратами, установками та ін. із засобами забезпечення матеріальних потоків, що з'єднують все устаткування;

технічні засоби — автоматичне обладнання обробки інформації на базі мікропроцесорної техніки;

оперативний персонал — оператори-технологи, диспетчери, експлуатаційний персонал.

### 1.2.2 Класифікація АСК ТП

Усі АСК ТП діляться на три глобальні класи: [SCADA](https://uk.wikipedia.org/wiki/SCADA) [\(англ.](https://uk.wikipedia.org/wiki/%D0%90%D0%BD%D0%B3%D0%BB%D1%96%D0%B9%D1%81%D1%8C%D0%BA%D0%B0_%D0%BC%D0%BE%D0%B2%D0%B0) Supervisory Control And Data Acquisition) диспетчерське управління і збір даних. Основне призначення системи — контроль і моніторинг об'єктів за участю диспетчера. У вузькому сенсі під терміном «SCADA» розуміють програмний пакет візуалізації технологічного процесу. У широкому розумінні — це клас автоматизованих систем керування [технологічним процесом.](https://uk.wikipedia.org/wiki/%D0%A2%D0%B5%D1%85%D0%BD%D0%BE%D0%BB%D0%BE%D0%B3%D1%96%D1%87%D0%BD%D0%B8%D0%B9_%D0%BF%D1%80%D0%BE%D1%86%D0%B5%D1%81)

Розглянемо докладніше: [SCADA](https://uk.wikipedia.org/wiki/SCADA) DCS [\(англ.](https://uk.wikipedia.org/wiki/%D0%90%D0%BD%D0%B3%D0%BB%D1%96%D0%B9%D1%81%D1%8C%D0%BA%D0%B0_%D0%BC%D0%BE%D0%B2%D0%B0) Distributed Control System) [розподілена система керування](https://uk.wikipedia.org/wiki/%D0%A0%D0%BE%D0%B7%D0%BF%D0%BE%D0%B4%D1%96%D0%BB%D0%B5%D0%BD%D0%B0_%D1%81%D0%B8%D1%81%D1%82%D0%B5%D0%BC%D0%B0_%D0%BA%D0%B5%D1%80%D1%83%D0%B2%D0%B0%D0%BD%D0%BD%D1%8F) (DСК). Це система керування технологічним процесом, що характеризується побудовою розподіленої системи вводу/виводу та децентралізацією обробки даних. РСК застосовуються переважно для керування неперервними і гібридними технологічними процесами. У першу чергу це стосується процесів, що тривають місяцями і навіть роками, при цьому зупинка процесу, навіть на короткочасний період, може привести до псування продукції, що виготовляється, поломки технологічного устаткування чи нещасних випадків.

Розглянемо докладніше: [Розподілена система керування](https://uk.wikipedia.org/wiki/%D0%A0%D0%BE%D0%B7%D0%BF%D0%BE%D0%B4%D1%96%D0%BB%D0%B5%D0%BD%D0%B0_%D1%81%D0%B8%D1%81%D1%82%D0%B5%D0%BC%D0%B0_%D0%BA%D0%B5%D1%80%D1%83%D0%B2%D0%B0%D0%BD%D0%BD%D1%8F) PLC [\(англ.](https://uk.wikipedia.org/wiki/%D0%90%D0%BD%D0%B3%D0%BB%D1%96%D0%B9%D1%81%D1%8C%D0%BA%D0%B0_%D0%BC%D0%BE%D0%B2%D0%B0) Programmable Logic Controller) — [програмований логічний контро](https://uk.wikipedia.org/wiki/%D0%9F%D1%80%D0%BE%D0%B3%D1%80%D0%B0%D0%BC%D0%BE%D0%B2%D0%B0%D0%BD%D0%B8%D0%B9_%D0%BB%D0%BE%D0%B3%D1%96%D1%87%D0%BD%D0%B8%D0%B9_%D0%BA%D0%BE%D0%BD%D1%82%D1%80%D0%BE%D0%BB%D0%B5%D1%80)[лер](https://uk.wikipedia.org/wiki/%D0%9F%D1%80%D0%BE%D0%B3%D1%80%D0%B0%D0%BC%D0%BE%D0%B2%D0%B0%D0%BD%D0%B8%D0%B9_%D0%BB%D0%BE%D0%B3%D1%96%D1%87%D0%BD%D0%B8%D0%B9_%D0%BA%D0%BE%D0%BD%D1%82%D1%80%D0%BE%D0%BB%D0%B5%D1%80) (ПЛК). У вузькому розумінні це — апаратний модуль для реалізації алгоритмів автоматизованого керування з використанням логічних операцій, таймерів, і (в деяких моделях) неперервне регулювання відповідно до заданого закону. У широкому розумінні під ПДК розуміється клас систем. Хоча ПЛК може управляти компонентами системи, що використовуються в SCADA і DCS систем, вони часто є основним компонентом у структурах невеликих систем керування у багатьох галузях виробництва в тому числі й під час виробництва електричної енергії.

1.3 Автоматизація та контроль технологічних параметрів на теплових електростанціях.

Автоматизація технологічних процесів на теплових електростанціях має на меті підвищення надійності та економічності роботи обладнання, а також зменшення кількості обслуговуючого персоналу та покращення умов його праці.

Автоматизація сучасних теплових електростанцій полягає в автоматичному регулюванні всіх безперервних процесів (горіння, живлення котла та ін), а також автоматичному управлінні окремими операціями.

Система автоматичного керування при нормальній експлуатації електростанції не потребує втручання обслуговуючого персоналу; обов'язком персоналу є лише спостереження за результатами роботи автоматичних пристроїв та їх станом.

Автоматизація на окремих допоміжних ділянках (насосних охолоджувальної води, мазутонасосних, зовнішнього золовидалення та ін) виконується в обсязі, що забезпечує роботу цих ділянок без постійного обслуговуючого персоналу.

Для нормальної роботи сучасного енергетичного обладнання паротурбінної електростанції з парогенератором на твердому паливі з паровими турбінами, що мають промислові та регенеративні відбори, потрібно контролювати близько 1000 змінних величин, з яких близько 100 величин повинні мати надійну автоматичну стабілізацію.

Для забезпечення безперебійної та надійної експлуатації численних та складних елементів обладнання теплової електростанції є прилади теплового контролю. Ці прилади показують у будь-який момент часу параметри роботи окремих агрегатів, механізмів або вузлів на електростанції і дозволяють судити про відхилення від параметрів при нормальній експлуатації всіх елементів обладнання електростанції.

1.3.1 Параметри, що підлягають контролю під час роботи котлоагрегату

Котельні агрегати обладнують постійно діючими приладами, які контролюють такі найважливіші параметри:

1. Тиск пари в барабані котла або на виході з пароперегрівача, а також тиск живильної води до засувки;

2. Рівень води у барабані котла. Для надійного контролю положення рівня води до робочого місця машиніста котла виводять обов'язково два знижені покажчики рівня;

3. Паропродуктивність котельного агрегату, що визначається показаннями паромірів, які встановлюються на паропроводах котла;

4. Витрата живильної води на котел, що визначається за водоміром;

5. Температуру пари за пароперегрівачем;

6. Розрідження у верхній частині топки;

7. Температуру димових газів, що йдуть з котельного агрегату для спостереження за забрудненістю зовнішніх поверхонь нагріву та визначення к. п.д. котельного агрегату;

8. Вміст кисню (О2) або вуглекислого газу (СО2) у газоходах для того, щоб знати, чи правильно йде процес горіння;

9. Тиск рідкого палива після регулюючих клапанів – для спостереження за роботою мазутних форсунок;

10. Температуру гарячого повітря перед притопкою;

11. Тиск первинного повітря перед притопкою;

12. Силу струму всіх електродвигунів паливоподаючої установки та ін.

1.3.2. Регулювання теплового навантаження котла.

1. Тиск пари стабілізується в межах регулювання 4 МПа.

- 2. Діапазон температури димових газів із передтопки 950-1050 оС.
- 3. Обмежений діапазон направляючого апарату ВДД 40 60 %.
- 4. Тиск пари в паровій магістралі або витрата пари з котла регулюється за допомогою зміни подачі твердого палива в передтопок та витрати природного газу або мазуту, що спалюється в пальниках топки.

5. Температура димових газів стабілізується роботою пальника (форсунки);

6. Здійснюється автоматичне розпалювання пальників передтопки та топки;

7. Оператору видається повідомлення на включення та вимкнення пальника;

8. Регулюється співвідношення палива та-повітря на кожному пальнику.

# 1.4 Захист котлоагрегату

Розроблені в даному проекті алгоритми захисту виконані на підставі вимог "Технічних умов на виконання технологічних захистів і блокувань при використанні мазуту та природного газу в котельних установках відповідно до вимог вибухобезпеки" і призначені для зупинки котла при досягненні параметрів критичних величин, коли подальша робота загрожує серйозними ушкодженнями тепломеханічного обладнання. У проекті реалізовано також і логіку локальних захистів. При застосуванні мікропроцесорної техніки захисту парових казанів виконуються з використанням трьох датчиків аналогового сигналу. У разі відхилення контрольованих параметрів формується команда на відключення відповідного обладнання, пов'язаного з відключенням котла, спрацьовує світлозвукова сигналізація.

Дія захисту – одностороння. Зворотне введення обладнання в роботу здійснюється після усунення причин, що призвели до спрацьовування захисту.

Після спрацювання захисту виключається можливість скасування персоналом команд захисту до повного виконання. Для зупинки котла передбачена "віртуальна" кнопка, при натисканні на яку на екран має виводитися повідомлення "Зупинка котла" і дві кнопки "Так" і "Ні". У разі підтвердження відбувається аварійна зупинка котла. Введення та виведення захисту – автоматичне, крім зниження та підвищення рівня в барабані котла до другої межі. Захист за рівнем вводиться після звіряння вводовказівних приладів. Передбачено також і ручне виведення захисту, доступ до якого має бути "запаролено".

Режими роботи котла

- 1. Газ,
- 2. Мазут,
- 3. Тверде паливо та газ,
- 4. Тверде паливо та мазут. Функції технологічних захистів:
- 1. Зупинка котла;
- 2. Локальні операції.

Захисти, що діють на зупинку котла:

1. Підвищення та зниження рівня в барабані котла до другого переділу;

2. Відключення тягодуттєвих механізмів;

3. Зупинка котла по команді з автоматизованого робочого місця оператора.

1.5 Параметри, що підлягають контролю під час роботи паротурбінної установки

Паротурбінні установки обладнають приладами, які вимірюють наступні параметри:

1. Число оборотів турбіни;

2. Тиск пари перед головними пусковими засувками, стопорними клапанами, за регулюючими і перевантажувальними клапанами, в камерах відборів, перед інжектором і пусковим масляним турбонасосом;

3. Температуру пари в тих же точках;

4. Тиск і температуру масла по всій масляній системі;

- 5. Кількість виробленої енергії і частоту;
- 6. Температуру повітря до і після охолоджувача генератора.

1.5.1 Автоматичне регулювання та захист турбіни.

Турбіна забезпечена системою автоматичного регулювання, що забезпечує наступні режими роботи:

1. Автоматичне регулювання частоти обертання ротора;

2. Автоматична підтримка тиску пари у виробничому відборі;

3. Автоматична підтримка тиску пари за турбіною (протитиску);

4. Утримання турбіни на холостому ходу при відключенні генератора від мережі.

1.5.2 Автоматичне регулювання частоти обертання ротора. За допомогою трансформатора тиску.

Автоматичне регулювання частоти обертання ротора забезпечує:

1. Зміну частоти обертання ротора турбіни на холостому ходу під час синхронізації генератора;

2. Автоматична підтримка частоти обертання ротора при зміні навантаження в разі роботи на індивідуальну електричну мережу;

3. Автоматична підтримка заданого навантаження в регулювальному діапазоні при паралельній роботі.

Ступінь нерівномірності автоматичного регулювання частоти обертання ротора турбіни-4-5% номінальної. Ступінь нечутливості системи автоматичного регулювання частоти обертання не більше 0,3% номінальної частоти обертання ротора. Діапазон синхронізації-10% номінальної частоти обертання.

Ступінь нерівномірності регулювання тиску пари: у виробничому відборі - 10% поминальної величини; за турбіною (протитиск) - 20% номінальної величини. Управління синхронізуючим пристроєм системи автоматичного регулювання частоти обертання ротора проводиться від електродвигуна зі щита управління, або в ручному режимі маховиком.

1.6 Пристрої захисту турбіни:

1. Два стопорних клапана, автоматично припиняють подачу свіжої пари в турбіну при падінні тиску масла в швидкозапірних пристроях до величини менше 0,3 МПа (3 кгс/см2). Одночасно закривається швидкозапірний клапан-зачинення на виробничому відборі пари і під впливом реле закриття клапанів відбувається закриття регулюючих клапанів і поворотної діафрагми;

2. Регулятор безпеки, що забезпечує через автоматичний затвор закриття стопорних клапанів при підвищенні частоти обертання ротора турбіни до 56,0 1/с (3360 об/хв).

3. Гідравлічне реле тиску в мастильній системі, що забезпечує автоматичне закриття стопорних клапанів при падінні тиску в мастильній системі до 25кпа (0,2 кгс / см2)

4. Дистанційний вимикач з електромагнітним приводом, що забезпечує автоматичне закриття стопорних клапанів при надходженні електричного сигналу у випадках:

- осьового зсуву ротора від робочого положення на  $+0.8$  мм або мінус 0,8 мм;

- зменшення тиску головного масляного насоса-регулятора до 25 кПа  $(0,25 \text{ KTC}$  /cm2)

- зменшення тиску в мастильній системі до 25 кПа  $(0,25 \text{ kT})$ ;

- збільшення тиску масла в системі регулювання до 1,18 МПа (11.8

кгс / см2);

-збільшення частоти обертання ротора до 55 1/с (3300 об/хв);

-збільшення вібрації переднього або заднього підшипників турбіни до 11,2 мм/з (відповідає подвійній амплітуді вібропереміщень 100 мкм);

-зменшення температури свіжої пари до 410 °С

5. Натискання кнопки під табличкою "зупинка турбіни" на щиті контролю і управління турбіни.

6. Реле закриття регулюючих клапанів, що забезпечує практично одночасно закриттям стопорних клапанів закриття регулюючих клапанів і попоротой діафрагми.

7. Швидкозапірний клапан-зачинення на паропроводі виробничого відбору, що запобігає зворотний потік пари в турбіну з колектора теплової мережі;

8. Паровий імпульсно-запобіжний пристрій (імпульсний і запобіжний пружинні клапани), що забезпечує автоматичне скидання пари в атмосферу при збільшенні абсолютного тиску пари у виробничому відборі до 1,57 МПа (16,5 кгс / см2);

# **2 ПІДВИЩЕННЯ НАДІЙНОСТІ АВТОМАТИЗАЦІЇ УПРАВЛІННЯ ЕНЕРГООБ'ЄКТАМИ В НЕШТАТНИХ РЕЖИМАХ ФУНКЦІОНУ-ВАННЯ НА ОСНОВІ ВИКОРИСТАННЯ МІКРОПРОЦЕСОРНИХ МОДУЛІВ**

Для підвищення надійності функціонування інформаційно-керуючих систем програмнотехнічного комплексу автоматизованих систем керування технологічними процесами електроенергетичних об'єктів запропоновано вдосконалити програмно-апаратні й технічні засоби мікропроцесорних систем за рахунок впровадження модуля виявлення аварійних ознак у нештатних режима функціонування електроенергетичного обладнання. Розглянуто режими функціонування мікропроцесорних систем: зчитування, запису, введення, виведення, обміну даними, вибору команд – в умовах відхилення величин характеристик технологічних параметрів технологічного процесу на енергоблоках теплових електростанцій у режимі реального часу.

У "Стратегічній програмі розвитку і вдосконалення енергетики України до 2030 р", затвердженій Кабінетом Міністрів України, передбачено цілу низку заходів щодо вдосконалення автоматизованих систем керування (АСК) різними енергооб'єктами. Одним із основних напрямків розвитку програмно-технічних комплексів автоматизованих систем керування енергоблоками (ПТК АСК ТП) ТЕЦ України є автоматизація процесів оперативного контролю та своєчасного виявлення аварійних ознак у нештатних аварійних режимах функціонування електроенергетичного обладнання, основною причиною виникнення яких є відхилення від норми параметрів технологічного процесу. Однак, як показує аналіз значних несправностей і аварій на ТЕС України, через відсутність контролю з перевірки недостовірності інформації виникають помилкові спрацьовування й відмови технологічного обладнання, що загалом впливає на зниження надійності їхнього функціонування. Як відомо, підвищення надійності досягають, насамперед, за рахунок систематичного і більш якісного оперативного контролю за станом енергоустаткування, що дозволяє значно зменшити можливість його виходу з ладу або пошкодження під час аварійних станів, а також зменшення ймовірності помилкових дій персоналу, особливо за нестаціонарних режимів і аварійних ситуацій. Надійній роботі обладнання сприяє й поліпшення стабільності протікання технологічних процесів. Забезпечення високого рівня готовності апаратури АСК ТП виконувати свої функції (імовірність відмови заявки на виконання функції захисту) є обов'язковим. На рівні компонент: блоків, пристроїв – надійності досягають завдяки високій якості комплектувальних і технології їх виготовлення. На системному рівні резервування є основним прийомом забезпечення необхідної надійності. Загальноприйнятим є використання голосування (мажорування) "2 з 4", "2 з 3", "2 з 2" тощо, причому для цих структур у відповідальних випадках застосовують вимогу неприпустимості відмови через загальну причину (відмова живлення, пожежа та інше). У цих випадках здійснюється системне резервування на рівні комплексів. Однак важливою особливістю складних систем є несиметричність відмов, а голосуючі структури, нечутливі до відмов різних типів, тому перспективнішим є застосування повністю контрольованих структур із функцією вибору значення з урахуванням достовірності (результат контролю). У таких структурах корисно використовувати результати, отримані в електроніці, застосовуючи в архітектурі мікропроцесорних систем (МПС).

2.1 Застосування мікропроцесорних програмованих засобів у системах аварійного захисту забезпечення блоку ТЕЦ

Донедавна високі вимоги з безпеки ТЕЦ обмежували застосування мікропроцесорних вільно програмованих засобів у системах аварійного захисту й забезпечення безпеки ТЕЦ і зумовлювали застосування засобів із жорсткою логікою. Для подолання цього бар'єру знадобилися великі зусилля з вироблення нових принципів конструювання апаратури аварійного захисту (A3), систем попереджувального захисту (СПЗ) і керуючих систем безпеки (КСБ) на основі програмованих мікропроцесорних засобів (програмованих контролерів (ПК)), розробки методів контролю якості програмного забезпечення й аналізу надійності. На сьогодні вже накопичено достатній досвід, який показує, що реалізація АЗ, СПЗ, КСБ на основі мікропроцесорних програмованих засобів за високих вимог до надійності можлива й навіть потрібна, оскільки забезпечує вищі техніко-економічні показники порівняно з традиційними засобами з жорсткою логікою, серед яких зазначимо простоту реалізації алгоритмів, самотестування, реалізацію більш складніших алгоритмів роботи аварійного захисту, компактність конструкцій, легкість заміни логіки, використання мультикомплексних ліній зв'язку. Великий досвід використання мікропроцесорної програмованої цифрової техніки в системах аварійного захисту, системах АЗ, СПЗ, КСБ накопичений у Франції, Канаді, Німеччині та Японії. На підставі вищевикладеного слід зробити висновок, що переваги мікропроцесорних програмованих систем АЗ над традиційними системами з жорсткою логікою очевидні і наразі не викликають сумнівів. Однак їх широке впровадження поки стримується труднощами перевірки надійності програмного забезпечення і непідготовленістю органів Державного нагляду України до ліцензування таких систем. Проте досвід таких країн, як Франція, Канада, США, Японія, Великобританія, показує, що ці проблеми можна розв'язати позитивно. У зв'язку з цим необхідно зазначити, що, незважаючи на наявність сучасних засобів вимірювальної техніки, обчислювальної техніки та інформаційних технологій, до сьогодні не отримали належного розвитку програмно-апаратні засоби ПТК АСК ТП енергоблоків ТЕС України, які дозволяють діагностувати інформаційні та керуючі потоки інформації на достовірність, що є актуальною проблемою для своєчасного виявлення аварійних ознак у нештатних аварійних режимах функціонування електроенергетичного обладнання [8 – 10]. Метою роботи є розв'язання завдання підвищення надійності функціонування ПТК

АСК ТП на основі вдосконалення режимів роботи мікропроцесорної системи програмноапаратних засобів ПТК АСК ТП із використанням модуля виявлення аварійних ознак у нештатних режимах функціонування електроенергетичного обладнання енергоблоків ТЕЦ України.

### 2.2 Методи покращення надійності ПТК АСК ТП ТЕЦ

Для розв'язання завдання підвищення надійності функціонування ПТК АСК ТП на основі вдосконалення режимів роботи мікропроцесорної системи програмно-апаратних засобів ПТК АСК ТП із використанням модуля виявлення аварійних ознак (МВАО) у нештатних режимах функціонування електроенергетичного обладнання енергоблоків ТЕЦ України запропонована структурно-функціональна схема мікропроцесорного модуля інформаційно-керівної системи ПТК АСК ТП енергоблоку електростанції (показана на рис. 1). Розглянемо особливості режимів функціонування мікропроцесорної системи під час обробки інформації в разі відхилення величин технологічних параметрів технологічного процесу на енергоблоках ТЕЦ України. Режим обміну даних: дані, оброблені в арифметично-логічному пристрої (АЛП), передають по внутрішній і зовнішній шині даних між усіма елементами мікропроцесора і модулем МВАО. Режим зчитування даних: дані про параметри технологічного процесу (ПТП) та програма їхньої обробки надходять у пристрій АЛП із пам'яті програм і пам'яті даних, а поточні значення ПТП надходять у модуль МВАО для визначення швидкості зміни величин параметрів ПТП у часі. Режим запису даних: дані, оброблені в пристрої АЛП, передають паралельно одним потоком для запису інформації в пам'ять даних через акумулятор (спільні робочі регістри), а другим потоком – у модуль МВАО. Режим вибору команд: для обробки даних у пристрої АЛП та модулі МВАО вибирають команди відповідно з пам'яті програм МПС і пам'яті програм модуля МВАО. Режим уведення даних: дані з пристрою введення передають паралельно для обробки в пристрій АЛП і в модуль МВАО. Режим виведення даних: оброблені дані з пристрою АЛП і модуля МВАО подають на табло автоматизованого робочого місця оператора (АРМо) у вигляді сигналів: норма, передаварійна ситуація, аварія.

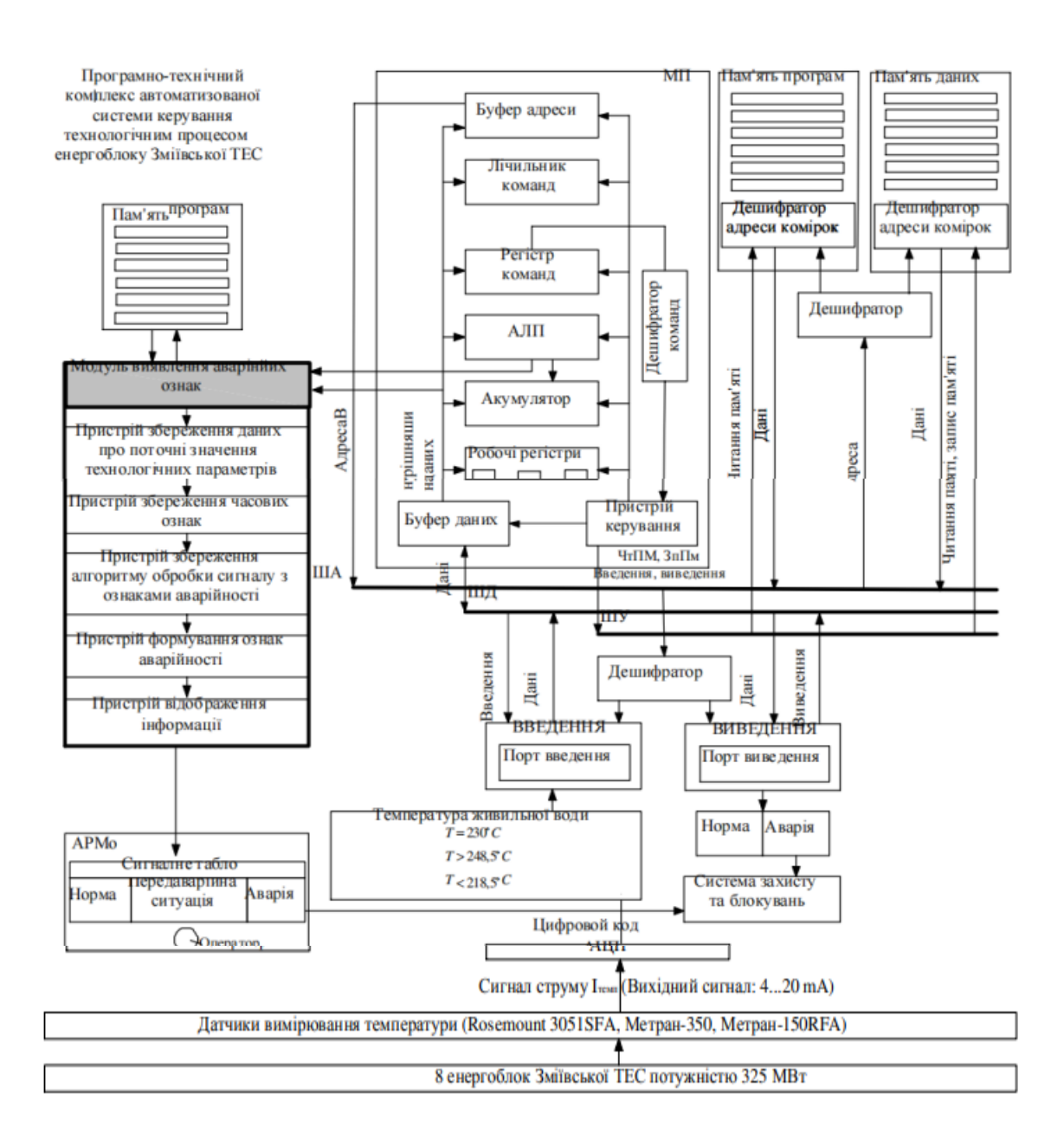

Рис. 1. Структурно-функціональна схема мікропроцесорної системи ПТК АСУ ТП енергоблоку ТЕЦ з впровадженням модуля виявлення аварійних ознак.

Як видно з рис. 1, збір інформації про характеристики технологічних параметрів технологічного процесу енергооб'єкта здійснюється з датчиків контролю через пристрій введення-виведення, а подальша її обробка відбувається в арифметично-логічному пристрої мікропроцесорної системи, де поточні дані про технологічні параметри технологічного процесу енергооб'єкта порівнюють із даними, які заздалегідь установлені граничними уставками в пам'яті даних мікропроцесорної системи. У разі порівняння поточних показників параметрів, які надійшли від датчиків контролю і даних, лічених із граничних уставок пам'яті даних в арифметично-логічному пристрої мікропроцесорної системи, формуються нормовані ознаки (сигнал «норма» на табло автоматизованого робочого місця оператора (АРМо)), і керуючий сигнал не надходить через пристрій введення-виведення на виконавчі механізми і системи захистів і блокувань. Під час настання нештатних режимів функціонування електроенергетичного обладнання енергоблоку електростанції відбуваються відхилення характеристик параметрів технологічного процесу, які надходять із датчиків контролю через пристрій введення-виведення в мікропроцесорну систему, де поточні дані про характеристики параметрів технологічного процесу порівнюють із даними, які заздалегідь установлені граничними уставками в пам'яті даних мікропроцесорної системи. Результати порівняння даних із мікропроцесорної системи надходять через пристрій введення-виведення на виконавчі механізми, систему захистів і блокувань та модуль виявлення аварійних ознак у нештатних режимах функціонування енергооб'єкта [9, 10].

У модулі МВАО у нештатних режимах функціонування електроенергетичного обладнання енергоблоку електростанції паралельно мікропроцесорній системі обробляють результати порівняння поточних аварійних відхилень про електрофізичні параметри технологічного процесу з даними, які заздалегідь установлені граничними уставками в пам'яті даних мікропроцесорної системи. Це роблять із метою виділення аварійних ознак на основі отриманих змін просторово-часових характеристик кожного окремого технологічного параметра в режимі реального часу. Ці розрахунки проводять методом фрактального виявлення, в основі якого лежить залежність зміни характеристик електрофізичних параметрів технологічного процесу енергооб'єкта від геометричних та інформаційних розмірностей тривимірного фазового об'єму інформаційного простору технологічного процесу, яка формується в модулі виявлення аварійних ознак.

На основі отриманих результатів із виділення аварійних ознак у нештатних режимах функціонування електроенергетичного обладнання енергоблоку електростанції в модулі МВАО виробляється сигнал (сигнал «аварія» на табло автоматизованого робочого місця оператора), який містить аварійні ознаки і надходить у мікропроцесорну систему, де формується і виробляється керівний сигнал. Цей сигнал через пристрій введення-виведення надходить на системи блокувань і захистів із увімкнення блокувань і захистів на енергооб'єкті в режимі реального часу. Це дозволяє не допустити наслідки виникнення аварій і катастроф та забезпечити штатне керування функціонування енергооб'єкта. Крім того, під час виникнення аварійної ситуації в модулі виявлення ознак аварійності формується інформаційний сигнал оповіщення, який надходить на загальне сигнальне табло оператору АСК ТП.

У випадку фіксації в модулі виявлення аварійної ситуації недостовірної інформації, яка може призвести до збою або помилкового спрацьовування, виробляється сигнал «передаварійна ситуація» на табло автоматизованого робочого місця оператора.

# **3 АВТОМАТИЗАЦІЯ РЕГУЛЮВАННЯ ПАРОВИХ КОТЛІВ, ДОПОМІЖНОГО ОБЛАДНАННЯ КОТЕЛЕНЬ. АВТОМАТИЧНИЙ ТЕПЛОВИЙ ЗАХИСТ АГРЕГАТІВ ТЕЦ**

В енергетиці використовується і випускається великий спектр парових котлів, що різняться за призначенням, продуктивністю, параметрами пари, способом циркуляції води, конструктивним оформленням і т.п.

За призначенням парові котли діляться на енергетичні (котли середніх і великих тисків та великої продуктивності), промислові (котли малих і середніх тисків, малої та середньої продуктивності), опалювальні (для виробництва пари і гарячої води для систем теплопостачання), утилізаційні (котли-утилізатори, що використовують для виробництва пари теплоту вторинних енергоресурсів), енерготехнологічні (використовують теплоту вторинних енергоресурсів - продуктів технологічної переробки будь-яких матеріалів) та ін.

За тиском розрізняють котли низького тиску (до 1,4 МПа), середнього (4– 10 МПа), високого (14 МПа), надвисокого тиску (18–20 МПа) і надкритичного тиску (більш 22,5 МПа)[1].

За продуктивністю розрізняють котли малої продуктивності (до 25 т/г), середньої (25–200 т/г) і великої продуктивності (більш 200 т/г).

За способом циркуляції води котли діляться на котли з природною циркуляцією (барабанні парові котли низького, середнього і високого тиску), багаторазовою примусовою циркуляцією (котли-утилізатори) та на прямоточні котли ( котли надвисокого і надкритичного тиску).

Котли великої потужності (тиск перегрітої *пари р*пп ≥ 10 МПа, температура перегрітої пари *t*пп ≈ 545…565 °C, продуктивність *D*пп =200…2500 т/г) — це енергетичні котли (їх називають парогенератори), які використовуються на теплових електростанціях.

Котли середньої потужності (*р*пп ≥ =4…10 МПа; *t*пп » 440 °C; *D*пп = 35…200 т/г) ставляться до промислових котлів і встановлюють на ТЕЦ.

Котли малої потужності (тиск пари *p*п ≤ 1,4 МПа; продуктивність *D*п < 35 т/г) мають на виході або насичену пару, або слабоперегріту *t*пп ≈ 225...250°C і вони ставляться до виробничо-опалювальних котлів і використовуються в парових або пароводогрійних котельнях.

В автоматиці широко використовуються спрощені технологічні схеми устаткування, на яких показані всі вхідні і вихідні потоки, усі регулюючі органі і тільки те устаткування, яке необхідне для розуміння роботи технології. Технологічна схема не обов'язково повинна повторювати геометричні контури устаткування. Це зручно тим, що схема не перевантажена додатковим устаткуванням, яке не належить до автоматики, її просто читати і виявляти необхідні для розгляду потоки і регульовані параметри. Крім того, за такою технологічною схемою простіше та зручніше встановлювати функціональні схеми автоматизації устаткування.

Спрощена технологічна схема котла наведена на рис. 4.1.

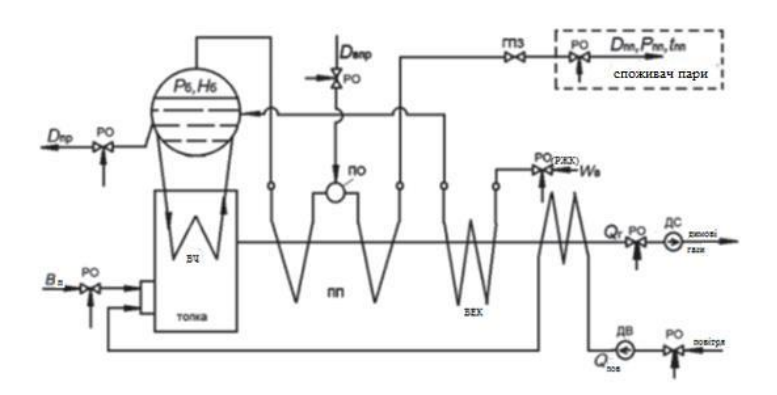

Рис. 4.1 Спрощена технологічна схема барабанного парового котла середньої потужності [12] ВЧ — випарна частина; ПП — пароперегрівник; ВЕК — водяний економайзер; ВЗП — повітропідігрівник; РО — регулюючий орган

Паровий котел у цілому можна розглядати як об'єкт регулювання теплового навантаження, що надходить до споживача у вигляді витрати пари *D*пп с

параметрами *p*пп та *t*пп. З парою з котла йде теплове навантаження (витрата тепла), а входить теплота з витратою палива *В*т , яка виділяється при його спалюванні в топці.

У статичних режимах роботи котла, баланс вхідної і вихідної теплоти зберігається, усі основні параметри не змінюються (*D*пп = const; *Р*пп = const; *Н*б = const; *S*т = const). Споживач, змінюючи витрату пари, порушує тепловий баланс котла, внаслідок чого основні параметри починають змінюватися (наступає динамічний режим роботи). Необхідно встановити регулятор теплового навантаження котла (РТН), який встановлював би те значення, яке на цей час необхідне споживачеві, управляючи подачею палива *В*т на котел.

Для спалювання палива потрібно подавати повітря з витратою *Q*в, відповідним до витрати палива *В*т . Отже, необхідний регулятор загального повітря (РЗП), що керує його подачу з витратою *Q*в.

У топку входять потоки палива *В*т і повітря *Q*в, а з топки димососом видаляються продукти згоряння палива (димові гази) з витратою *Q*г . При порушенні балансу витрат у топці буде змінюватися розрідження у верхній частині Sт , яке є показником відповідності балансу вхідних і вихідних потоків. Отже, необхідно встановити регулятор розрідження (РSт), який буде керувати витратою димових газів Qг.

Перераховані вище регулятори (РТН, РОВ і РSт) забезпечують нормальний процес горіння палива в топці в динамічних і статичних режимах роботи котла.

У динамічних режимах роботи змінюються основні параметри (Dпп, рпп) і призводять до зміни рівня води в барабані котла Нб, який повинен змінюватися у вузьких межах. Необхідний регулятор рівня води в барабані (РНб), який керує подачею живильної води на котел Wв [7,12].

Разом з живильною водою у випарну систему надходять солі, незначна частина яких уноситися з парою. У випарній системі буде відбуватися накопичення солей, вміст яких понад припустиму межу небажане, тому що приводить до аварійних режимів роботи котла. Необхідно встановити регулятор солевмісту котлової води (РСКВ), який керує величиною безперервної продувки котла Dпр.

Споживачами підігрітої пари, в основному, є парові турбіни, рідше – будь-які виробництва, для яких пара повинна мати постійну (з невеликими відхиленнями) температуру, що вимагає установки регулятора температури перегрітої пари (р, tпп), керуючого подачею води на упорскування в пароохолодники Dвпр.

Парові котли найчастіше працюють на загальну парову магістраль, з якої пара розподіляється споживачам (котельні, ТЕЦ) або, що рідше, індивідуальним споживачах (наприклад, блок "котел - турбіна" на великих теплових електростанціях).

При роботі на загальну парову магістраль теплове навантаження котлів, що працюють у регулюючому режимі, розподіляється між ними головним коригувальним регулятором (ГКР), який управляє роботою регуляторів теплового навантаження (РТН) котлів.

Системи регулювання в найпростішому варіанті будуються за схемою: визначається регульована величина, яку потрібно стабілізувати, та прилад, що регулює, керує. Після цього будується спрощена структурна схема регулятора, в якій не будуть показані деякі додаткові елементи при його технічній реалізації (перемикач керування, ключ керування, покажчик положення і магнітний пускач тощо).

Автоматичні теплові системи захисту це автоматичні захисні пристрої (АЗП), що обслуговують теплову частину електричної станції.

# **4 АВТОМАТИЗАЦІЯ ВОДОГРІЙНИХ КОТЛІВ**

#### 4.1 Загальні положення

Водогрійні котли призначені для нагрівання води, що надходить у систему теплопостачання, яка є споживачем теплоти. Котли – це газоводяний теплообмінник, у якому нагрівання води здійснюється за рахунок передачі теплоти від високотемпературних димових газів, що виходять при спалюванні різних видів палива (природний газ, мазут або тверде паливо). Котли виготовляються самих різних конструкцій і компонувань: П - подібні, баштові, горизонтальні водотрубні, горизонтальні жаротрубні і димогарні, без повітропідігрівника. Температура води на виході для різних типів котлів може відрізнятися: 95, 105, 115, 130, 150, 180 °C — при однаковій температурі води на вході в котел 70 °C. Температуру води на виході з котла і на вході в котел необхідно регулювати [1].

На водогрійних котлах великої теплової потужності, що мають кілька пальників, застосовують плавне регулювання температури прямої води (на виході з котла). На котлах малої теплової потужності, оснащених газовими пальниками, застосовують ступінчасте регулювання шляхом включення і відключення пальників (при двоступінчастих блокових пальниках котли переводять з режиму "великого" горіння на режим "малого" горіння).

При централізованому теплопостачанні водогрійні котли великої потужності можуть працювати зі споживачем теплоти за відкритою схемою (з відбором води на гаряче водопостачання (ГВП) з системи) або за закритою схемою (без відбору води на ГВП). Водогрійні котли малої потужності працюють зі споживачем за закритою схемою.

Закрита система теплопостачання буває залежна (вода мережними насосами перекачується по одному контуру: котли  $\rightarrow$  теплова мережа  $\rightarrow$ споживач) або незалежна (система розбивається на два контури: котловий з циркуляційними насосами і контур системи опалення та вентиляції з мережними насосами). Для потреб гарячого водопостачання додається контур ГВП. Усі контури розділені теплообмінниками нагрівання води: на опалення та вентиляцію, на ГВП.

Розглянемо, якими системами регулювання повинні бути оснащені котли.

4.2. Регулювання водогрійних котлів, що працюють за відкритою схемою

Розглянемо регулювання котла (рис. 4.1) [1,10].

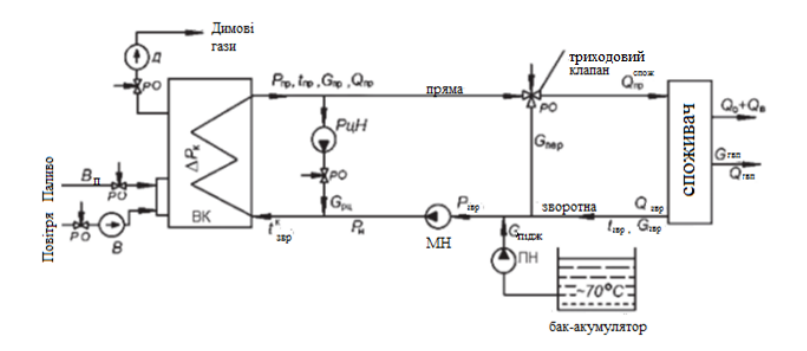

Рис. 4.1. Спрощена технологічна схема відкритої системи теплопостачання

ВК — водогрійний котел; В — вентилятор; Д — димосос; МН — мережний насос; РцН — рециркуляційний насос; ПН — підживлювальний насос; РО — регулюючий орган; *В*т — витрата палива; *Q*пр — теплота прямої води на котлі; *Q потр пр*. — теплота з прямою водою до споживача; *Q*о, *Q*в, *Q*гвп — теплота, що відбирається на опалення, вентиляцію й гаряче водопостачання відповідно; *Qзвр* — теплота зворотної

води від споживача; *G*пр — витрата прямої води з котла; *Gзвр* — витрата зворотної води від споживача; *G*гвп — витрата води на гаряче водопостачання; *G*рц — витрата рециркуляційної води; *G*підж — витрата підживлювальної води;*t*пр — температура води на виході з котла; *tзвр* — температура зворотної водивід споживача; *t к звр* — температура зворотної води перед котлом;*р*пр — тиск прямої води за котлом; *рзвр* — тиск зворотної води перед мережними насосами; *р*н — тиск води на нагнітанні мережних насосів; D*р*к — опір котла по водяному тракту

Через нього прокачується вода з витратою *G*пр, яка нагрівається від температури *tк звр*  до температури *t*пр, тоді корисно використана теплота палива визначається за рівнянням теплового балансу:

$$
Q_{\text{no} \pi} = B_{\text{T}} Q_{\text{H}}^p \eta_{\text{ka}} = G_{\text{np}} c_{\text{B}} (t_{\text{np}} - t_{\text{3bp}}^k)
$$
(4,1)

де св — середня теплоємність води для цих температур (вона змінюється незначно). Температура *tк звр*□ повинна бути задана (70 °C при роботі котла на природному газі і твердому паливі; більше 70 °C при спалюванні мазут).

У такому випадку корисно використана теплота з боку води може регулюватися:

1) зміною витрати води *G*пр при постійній температурі (*t*пр = const) — це кількісне регулювання;

2) зміною температури води *t*пр при постійній витраті (*G*пр = const) — це якісне регулювання;

3) зміною температури *t*пр і витрати води *G*пр — це якісно-кількісне регулювання.

У системах централізованого теплопостачання досить великої потужності використовують якісне регулювання на джерелі теплоти (котлах) і викликане це тим, що на роботу котлів накладається два обмеження по зміні витрат води: *G*max и *G*min.

Максимальна витрата води *G*max обмежена мінімально припустимим тиском прямої води *р min пр=рн*,-Δрmax k при якому найбільш віддалені ділянки теплової мережі в споживача ще будуть одержувати теплоту на опалення та вентиляцію з обліком водорозбіру на ГВП.

Мінімальна витрата води *G*min обмежена максимально припустимою температурою прямої води *t max пр*=ts,-20, де *t*s — температура кипіння води при тиску *р*пр. Це дозволяє уникнути скипання води в кінцевих ділянках котла і, як наслідок, аварії на котлі.

При безпосередньому приєднанні споживача до джерела теплопостачання теплове навантаження в споживача регулюється на джерелі (на водогрійних котлах). Різниця витрат ΔG=Gmax пр -G min пр, де *G*ном. номінальна витрата води на котел. У зв'язку з таким невеликим діапазоном припустимих змін витрат і з метою стабілізації гідравлічного режиму роботи теплової мережі, на водогрійних котлах використовують якісне регулювання теплового навантаження.

Кількісне регулювання може бути тільки ручним - встановлюють необхідну витрату води Gпр , яка надалі є постійною.

4.3. Необхідні регулятори водогрійних котлів

Оскільки у водогрійних котлах можуть спалюватися різні види палива,потрібно регулювати процес горіння в топці так само, як і на парових котлах.Отже, необхідно встановити на котлах, оснащених вентилятором і димососомнаступні регулятори: регулятор теплового навантаження (РТН); регулятор загального повітря (регулятор економічності); регулятор тяги (регулятор розрідження в топці котла) [10].

Спосіб регулювання теплового навантаження водогрійного котлавипливає з рівняння теплового балансу (4.1). При постійній витраті води Gпр іпостійній температурі зворотної води перед котлом tк звр пепловенавантаження визначається заданим значенням температури прямої води tпр,яке досягається подачею необхідного для витрати палива Вт , що спалюється в
котлі. Температура прямої води задається за режимною картою котла. Отже,регулятор теплового навантаження повинен вимірювати температуру прямоїводи, порівнювати її із заданою і керувати подачею палива на котел (рис. 4.2).Тому такий регулятор часто називають регулятором палива.

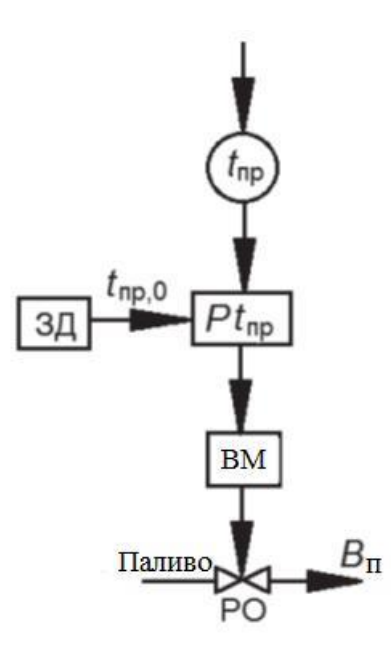

Рис. 4.2. Спрощена структурна схема регулятора теплового навантаження водогрійного котла ЗД – задаючий пристрій; РО – регулюючий орган

4.4. Контроль технологічних параметрів і захисту водогрійних котлів

Для водогрійних котлів слід передбачати прилади для виміру наступних параметрів:

1) температури води на вході і виході з котла;

- 2) тиску води на вході в котел і виході з котла;
- 3) температури відвідних газів;
- 4) тиску повітря після вентилятора і у пальників;
- 5) розрідження в топці і перед димососом;
- 6) витрати води через котел;
- 7) витрати рідкого і газоподібного палива;

8) змісту кисню в відвідних газах.

Для водогрійних котлів, що спалюють газоподібне або рідке паливо, захисти можна, як і в парових котлах, розділити на захисти, пов'язані з порушенням процесу горіння палива, і захисти за параметрами води на виході з котла. Захисти при порушеннях процесу горіння такі ж, що і у парових котлах.

Захисти за параметрами води:

1) підвищення температури води на виході з котла;

2) підвищення і зниження тиску води на виході з котла;

3) зменшення витрати води через котел.

Для котлів з температурою води 115 °C і нижче при зниженні тиску за котлом і зменшенні витрати води через котел не передбачається автоматичне відключення подачі палива до пальників.

На сьогодні розроблені різні комплекти засобів керування (КЗК) роботою котлів, як водогрійних, так і парових малої потужності, що працюють на рідкому і газоподібному паливі низького і середнього тиску, а також різні автоматичні системи керування технологічними процесами (АСК ТП), що різняться структурою, технічними засобами і функціями. Фактично всі вони виконують ті самі завдання щодо керування роботою котлів, а саме: автоматичне включення котлів у роботу, виведення їх на робочий режим, автоматичне регулювання необхідних параметрів (наприклад, регулювання процесу горіння палива), забезпечення безпеки роботи котла при виході параметрів за припустимі межі, зупинка котла. Розглянемо їх роботу на прикладі комплекту засобів керування (КЗК) і найпростішої АСК ТП.

Для водогрійних котлів комплект засобів керування випускається у двох модифікаціях: КЗК-1-Г-2 для низького і КЗК-1-Г-3 для середнього тиску газу.

Принципова схема комплекту засобів керування КЗК-1-Г (рис. 4.3) забезпечує двопозиційне регулювання температури гарячої води на виході з водогрійного котла, регулювання подачі повітря і розрідження в топці.

Захист котла (автоматика безпеки) здійснюється за наступними параметрами: підвищення температури гарячої води, зниження і підвищення тиску газу перед пальниками, зниження і підвищення тиску води в котлі, зниження тиску повітря перед пальниками, зниження розрідження в топці, загасання полум'я пальника, зникнення напруги живлення, несправність блоків комплекту:

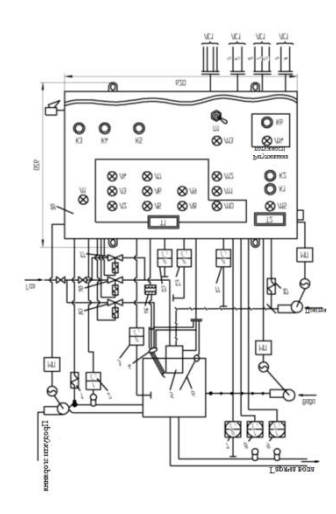

Рис. 4.3 Принципова схема комплекту КЗК- КЗК-1 -Г засобів автоматичного керування роботою котла

1, 10 — виконавчі механізми; 2 — датчик-реле температури; 3, 11, 12, 13 — датчики-реле тяги, напору й тиску; 4 — електрозапальник; 5 — пальник; 6 — контрольний електрод; 7— електроконтактний манометр; 8, 9 манометричні термометри; 14 — котушка запалювання; 15 — клапан-відсікач запальника; 16, 17 — відсічні клапани "великого" і"малого" горіння; 18 — шафа комплекту; МП — магнітний пускач; Т1 — табло «Аварія»; Т2 — табло «Робота»; Л1–Л15 — лампи (Л1 — «Мережа»; Л2 — «Нема полум'я»; Л3 — «Розрідження низьке»; Л4 — «Тиск повітря низький»; Л5 — «Тиск води низький»; Л6 — «Тиск води високий»; Л7 — «Температура води висока»; Л $8 -$  «Тиск газу низький»; Л $9 -$  «Тиск газу високий»; Л $10$ 

— «Комплект несправний»; Л11 — «Ні резервування»; Л12 — «Температура газів, що відходять, висока»; Л13 — «Котел відключений загальнокотловим обладнанням»; Л14 — «Включене»; Л15 — «Пуск»); К1–К6 —

кнопки (К1 — «Пуск»; К2 — «Стоп»; К3 — «Відключення звукової сигналізації»; К4 — "Відключення світлової сигналізації»; К5 — «Контроль сигналізації»; К6 — «Регулювання потужності»); П1 — перемикач "Робота із загальнокотловим обладнанням; ЛС1–ЛС4 — лінії зв'язку (ЛС1 — Живлення 380/220 В, 50 Гц»; ЛС2 — «Сигнал диспетчеру» (а —«Включення живлячого напруги»;  $\bar{6}$  — «Аварія»); ЛСЗ — «Дистанційне керування» (в — «Пуск»; г — «Останов»; д — «Включення регулювання»); ЛС4 — «Сигнали від загальнокотлового обладнання регулювання» (е — «Пуск/Стоп»; ж — «Мале горіння/Велике горіння»)); С2 — самописний прилад; р тиск, Па; t — температура, °C

Автоматика забезпечує світлову і звукову аварійні сигналізації із запам'ятовуванням першопричини за кожним з аварійних параметрів; попереджувальну сигналізацію при порушенні роботи одного з резервних каналів і при підвищенні температури газів, що відходять; видачу на диспетчерський пункт сигналів про подачу живлячої напруги на комплект КЗК-1 -Г і про аварійну зупинку котла; дистанційне включення і відключення котла, а також включення регулювання; роботу загальнокотлового обладнання регулювання; автоматичні пуск та зупинку котла; робочу сигналізацію системи автоматики КЗК-1-Г - шафа 18 комплекту, в якому розміщені всі елементи, що забезпечують керування пуском та зупинкою, регулювання, захист, сигналізацію і т.п.; блок живлення газовий; обладнання розпалу і контролю полум'я; датчики тиску, напору, тяги.

Блок живлення газовий (рис. 4.4) - обладнання, що дозволяє проводити не тільки подачу і відсічення газу, але і ступеневе регулювання витрат, а також включення або відключення газового запальника.

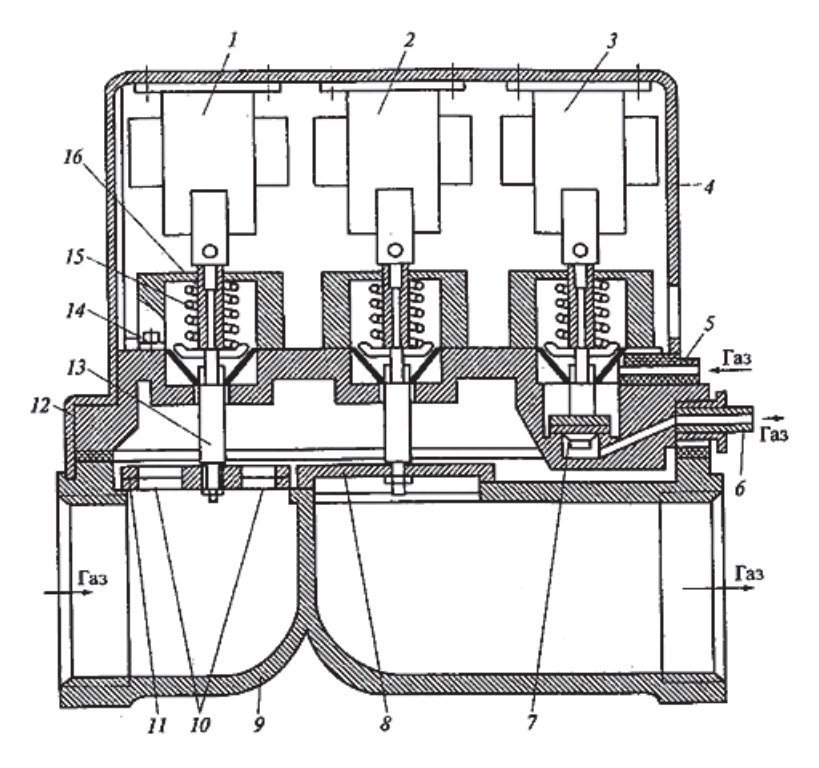

Рис. 4.4 Блок живлення газовий

1–3 — електромагніти; 4 — коробка; 5, 6 — штуцери; 7 — клапан запальника;8 — клапан "малого" горіння; 9 — корпус блока; 10 — отвори в клапані"великого" горіння; 11 — клапан "великого" горіння; 12 — кришка; 13, 16 — штоки; 14 — мембрана; 15 — пружина

У корпусі 9 блоку є два отвори із сідлами, що перекриваються клапанами "великого" 11 і "малого" 8 горіння, які можуть переміщуватися в основній порожнині кришки 12. У правій частині кришки є додаткова порожнина, в якій розташований клапан 7 запальника. Привод клапанів здійснюється спеціальними електромагнітами 1-3. Клапани за допомогою штоків 13 і 16 з'єднані із сердечниками електромагнітів і під дією пружин 15 притискаються до сідел.

Через штуцер 5 газ подається до клапана запальника. При подачі електричного струму на електромагніт 3 у нього втягується сердечник, і за ним піднімається клапан 7, при цьому газ направляється до запального обладнання через штуцер 6. Подача газу до основного пальника для роботи на малому режимі відбувається при підведенні струму до електромагніту 2 і підйомі клапана 8. У цьому випадку витрата газу визначається діаметрами отворів 10 у клапані 11 "великого" горіння. При переведенні основного пальника на номінальний режим горіння на електромагніт 1 подається струм і клапан "великого" горіння відкривається.

# **5 ТЕХНІЧНІ ЗАСОБИ РЕАЛІЗАЦІЇ АСК ТП БЛОКУ ТЕЦ НИЖ-НЬОГО ТА ВЕРХНЬОГО РІВНІВ. ІЛЛЮСТРАТИВНА РОЗРОБКА АВТОМАТИЗОВАНОГО РОБОЧОГО МІСЦЯ ОПЕРАТОРА ЧАС-ТИНИ БЛОКУ ТЕЦ**

5.1. Технічні засоби реалізації АСК ТП блоку ТЕЦ нижнього рівня.

5.1.1 Технічні характеристики та умови експлуатації програмованого логічного контролера ОВЕН ПЛК73М

Основні технічні характеристики контролера наведені у таблиці 5.1 Таблиця 5.1

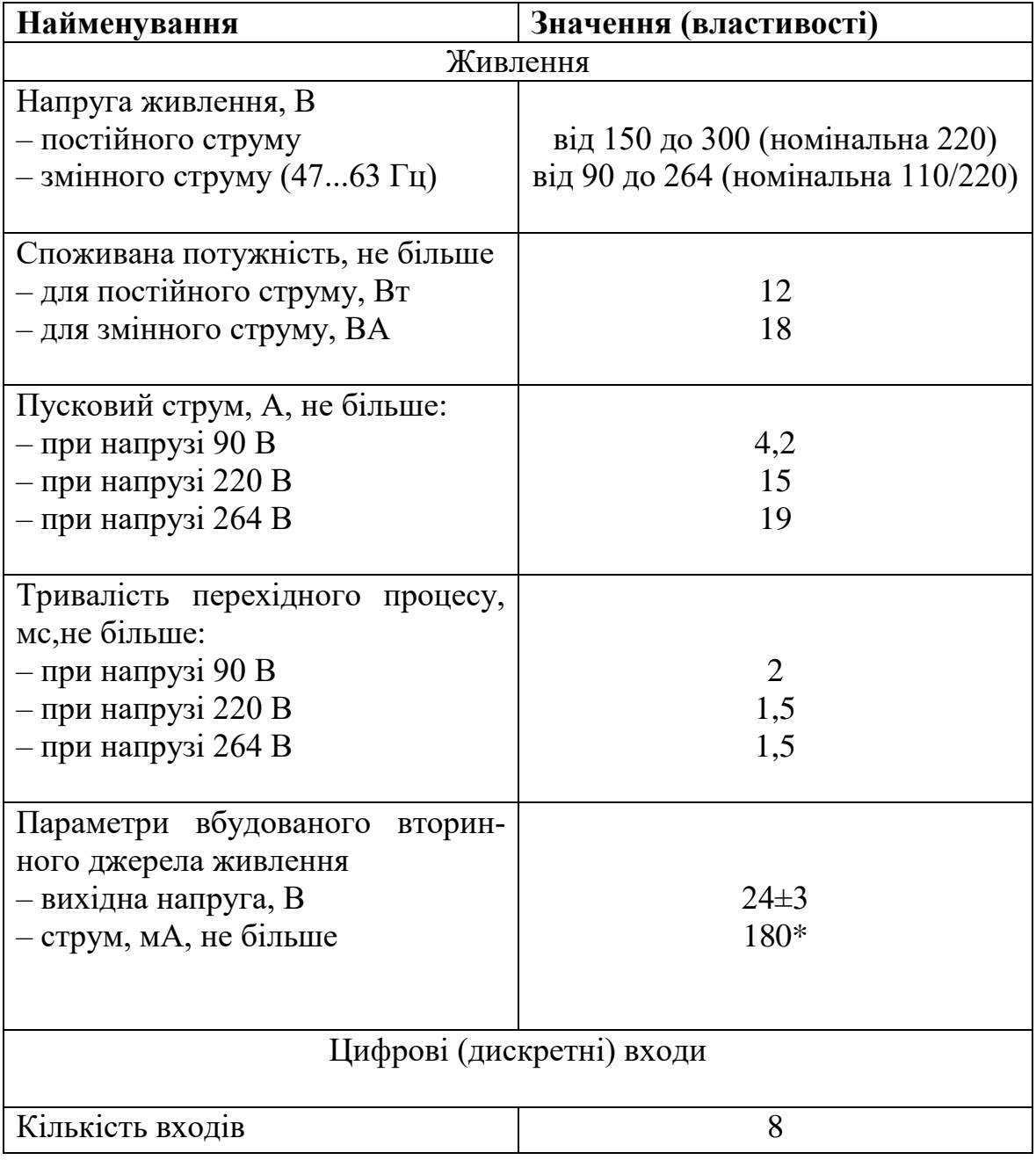

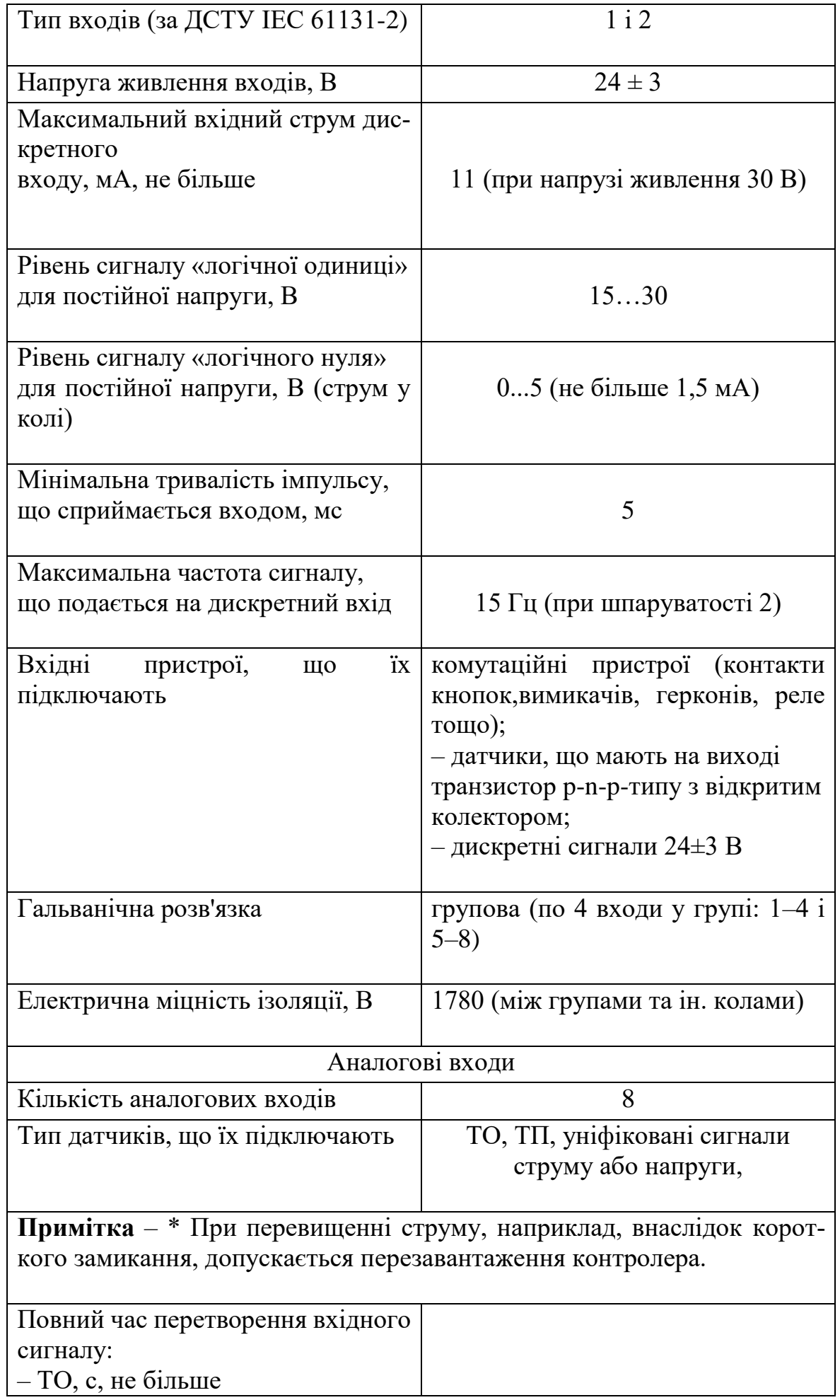

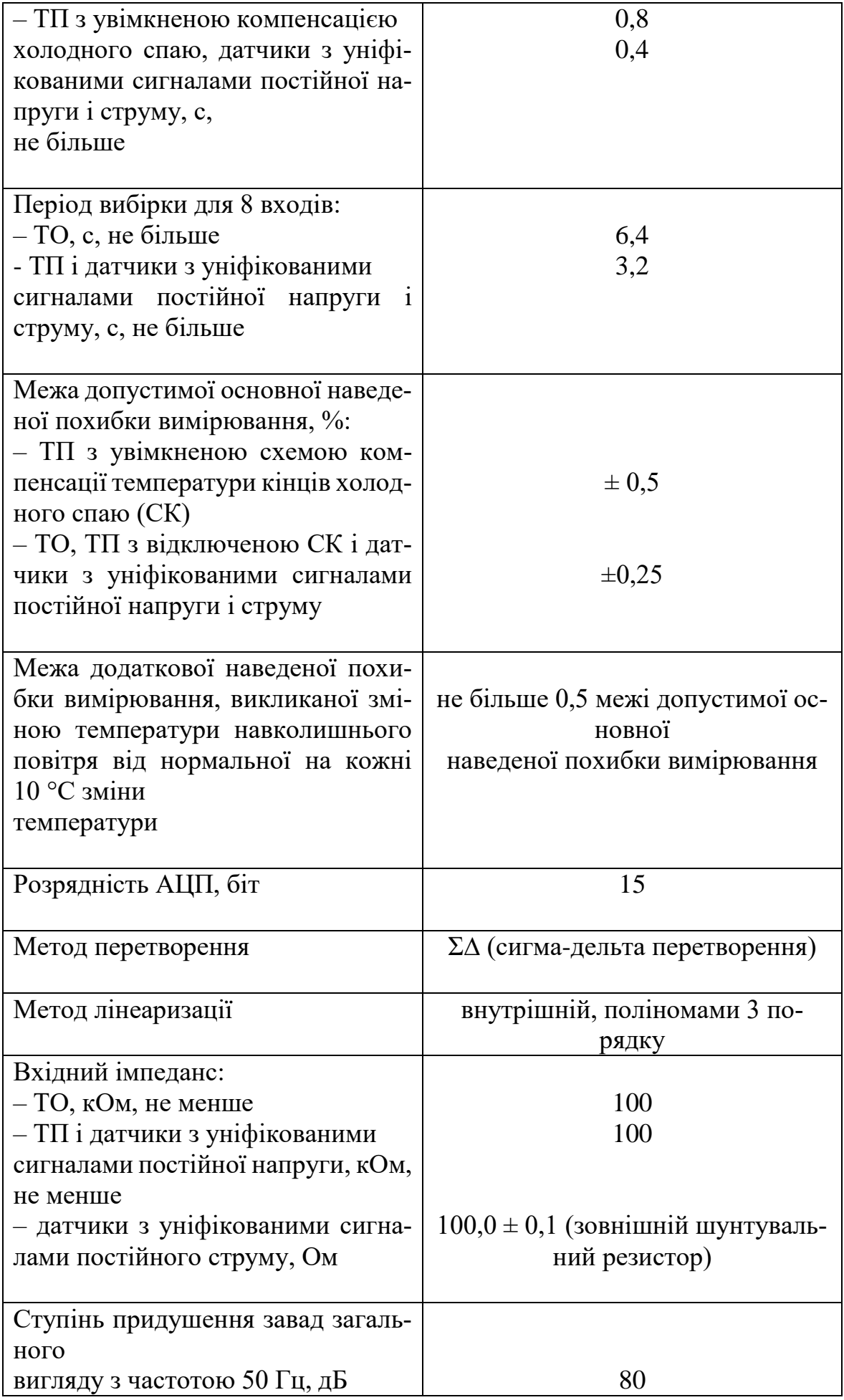

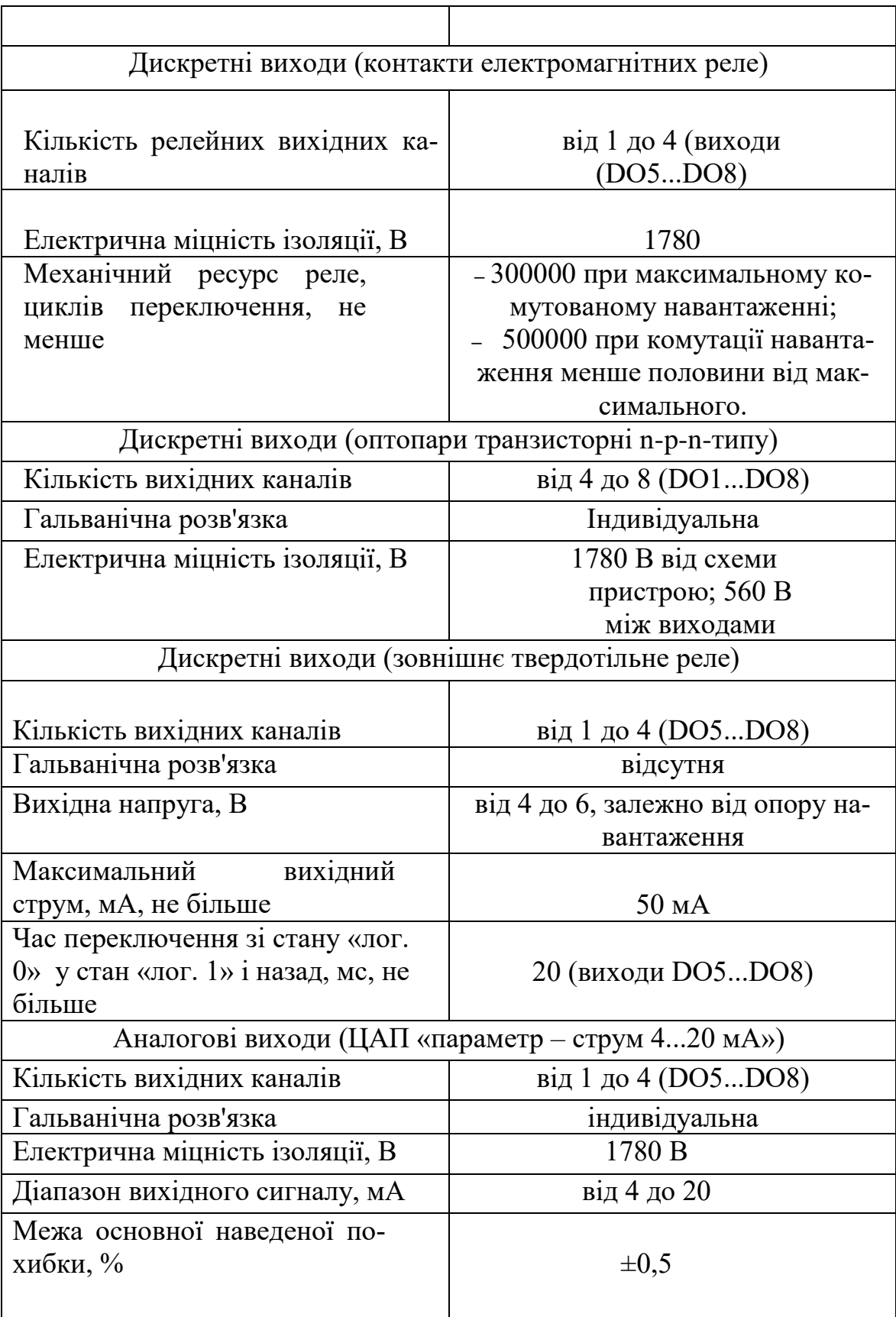

### 5.1.1.2 Умови експлуатування

Контролер експлуатується за таких умов:

-закриті вибухобезпечні приміщення або шафи електрообладнання без агресивних парів і газів;

- температура навколишнього повітря від мінус 10 до 55 °С;

- верхня межа відносної вологості повітря – не більше 80 % при температурі не більше 25 °C і більш низьких температурахбез конденсації вологи;

- атмосферний тиск від 84 до 106,7 кПа;

- Висота над рівнем моря не більше 2000 м;

- допустимий ступінь забруднення 1 (несуттєві забруднення або наявність тільки сухих непровідних забруднень).

За стійкістю до механічних впливів під час експлуатування контролер відповідає ДСТУ IEC 61131-2

Рівень радіозавад, створюваний контролером при роботі, не перевищує норм, передбачених ДСТУ CISPR 22 для обладнання класу В.

Контролери за завадостійкістю відповідають вимогам ДСТУ IEC 61131- 2

5.1.2 Побудова та особливості конструкції

Конструкція контролера

Контролер виготовляється в збірному пластмасовому корпусі,

призначеному для кріплення на щит керування.

На рисунках 5.1, 5.2 та 5,3 представлено зовнішній вигляд контролера, наведено рознімні з'єднання, елементи індикації та керування.

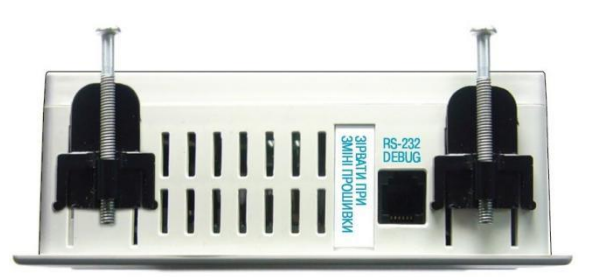

Рисунок 5,1 - Зовнішній вигляд контролера. Верхня стінка корпусу

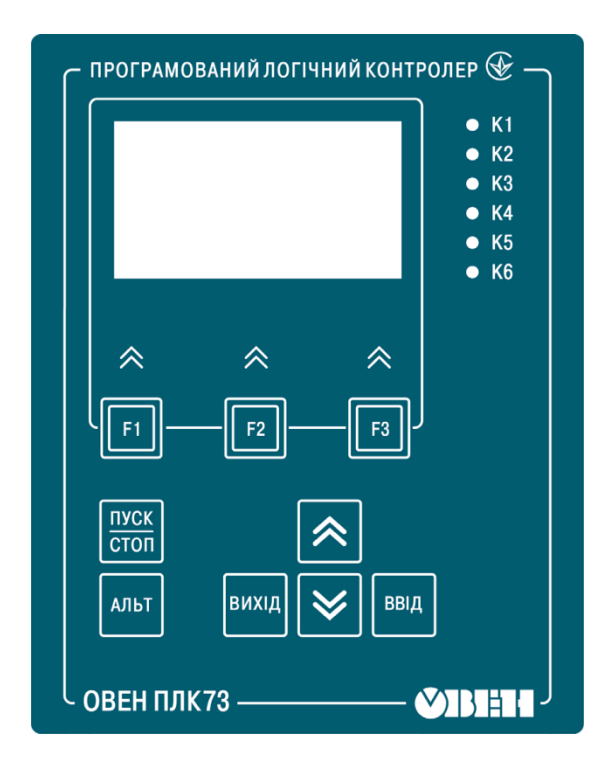

Рисунок 5,2 - Зовнішній вигляд контролера. Лицева стінка корпусу

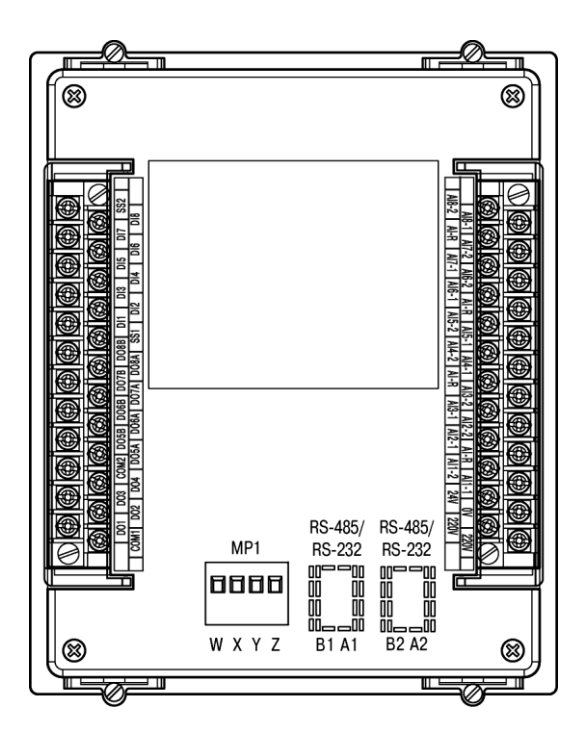

Рисунок 5.3 – Зовнішній вигляд контролера. Задня стінка корпусу

5.1.2.1 З'єднання, елементи індикації та керування.

На лицьовій (передній) панелі корпусу розташовані елементи індикації та керування (див. рисунок 5,2 ), на верхній і нижній стінках корпусу розташовані засувки кріплення пристрою на щит керування. На верхній і задній стінках корпусу раціонально (зручно для користування) розміщені рознімні з'єднання контролера, через які здійснюється підключення всіх зовнішніх.

На верхній стінці корпусу розташовані:

 порт інтерфейса RS-232 DEBUG призначений для зв'язку із середовищем CoDeSys і програмою тиражування, а також для оновлення вбудованого програмного забезпечення контролера. До порту RS-232 DEBUG приєднується кабель «КС1», що входить до комплекту постачання контролера.

На задній стінці корпусу розташовані:

 Клемні колодки для під'єднання кіл живлення (мережі), клеми вбудованого джерела живлення 24 В (вихідна напруга), яке може бути використано для живлення активних аналогових датчиків, дискретних входів, аналогових виходів;

- клемні колодки для під'єднання восьми аналогових входів;
- клемні колодки для під'єднання восьми виходів;
- клемні колодки для підключення восьми дискретних датчиків (входів);
- знімна клемна колодка для підключення пристрою ОВЕН МР1 За наявності встановленої у контролер «Інтерфейсної плати ПИ73-Х» (крім «Інтерфейсної плати ПИ73-0» що входить до комплекту постачання) залежно від її виконання на задній стінці корпусу розташовані:
- від нуля до двох знімних клемних колодок для під'єднання кабелю зв'язку по інтерфейсу RS-485, докладніше див. п.3.6.2 ;
- від нуля до двох рознімачів для під'єднання кабелю зв'язку по інтерфейсу RS-232, докладніше див. п. 3.6.1. В якості кабелю зв'язку може виступати кабель «КС1», «КС2» або інші кабелі.

Контролер має вбудований апаратний годинник реального часу, що живиться від автономного джерела живлення.

Функціональна схема

Функціональну схему контролера представлено на рисунку 5,4.

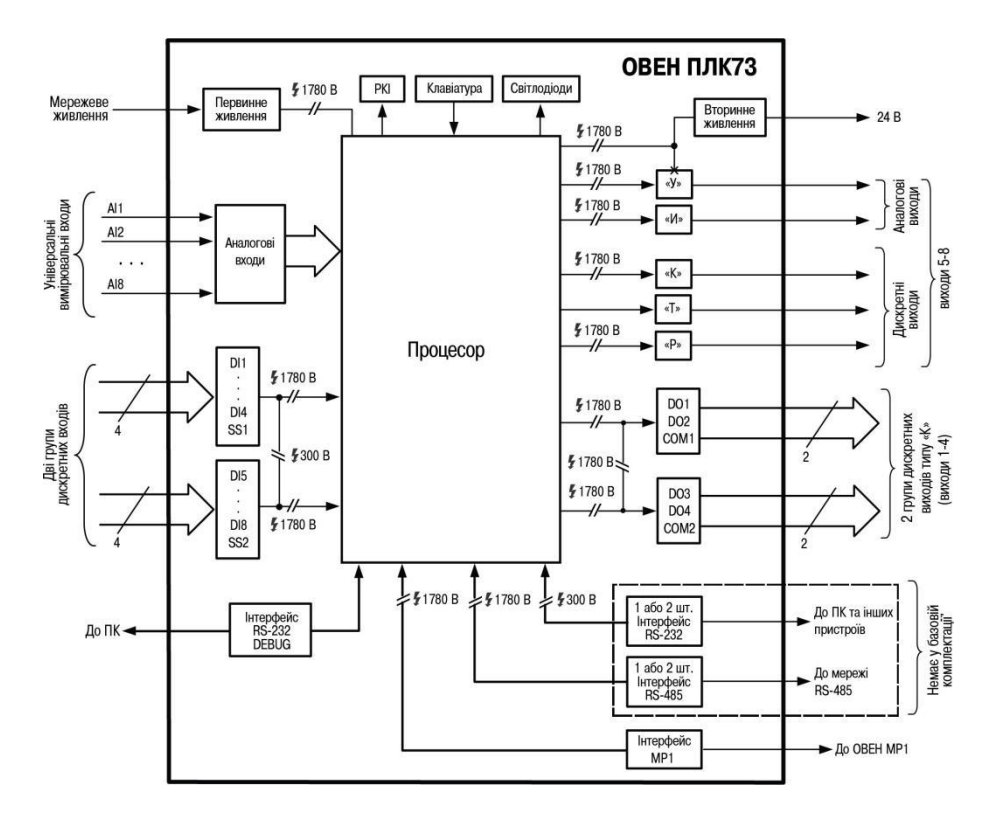

Рисунок 5,4 – Функціональна схема контролера

5.1.2.2 Цифрові входи

Контролер має вісім цифрових (дискретних) входів. Контакти рознімача виведені на клеми, див. рисунок 5,4 (бічна клема зліва).

Обробка значень з входів здійснюється програмою користувача ПЛК.

Дискретні входи використовуються для:

- − контролю стану зовнішнього обладнання;
- − діагностики роботоздатності системи;

− підключення зовнішніх пристроїв керування станом контролера.

Дискретні входи призначені для підключення контактних датчиків типу «сухий контакт» або транзисторних ключів p-n-p-типу. В якості датчиків типу «сухий контакт» можуть бути використані різні вимикачі, кнопки, кінцеві вимикачі, контакти реле тощо. Сигнали на дискретні входи формуються у результаті замикання (розмикання) зовнішніх контактів.

Для дискретних входів можна задавати логіку обробки і час затримки переключення дискретних входів.

Аналогові входи

#### Призначення

Контролер має вісім аналогових універсальних входів, що здійснюють:

− опитування значень з первинних перетворювачів,

− обробку отриманих даних і перетворення їх у фізичні одиниці,

− передачу даних у спеціальну область пам'яті – область входів, для подальшого використання у програмі користувача.

До аналогових входів безпосередньо може підключатися широкий спектр датчиків

− термоперетворювачі опору

− термоелектричні перетворювачі (термопари)

− активні перетворювачі з вихідним аналоговим сигналом у вигляді постійної напруги або струму);

− резистивні датчики,

Градуювання датчиків розташовані у пам'яті пристрою. Користувачеві досить просто вказати тип датчика, що його підключають. Вибір датчика, що його підключають, налаштування опитування датчиків та отримання результатів проводиться з РКІ або з середовища CoDeSys. Докладніше про налаштування див. розділ «Конфігурування області вводу-виводу ПЛК» у НК. Час опитування одного датчика наведено у таблиці 2.1.

Опитування датчиків та обробка їх сигналів вимірювальним пристроєм здійснюється послідовно по замкнутому циклу. Включення будь-якого датчика в список опитування проводиться автоматично після задавання типу. При установленні параметра «Тип датчика» у значення «Немає датчика», – датчик зі списку опитування виключається. Докладніше про установлення див. розділ «Конфігурування області вводу-виводу ПЛК» у НК. Важливо: якщо аналоговий вхід не використовується, то рекомендується встановити налаштування «Немає датчика»

− до пристрою у будь-якій послідовності до будь-яких входів підключають будь- які типи датчиків;

#### 5.1.2.3 Термоперетворювачі опору

Термоперетворювачі опору (ТО) застосовуються для вимірювання температури навколишнього середовища у місці установлення датчика. Принцип дії таких датчиків заснований на існуванні у ряду металів відтворюваної і стабільної залежності активного опору від температури. Як матеріал для виготовлення ТО у промисловості найчастіше використовується спеціально оброблений мідний або платиновий провід.

Вихідні параметри ТО визначаються їх номінальними статичними характеристиками, стандартизованими ДСТУ 2858.

Основними параметрами НСХ є: початковий опір датчика R0, виміряний при температурі 0°С, температурний коефіцієнт опору α, що визначається як відношення різниці опорів датчика, виміряних при температурі 100 і 0°С, до його опору, виміряного при 0°C (R0), поділене на 100°C і округлене до п'ятого знака після коми. У зв'язку з тим, що НСХ термоперетворювачів опору – функції нелінійні (для датчиків з мідним проводом – у зоні від'ємних температур, а для датчиків з платиновим проводом – у всьому температурному діапазоні), у контролері передбачено лінеаризацію результатів вимірювань. Щоб уникнути впливу опору сполучних проводів на результати вимірювання температури, підключення датчика до контролера слід проводити за трипровідною схемою. При такій схемі до одного з виводів ТО підключаються одночасно два проводи, що з'єднують його з контролером, а до іншого виводу – третій з'єднувальний

провід. Для повної компенсації впливу сполучних проводів на результати вимірювань необхідно, щоб їх опори були рівні один одному.

Примітка – Можливе підключення 1000-омних ТО також за двопровідною схемою (наприклад, з метою використання вже наявних на об'єкті ліній зв'язку). Однак при цьому відсутня компенсація опору сполучних проводів, і тому може спостерігатися деяка залежність показань пристрою від коливань температури проводів.

#### 5.1.2.4 Термоелектричні перетворювачі (термопари)

Термоелектричні перетворювачі (термопари) також застосовуються для вимірювання температури. Термопари, на відміну від термоперетворювачів опору, мають менші габарити чутливого елемента і, як наслідок, меншу теплоємність і більшу швидкодію, а також мають більш широкий діапазон вимірюваних температур. Їх використання обмежується більш низькою точністю вимірювання, більшою вартістю, необхідністю підключення до пристрою з використанням спеціальних термокомпенсаційних проводів, низькою максимально допустимою довжиною підключення, а також низькою завадозахищеністю ліній зв'язку датчик – пристрій. Принцип дії ТП заснований на ефекті Зеєбека, відповідно до якого нагрівання точки з'єднання двох різнорідних провідників викликає на протилежних кінцях цього кола виникнення електрорушійної сили – термо ЕРС. Величина термо ЕРС спочатку визначається хімічним складом провідників і залежить від температури нагріву.

НСХ термопар різних типів стандартизовані ДСТУ EN 60584-1. Оскільки характеристики всіх ТП тією чи іншою мірою є нелінійними функціями, у контролері передбачені засоби для лінеаризації показань. Точка з'єднання різнорідних провідників називається робочим спаєм ТП, а їх кінці – вільними кінцями або, іноді, холодним спаєм. Робочий спай ТП розташовується у місці, обраному для контролю температури, а вільні кінці підключаються до вимірювального контролера. Якщо підключення вільних кінців безпосередньо до контактів контролера не є можливим (наприклад, через їх віддаленість один від одного), то з'єднання ТП з контролером необхідно виконувати за допомогою компенсаційних термоелектродних проводів або кабелів, з обов'язковим дотриманням полярності їх включення. Необхідність застосування таких проводів обумовлена тим, що ЕРС термопари залежить не тільки від температури робочого спаю, але також і від температури її вільних кінців, величину якої контролює вбудований у контролер датчик.

При цьому використання термоелектродних кабелів дозволяє збільшити довжину провідників термопари і «перенести» її вільні кінці до клемника контролера.

УВАГА! Для роботи з контролером можуть бути використані тільки ТП з ізольованими і незаземленими робочими спаями, оскільки негативні виводи їх вільних кінців об'єднані між собою всередині контролера.

#### 5.1.3 Активні перетворювачі

Активні перетворювачі з вихідним аналоговим сигналом застосовуються відповідно до призначення датчика для вимірювання різних фізичних параметрів. Вихідними сигналами таких датчиків можуть бути напруга постійного струму, що змінюється по лінійному закону, і величина самого струму.

Живлення активних струмових датчиків повинно здійснюватися від зовнішнього або вбудованого блоку живлення  $24 \pm 3$  B.

Підключення датчиків з вихідним сигналом у вигляді постійної напруги (0...1,0 В) може здійснюватися безпосередньо до входів контролера, а датчиків з вихідним сигналом у вигляді струму – тільки після установлення шунтувального резистора опором  $100$  Ом (похибка не більше 0,1 %). В якості шунта рекомендується використовувати високостабільні резистори з мінімальним значенням температурного коефіцієнта опору, наприклад С2-29В.

Примітка – При роботі з активними перетворювачами в пристрої здійснюється масштабування шкали вимірювання. Після масштабування контрольовані фізичні величини відображаються безпосередньо в одиницях їх вимірювання (атмосферах, кілопаскалях, метрах тощо).

Для кожного такого датчика необхідно встановити діапазон вимірювання:

− нижня межа діапазону вимірювання відповідає мінімальному рівню вихідного сигналу датчика;

− верхня межа діапазону вимірювання відповідає максимальному рівню вихідного сигналу датчика.

#### 5.1.4 Резистивні датчики

Датчики резистивного типу використовуються у деяких запірно-регулювальних клапанах як датчики положення. У датчиках цього типу в якості чутливого елемента використовується резистор змінного опору, повзунок якого механічно пов'язаний з регулювальною частиною виконавчого механізму.

Також вони можуть підключатися до контролера як емулятори реальних датчиків температури для організації стендів або налагоджувальних макетів.

Контролер здатний обробляти сигнали датчиків резистивного типу двох варіантів виконання – з опором до 900 Ом і до 2 кОм.

5.1.5 Вихідний пристрій

Вихідні пристрої призначені для передачі вихідного керуючого сигналу на виконавчі механізми.

Контролер має до 8 вбудованих вихідних пристроїв. ВП можуть бути двох типів: дискретні та аналогові.

Дискретний ВП – електромагнітне реле, транзисторна оптопара, твердотільне реле – використовується для керування (включення/відключення) навантаженням або безпосередньо, або через більш потужні керуючі елементи, такі як пускачі, твердотільні реле тощо.

Електромагнітне реле (вихід «Р») призначене для комутації силових кіл напругою не більше 250 В і робочим струмом не більше 4 А (див. рисунок Б.10).

Транзисторна оптопара (вихід «К») застосовується, як правило, для керування низьковольтним реле (не більше 60 В при струмі не більше 400 мА). Щоб уникнути виходу з ладу транзистора через великий струм самоіндукції, паралельно обмотці зовнішнього реле необхідно встановлювати діод VD1 (див. рисунок Б.11).

Транзисторний ключ (вихід «Т») призначений для прямого підключення до пристрою в якості навантаження твердотільного реле (вихідна напруга від 4 до 6 В, постійний струм не більше 25 мА) (див. рисунок Б.12).

Дискретний ВП («Р», «К», «Т») має два миттєвих стани: «вкл.» і «викл.». Виходи можуть бути також запрограмовані на роботу в якості генераторів ШІМ.

Аналоговий ВП становить собою цифро-аналоговий перетворювач, що дозволяє формувати аналоговий сигнал постійного струму або напруги. Формувач струмового сигналу (вихід И) перетворює на активному навантаженні Rн значення на виході у струмовий сигнал 4...20 мА (див. рисунок 5,5).

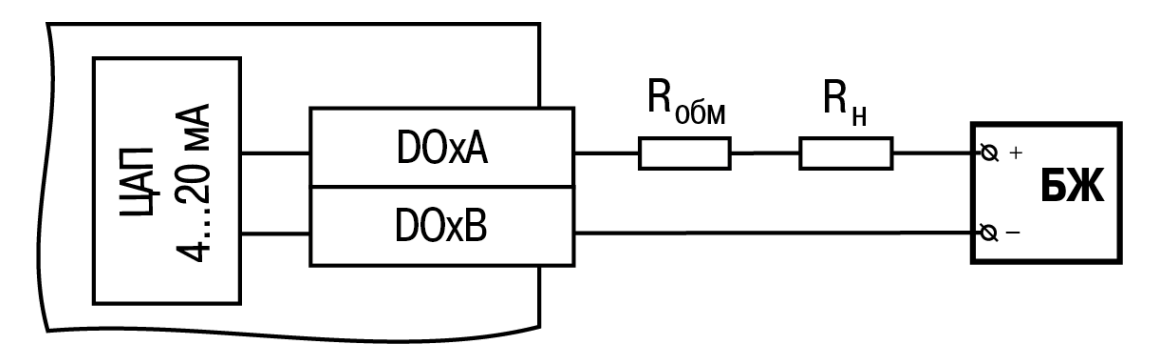

Рисунок 5,5 – Схема підключення навантаження до ВП типу «И»

ВП живиться від зовнішнього або вбудованого джерела живлення постійної напруги. Опір навантаження Rн залежить від напруги джерела живлення Uж та вибирається з графіка (див. рисунок 5,6). У тому випадку, коли для вимірювання струмового сигналу використовується вимірювальний шунт Rі і його номінал менше необхідного опору навантаження, використовується додатковий обмежувальний резистор Rобм, опір якого обчислюється зі співвідношення:

$$
Ro6M = RH - Ri. \tag{5.1}
$$

Типові співвідношення: Uж = 12 В, Rн = Rі = 100 Ом; Uж = 24 В, Rн  $= 700$  Om (Ri = 100 Om, Roбм = 620 Om).

УВАГА!

1 Напруга джерела живлення ЦАП не повинна бути більше 30 В.

2 Допускається застосування резистора з величиною опору, що відрізняється від розрахованої не більше ніж на  $\pm$  10 %.

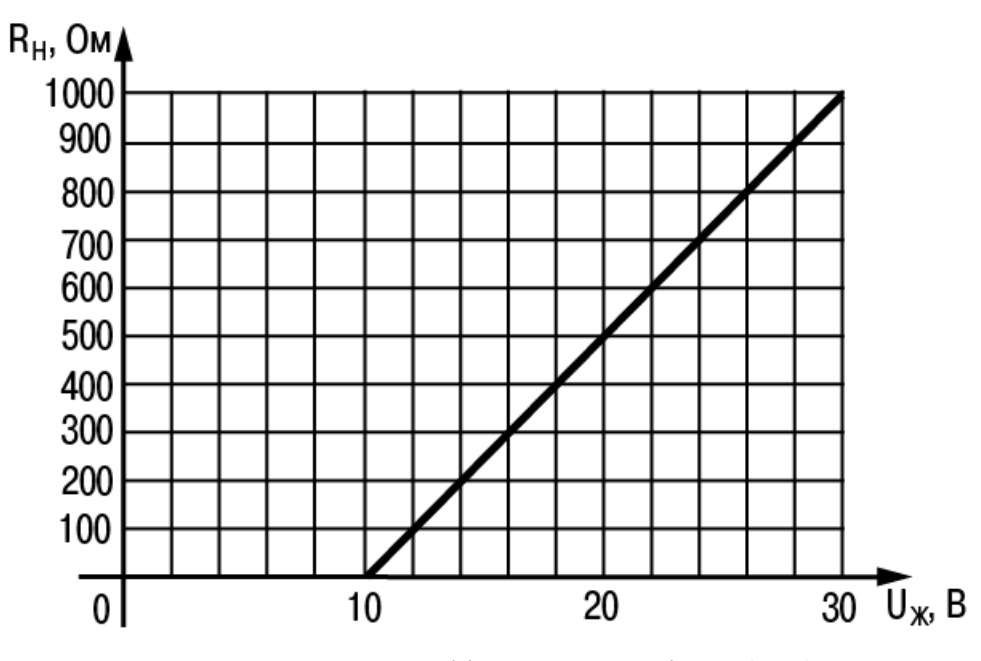

Рисунок 5,6 – Графік залежності Rн (Uж)

Формувач сигналу постійної напруги (вихід У) перетворює значення на виході у сигнал напруги 0...10 В. Опір навантаження Rн, що підключається до ЦАП, має бути не менше 2 кОм. Виходи «У» живляться від вбудованого джерела живлення і всі гальванічно пов'язані між собою і з вбудованим джерелом живлення 24 В.

Аналогове керування здійснюється за прямо-пропорційним законом (тобто 4 мА або 0 В відповідає вихідному сигналу «0», а 20 мА або 10 В відповідає вихідному сигналу «1»).

Параметр Безп.стан{N} визначає стан відповідного ВП, коли основна

програма не функціонує (завантаження пристрою, «зависання» тощо). Використовується для підтримки певного рівня сигналу на ВП в аварійному режимі контролера. Задається в частках одиниці з точністю 0,001. Використовується як для аналогових, так і для дискретних ВП.

Параметри ВП можна встановлювати у ручному режимі керування з передньої панелі або по мережі. При цьому необхідно передбачити засоби припинення керування ВП з програми користувача, тому що в іншому випадки введене у режимі ручного керування значення буде замінено значенням з програми користувача.

Детальний опис параметрів, що визначають роботу вихідних елементів, наведено у розділі «Конфігурування області вводу-виводу ПЛК» у НК.

У контролері ОВЕН ПЛК73 передбачено розширення кількості вихідних елементів за допомогою модуля ОВЕН МР1, який підключають до контролера по спеціальному

інтерфейсу. Розташування інтерфейса показано на рисунку 3.1 (унизу задньої стінки корпусу – 4-контактна знімна клема). Детальніше про роботу з модулем ОВЕН МР1 див. п. 3.6.3.

#### 5.1.6 Інтерфейси зв'язку

У контролері може бути встановлено інтерфейсну плату з модулями інтерфейсів RS-485 і RS-232 для організації роботи за стандартними протоколами ОВЕН і ModBus, у базовій комплектації інтерфейсів RS-485 і RS-232 немає. Інформацію щодо замовлення додаткових інтерфейсних плат наведено у вступі до цієї настанови, а інструкцію з установлення інтерфейсної плати – у Додатку К. Інтерфейс RS-232 DEBUG призначений для зв'язку із середовищем програмування CoDeSys, з програмою тиражування, а також для оновлення вбудованого програмного забезпечення контролера.

Інтерфейс RS-232

Контролер може мати від нуля до двох вбудованих портів RS-232 (тип

рознімача:RJ12). Схеми розташування інтерфейсних ліній у рознімачах представлені у Додатку В.

Порт призначений для організації зв'язку з OPC-сервером, а також з іншими пристроями по інтерфейсу RS-232 за протоколами: ОВЕН і ModBus у режимах Master або Slave.

Для зв'язку контролера з ПК з програмою тиражування, а також для підключення до контролера інших пристроїв з інтерфейсом RS-232 (зовнішньої панелі оператора, витратомірів, електролічильників, зчитувачів штрих-кодів) використовується кабель КС2, який необхідно підключити до контролера перед увімкненням його живлення. Схему кабелю наведено у Додатку В на рисунку В.2.

За умовчанням порт налаштований на роботу у режимі Slave. Контролер, аналізуючи запит, автоматично визначає протокол і формує відповідь по заданому протоколу.

При роботі у режимі Slave налаштування порту задаються з РКІ і з середовища CoDeSys (див. розділ «Конфігурування області вводу-виводу ПЛК» у НК).

За умовчанням порт RS-232 має такі мережеві налаштування:

− швидкість: 115200 біт/с;

− довжина слова даних: 8 біт;

− контроль парності: відсутній;

− адреса: 16.

Список параметрів, що їх можна опитати, і дії при додаванні параметрів для опитування див. у розділі «Конфігурування області вводу-виводу ПЛК» у НК.

Переведення інтерфейса RS-232 у режим Master і подальша робота у цьому режимі здійснюється за допомогою спеціалізованих бібліотек функціональних блоків, які підключені і застосовуються при створенні програми користувача у середовищі програмування «CoDeSys». Налаштування інтерфейса задають у функціях бібліотеки, див. настанови щодо застосування бібліотек програмних компонентів для ОВЕН ПЛК у частині опису інтерфейса бібліотеки функціональних блоків для роботи з протоколом ModBus та інтерфейса бібліотеки функціональних блоків для роботи з протоколом Овен.

Якщо порт RS-232 налаштований для роботи у режимі Master і потрібно зв'язатися по ньому у режимі Slave, то слід при вмиканні живлення контролера утримувати  $\frac{\text{lnvck}}{\text{cron}}$  натиснутою кнопку – це зупиняє запуск програми користувача І переведення порту у режим Master.

Інтерфейс RS-485

Контролер може мати від нуля до двох вбудованих портів RS-485. Контакти рознімача виведені на знімні двоконтактні клеми на задній панелі корпусу пристрою.

Порт призначений для організації зв'язку з OPC-сервером, а також з іншими пристроями по інтерфейсу RS-485 за протоколами ОВЕН і ModBus у режимах Master або Slave.

Для підключення до контролера інших пристроїв з інтерфейсом RS-485 (зовнішньої панелі оператора, витратомірів, електролічильників, зчитувачів штрих- кодів) використовується кабель «звита пара».

За умовчанням порт налаштований на роботу у режимі Slave. Контролер, аналізуючи запит, автоматично визначає протокол і формує відповідь по заданому протоколу.

При роботі у режимі Slave налаштування порту задаються з РКІ і з середовища CoDeSys (див. розділ «Конфігурування області вводу-виводу ПЛК» у НК). За умовчанням порт RS-485 має такі мережеві налаштування:

− швидкість: 115200 біт/с;

− довжина слова даних: 8 біт;

− контроль парності: відсутній;

− адреса: 16.

Список параметрів, що їх можна опитати, і дії при додаванні параметрів для опитування див. у розділі «Конфігурування області вводу-виводу ПЛК» у НК.

Переведення інтерфейса RS-485 у режим Master і подальша робота у цьому режимі здійснюється за допомогою спеціалізованих бібліотек функціональних блоків, які підключені і застосовуються при створенні програми користувача у середовищі програмування «CoDeSys». Налаштування інтерфейса задають у функціях бібліотеки, див. настанови щодо застосування бібліотек програмних компонентів для ОВЕН ПЛК у частині опису інтерфейса бібліотеки функціональних блоків для роботи з протоколом ManBus та інтерфейса бібліотеки функціональних блоків для роботи з протоколом Овен. Якщо порт RS-485 налаштований для роботи у режимі Master і потрібно зв'язатися по ньому у режимі Slave, то слід при вмиканні живлення контролера утримувати натиснутою кнопку це зупиняє запуск програми користувача і переведення порту у режим Master.

#### Інтерфейс зв'язку RS-232 DEBUG

Контролер має вбудований порт RS-232 DEBUG (тип рознімача: RJ12).

Порт призначений для:

- зв'язку контролера із середовищем програмування CoDeSys;

-зміни вбудованого програмного забезпечення контролера на нову версію або відновлення вбудованого програмного забезпечення при порушеннях роботи контролера.

- зв'язку контролера з програмою тиражування. Детальніше про програму

тиражування див. розділ «Програма тиражування» у НК.

Для зв'язку контролера із середовищем програмування CoDeSys використовується кабель КС1 (поставляється в комплекті з контролером), який необхідно підключити до контролера перед увімкненням живлення.

Для зміни програмного забезпечення контролера може бути використаний кабель КС1

4 Значення параметрів, збережені програмою тиражування зі старого варіанта вбудованого програмного забезпечення, записати (перенести) у новий варіант буде неможливо. Якщо є необхідність використання значень параметрів зі старого варіанта, необхідно зберегти колишню конфігурацію за допомогою програми тиражування заново.

#### 5.1.7 Людино-машинний інтерфейс

5.1.7.1 Рідкокристалічний індикатор

Контролер має вбудований 4-рядковий 16-розрядний РКІ, що дозволяє:

- − відображати «стан» входів і задавати значення виходів контролера;
- − відображати і редагувати значення параметрів програми користувача;
- − візуально відстежувати зміну значень параметрів програми користувача.

У контролері реалізовано можливість зміни яскравості підсвічування і контрастності індикатора, див. розділ «Конфігурування області вводу-виводу ПЛК» у НК.

5.1.7.2 Вбудований звуковий випромінювач

Контролер має вбудований звуковий випромінювач, що дозволяє:

- − сигналізувати про підключення живлення до контролера;
- − сигналізувати про натискання користувачем кнопок на лицьовій панелі контролера;
- − створювати спеціалізовані програмні засоби сигналізації про проходження процесу, що забезпечують керування динаміком з програми користувача.
- Для керування звуковим випромінювачем використовується бібліотека Owen\_specific\_tools.lib.

#### 5.1.7.3 Клавіатура

Контролер має вбудовану клавіатуру з 9 кнопками:

## $\boxed{\frac{\text{nyck}}{\text{cron}}}$   $\boxed{\text{Bux|A}}$   $\boxed{\text{ADFT}}$   $\boxed{\text{BB|A}}$   $\boxed{\bigotimes}$   $\boxed{\bigotimes}$   $\boxed{\text{F1}}$   $\boxed{\text{F2}}$   $\boxed{\text{F3}}$

Кнопки можуть використовуватися для переключення між режимами індикації і задавання значень конфігураційних параметрів, див. Розділ (докладніше про це див. у НК).

Призначення кнопок  $\boxed{\begin{bmatrix}F1\end{bmatrix}, \begin{bmatrix}F2\end{bmatrix}, \begin{bmatrix}F3\end{bmatrix}}$  визначається програмою користувача, див. розділ 7 (докладніше про це див. у НК).

З метою звернення уваги обслуговуючого персоналу на натискання кнопок на лицьовій панелі у контролері передбачена функція «Звук», що визначає можливість звукової сигналізації за фактом натискання будь-якої кнопки плівкової клавіатури шляхом подачі сигналу вбудованого звукового випромінювача. Цю функцію може бути відключено. Докладніше про включення/відключення функції «Звук» див. у розділі «Конфігурування області вводу-виводу ПЛК» у НК.

#### 5.1.7.4 Вбудовані світлодіоди

Контролер має 6 вбудованих світлодіодів: K1, K2, K3, K4, K5 і K6, які дозволяють створювати спеціалізовані програмні засоби сигналізації про проходження процесу, що забезпечують керування світлодіодами з програми користувача. Докладніше див. розділ 7 (детальніше про це див. у НК).

#### 5.1.8 Рекомендації перед початком експлуатації ПЛК

Перед використанням контролер необхідно запрограмувати, тобто створити програму користувача. Після створення програму користувача може бути збережено в енергонезалежній пам'яті контролера і запущено на виконання після включення живлення або перезавантаження,

Програмування здійснюється за допомогою ПЗ CoDeSys 2.3. Для зв'язку із середовищем програмування CoDeSys використовується інтерфейс RS-232 DEBUG контролера – див. розділ «Проект. Установлення зв'язку з ПЛК» у НК. На рисунку 5.7 наведено приклад підключення контролера до ПК для програмування через інтерфейс RS-232. При цьому використовується кабель програмування КС1, що входить до комплекту постачання. Кабель включають у гніздо (RS-232 DEBUG), що розташоване на верхній панелі корпусу контролера (див. рисунок 5,7). Відповідну частину кабелю підключають до СОМ-порту ПК.

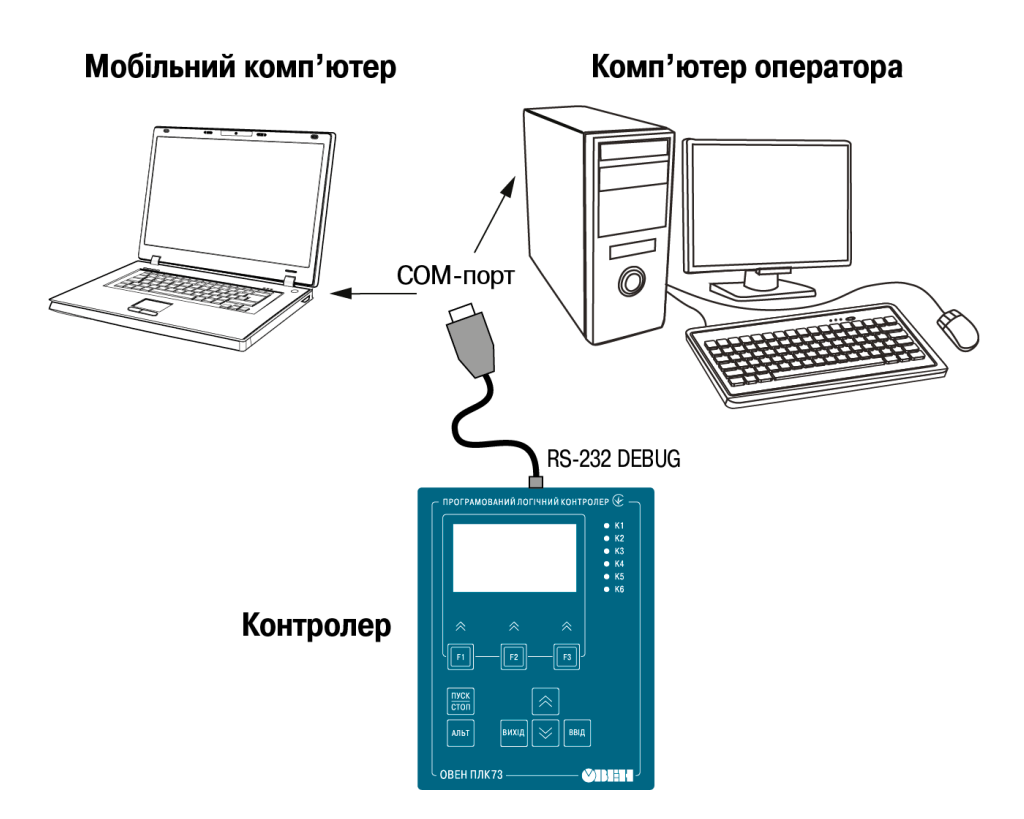

Рисунок 5.7 – Варіант підключення до ПК для програмування контролера через порт RS-232 DEBUG

УВАГА! Підключення кабелю програмування КС1 здійснюється при вимкненому живленні ОВЕН ПЛК73 і ПК (або хоча б одного з цих пристроїв). Якщо відімкнення живлення контролера і ПК неможливе, то у першу чергу кабель підключають до ОВЕН ПЛК73, потім до СОМ-порту ПК; попередньо слід торкнутися металевою частиною з'єднувача кабелю металевого корпусу COM-порту ПК для вирівнювання електричних потенціалів контролера і ПК. Невиконання цих вимог може призвести до пошкодження COM-порту ПК.

**5.2 Впровадження АСК ТП вищого рівня для виконання задачі збору, обробки та передачі данних технологічного процесу роботи фрагменту блоку ТЕЦ. Розробка АРМо.**

Мета роботи - своїти методику створення системи моніторингу, що містить один вузол АРМ з використанням механізму автоматичної побудови каналів TRACE MODE методом «від шаблону екрану».

5.2.1 Створення вузла АРМ

Розробка будь-якого проекту автоматизації завжди починається з запуску Інтегрованої середовища розробки (ІСР). Для її запуску необхідно виконати команду TRACE MODE IDE 6 (base) з групи установки інструментальної системи в меню Програми WINDOWS або подвійним кліком ЛК

миші по іконці  $\mathbb{R}^N$  робочого стола Windows рисунок 11.

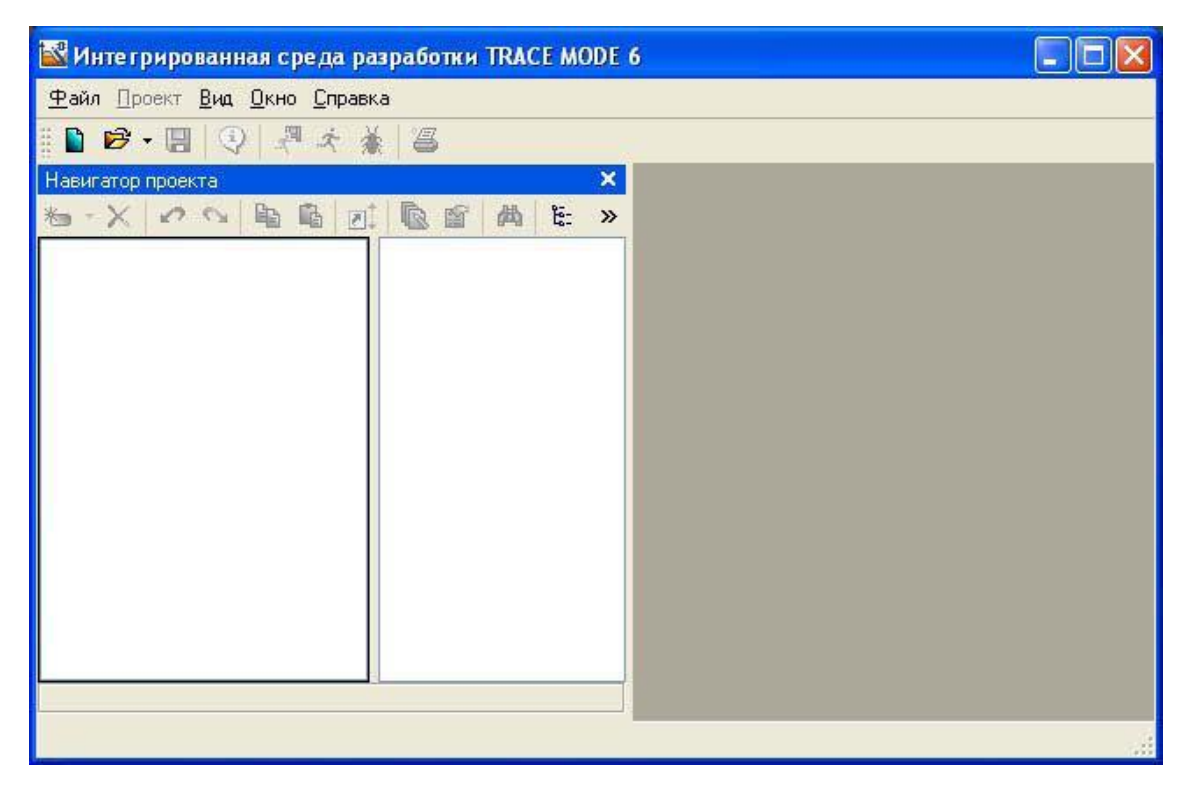

Рисунок 11 - Інтегроване середовище розробки

Після запуску ІСР в меню Файл вибрати команду **Настройки ИС** ... У вікні вибрати **Уровень сложности** і налаштувати як показано на рисунку 12, а потім вибрати Отладка і налаштувати як на рисунку 13

| <b>VIC</b>                 | <b>• Простой</b>                                                                 | <b>О Комплексный</b>                             |  |  |
|----------------------------|----------------------------------------------------------------------------------|--------------------------------------------------|--|--|
| Общие<br>Уровень сложности | ○ Стандартный                                                                    | ○ Настраиваемый                                  |  |  |
| Вид                        | Видимость слоев                                                                  |                                                  |  |  |
| Сохранить для MPB<br>Шпион | v Ресурсы                                                                        | √ Система                                        |  |  |
| Отладка                    |                                                                                  |                                                  |  |  |
| Конвертер из TRACE MODE 5  | Шаблоны программ                                                                 | ■ Источники/Приемники                            |  |  |
|                            | Шаблоны экранов                                                                  | Топология                                        |  |  |
|                            | Шаблоны отчетов                                                                  | Технология                                       |  |  |
|                            | Шаблоны связи с БД КИПиА                                                         |                                                  |  |  |
|                            | База каналов                                                                     | √ Библиотеки                                     |  |  |
|                            | Открывать шаблон<br>$\overline{\mathbf{v}}$<br>√ Строить кодировку по технологии | [v] Создать объект при копировании из библиотеки |  |  |
| Редактор аргументов        |                                                                                  |                                                  |  |  |
| Базовый редактор           |                                                                                  |                                                  |  |  |
| РПД                        |                                                                                  |                                                  |  |  |
| Редактор SQL               |                                                                                  |                                                  |  |  |
| Редактор программ          |                                                                                  |                                                  |  |  |

Рисунок 12 – Налаштування ІСР

Після проведених налаштувань ІСР натиснути кнопку Готово. За допомогою іконки <sup>•</sup> інструментальної панелі створити новий проект, при цьому в розпочатому на екрані діалозі рисунок 14.

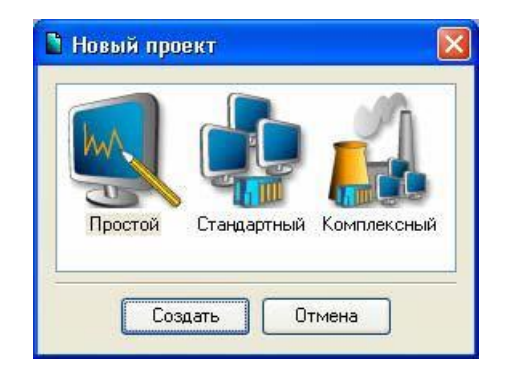

Рисунок 14 - Створення нового проекту

Виберемо Простой стиль розробки. Після натискання лівої клавіші миші (ЛК) на екранній кнопці Создать, в лівому вікні Навігатора проекту з'явиться дерево проекту зі створеним вузлом АРМ RTM\_1 рисунок15. Відкриємо вузол RTM\_1 подвійним клацанням ЛК, в правому вікні Навігатора проекту відобразиться вміст вузла - порожня група Канали і один канал класу Виклик Екран # 1, призначений для відображення на вузлі АРМ графічного екрану;

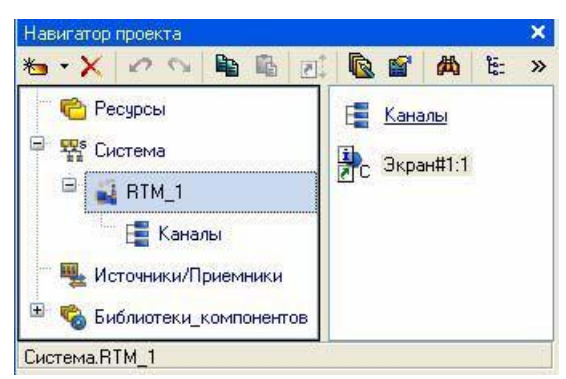

Рисунок 15 - Навігатор проекту

### 5.2.2 Створення графічного екрану

Подвійним клацанням ЛК на компоненті Екран # 1 відкрити вікно графічного редактора.

Створення статичного тексту

Розмістимо в лівому верхньому кутку екрану статичний текст - напис «Значення параметра». На панелі інструментів графічного редактора виділити іконку графічного елементу (ГЕ) , на полі редактора встановити прямокутник ГЕ, для чого рисунок 16: зафіксувати ЛК «точку прив'язки»; розгорнути прямокутник рухом курсора і зафіксувати обраний ГЕ;

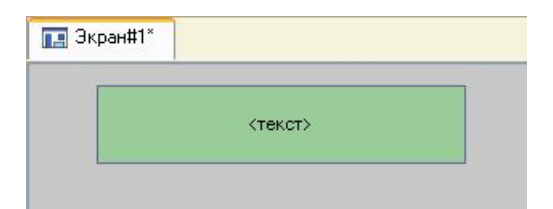

Рисунок 16 - Розміщення статичного тексту

Для переходу в режим редагування елемента виділити на панелі інструментів іконку **\***. Подвійним клацанням ЛК по розміщеному ГЕ відкрити вікно його властивостей. У правому полі рядки Текст набрати «Значення параметра» рисунок 17.

| <b>АВСТекст</b> Справка |                   |                    | ╒╕      |  |
|-------------------------|-------------------|--------------------|---------|--|
| 블                       | 衡<br>D            | 砰                  | <текст> |  |
| <b>Свойство</b>         |                   | Значение           | 日       |  |
| Контчр                  |                   |                    |         |  |
| Заливка                 |                   |                    |         |  |
| Text                    |                   | Значение параметра |         |  |
|                         | Цвет текста       |                    |         |  |
| Шрифт                   |                   | MS Shell Dlg,8     |         |  |
|                         | Выравнивание      | По центру          |         |  |
|                         | Скрыть при старте | False              |         |  |
| Подсказка               |                   |                    |         |  |

Рисунок 17 - Властивості статичного тексту

Закрити вікно властивостей, ГЕ буде мати вигляд рисунок 18:

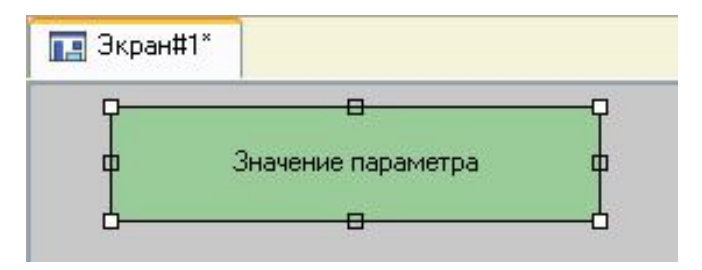

Рисунок 18 - Вид графічного екрану

Якщо введений Вами текст не вмістився в прямокутнику ГЕ, виділіть його та розтягніть до потрібного розміру за допомогою миші.

5.2.3 Створення динамічного тексту, створення аргументу екрану в процесі налаштування динамічного тексту

Підготуємо на екрані висновок динамічного тексту для відображення чисельного значення якого джерела сигналу - зовнішнього чи внутрішнього шляхом зазначення динамізації атрибуту ГЕ. Визначимо призначення аргументу шаблону екрану. Створити та розмістити новий ГЕ праворуч від ГЕ c54написом «Значення параметра». Подвійним щілинку ЛК на рядку Текст викликати меню Вид индикации рисунок 19.

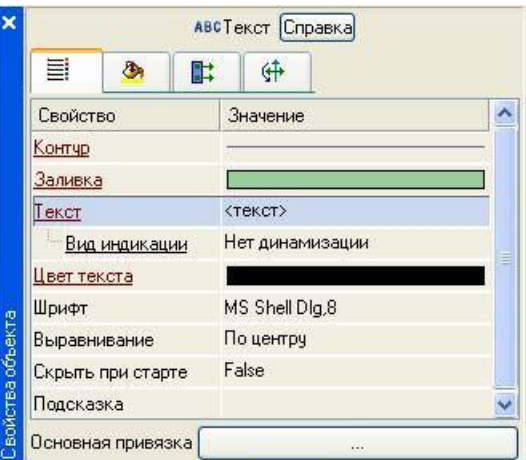

Рисунок 11 - Налаштування динамізації

У правому полі рядки натиснути ЛК і викликати список доступних типів, вибрати тип Значення рисунок 20.

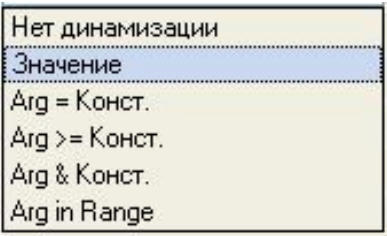

Рисунок 20 - Тип динамізації

У меню, налаштування параметрів динамізації рисунок 21 вибрати

| Гекст           | $<$ Tek $CT$ |
|-----------------|--------------|
| = Вид индикации | Значение     |
| Привязка        | $\cdots$     |
| = Формат        | Generic      |
| Generic         | %a           |

Рисунок 21 - Налаштування параметрів динамізації

У вікні, **Свойство привязки**, натиснувши кнопку на його панелі інструментів, створити аргумент екрану рисунок 22

| <b>*</b> * X | $\pi_{\overline{e}}$ | 器器の心面面        | 西                                         |       | $\checkmark$<br>两两 |                     |             |  |
|--------------|----------------------|---------------|-------------------------------------------|-------|--------------------|---------------------|-------------|--|
| Имя          | Тип                  |               | Тип данных Значение по умолчанию Привязка | Флаги |                    | Группа Ед.измерения | Комментарий |  |
| ARG_000      | $H_{\text{H}}$       | <b>BUREAL</b> |                                           |       |                    |                     |             |  |
|              |                      |               |                                           |       |                    |                     |             |  |
|              |                      |               |                                           |       |                    |                     |             |  |
|              |                      |               |                                           |       |                    |                     |             |  |
|              |                      |               |                                           |       |                    |                     |             |  |
|              |                      |               |                                           |       |                    |                     |             |  |
|              |                      |               |                                           |       |                    |                     |             |  |
|              |                      |               |                                           |       |                    |                     |             |  |
|              |                      |               |                                           |       |                    |                     |             |  |
|              |                      |               |                                           |       |                    |                     |             |  |

Рисунок 22 - Створення аргументу екрану

Подвійним клацанням ЛК виділити ім'я аргументу і змінити його, ввівши з клавіатури «Параметр» (завершити введення натисненням клавіші Enter). Підтвердити зв'язок із цим аргументом натисненням кнопки Готово. Закрити вікно властивостей ГЕ, графічний екран буде мати наступний вигляд рисунок 23.

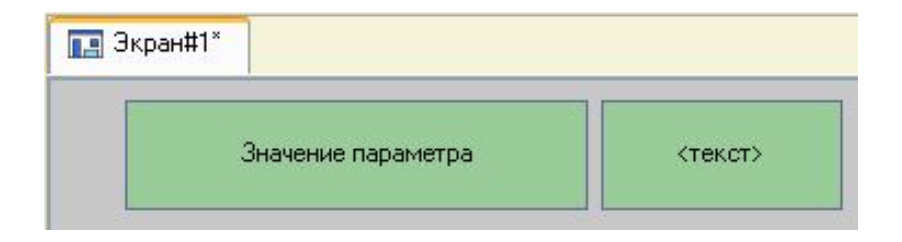

#### Рисунок 23 - Вид графічного екрану

5.2.4 Створення стрілочного приладу, прив'язка до того ж аргументу

Застосуємо для відображення параметра новий тип ГЕ - Стрілочний прилад рисунок 23. Виділити подвійним клацанням ЛК на інструментальній панелі редактора графіки іконку  $\mathbf{u}_i$  вибрати в меню, іконку стрілочного приладу

Встановити ГЕ Стрілочний прилад, вибравши його розмір таким, щоб всі елементи графіки і тексту на ньому було розбірливі і симетричні. Перейти в режим редагування і відкрити вікно властивостей ГЕ

Стрілочний прилад. Клацанням ЛК на кнопці Основная привязка відкрити вікно табличного редактора аргументів. ЛК вибрати аргумент шаблону екрану Параметр. Підтвердити вибір ЛК на кнопці Готово. Подвійним клацанням ЛК відкрити властивість Заголовок і в рядку Текст ввести слово «Параметр». Закрити вікно властивостей.

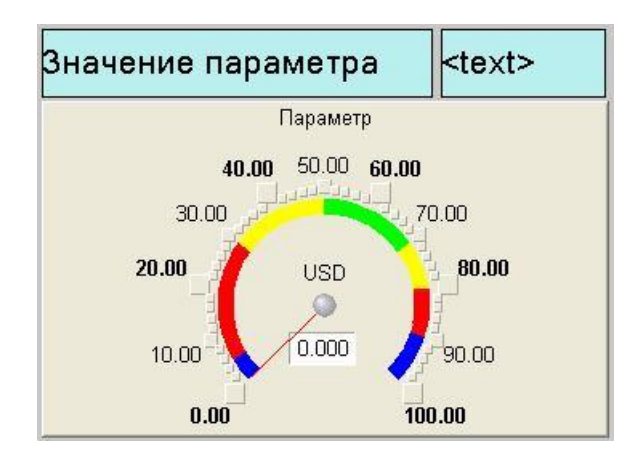

Рисунок 23 - Стрілочний прилад

#### 5.2.5 Автопобудова каналу

Для створення каналу в вузлі проекту по аргументу шаблону екрану скористаємося процедурою автопобудови. У шарі Система відкрити вузол RTM\_1. За допомогою ПК викликати контекстне меню і ЛК відкрити властивості компонента Екран # 1 рисунок 24.
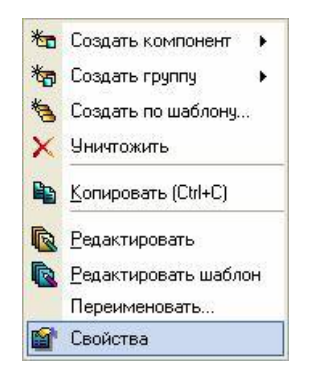

Рисунок 24 - Вибір властивостей екрану

Вибрати вкладку Аргументы, виділити ЛК аргумент Параметр і за допомогою іконки створити канал класу Float типу Input з ім'ям **Параметр.**

5.2.6 Створення генератора синуса і прив'язка його до каналу Введемо до складу проекту джерело сигналу - внутрішній генератор синусоїди, зв'яжемо його з створеним каналом і випробуємо виконані засоби відображення.

Відкрити шар **Источники/Приемники** і через ПК створити в ньому групу Генераторы рисунок 25

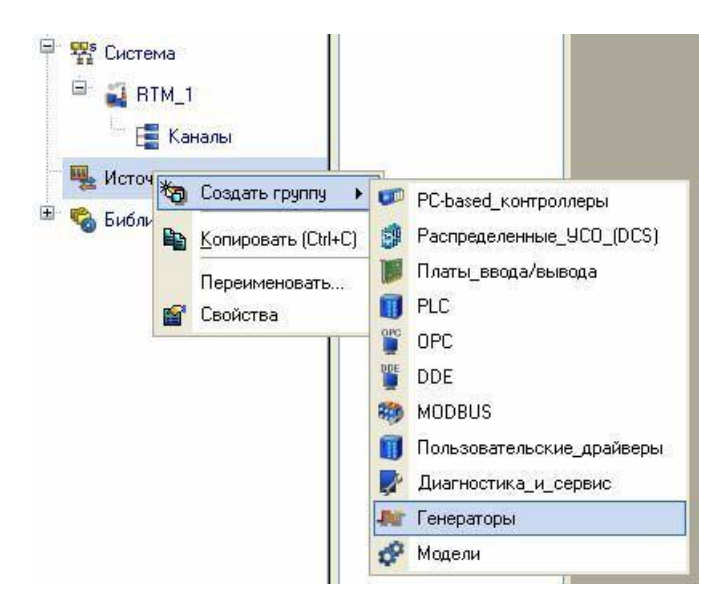

Рисунок 25 - Додавання групи Генератори

Подвійним клацанням ЛК відкрити групу Генераторы і через ПК створити в ній компонент Синусоида рисунок 26.

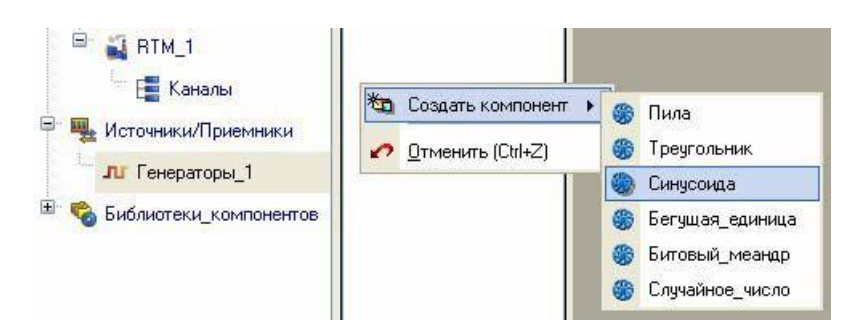

Рисунок 26 - Створення компонента Синусоїда

Захопити за допомогою ЛК створений джерело і, не відпускаючи ЛК, перетягнути курсор на вузол RTM\_1 в шарі Система, а потім, у вікні, компонентів RTM\_1, на канал Параметр рисунок 27. Відпустити ЛК.

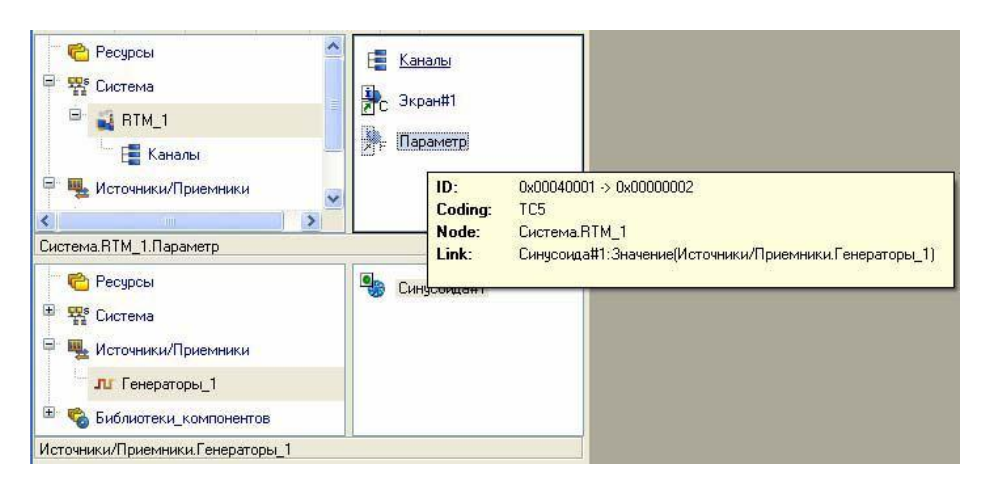

Рисунок 27 - Зв'язок компонента Синусоїда з каналом Параметр

Закрити вікно графічного редактора. Зберегти проект за допомогою іконки. На інструментальній панелі вибрати команду та скомпілювати проект для запуску в реальному часі. ЛК виділити в шарі Система вузол RTM\_1,вибрати іконку на інструментальній панелі і запустити режим виконання. У вікні, ГЕ праворуч від напису «Значення параметра» повинно показуватися зміна синусоїдальної сигналу. Те ж значення має відображати і стрілочний прилад рисунок 28.

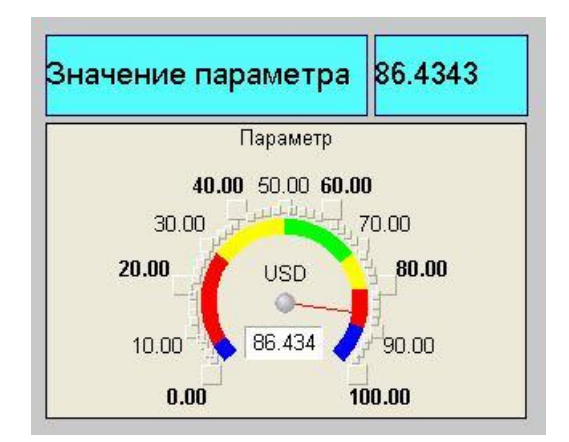

Рисунок 28 - Результат імітаційного запуску проекту

## 5.2.7 Додавання функції управління

Введемо до складу графічного екрану засіб, що дозволяє реалізувати введення числових значень з клавіатури. Створимо новий аргумент шаблону екрану для їх прийому.

Викликати графічний екран на редагування. Обрати на інструментальній панелі графічного редактора іконку ГЕ Кнопка - . За допомогою миші розмістити його в поле екрану під ГЕ Стрілочний прилад рисунок 29.

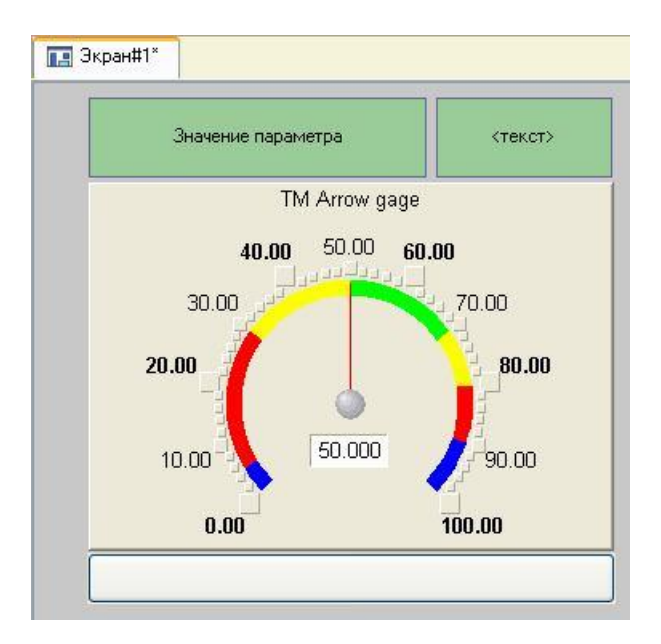

Рисунок 29 - Вид графічного екрану

Перейти в режим редагування **»**, викликати вікно властивостей ГЕ <sup>[ок]</sup> рисунок 30.

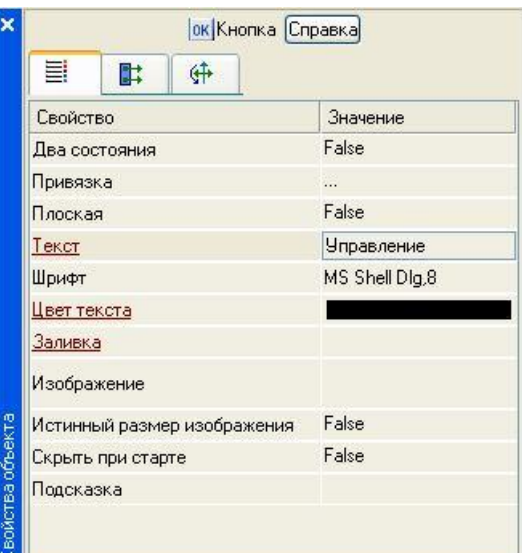

Рисунок 30 - Властивості графічного елементу кнопка

У полі **Текст** ввести «Управління». Відкрити бланк **События** та ПК розкрити меню **По нажатию (pressed)**. Вибрати зі списку команду **Добавить Send Value**, розкрити меню налаштувань обраної команди рисунок 31.

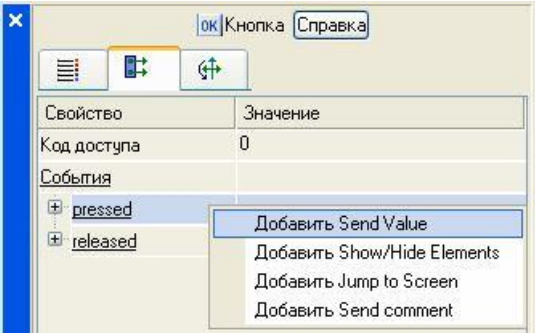

Рисунок 31 - Налаштування графічного елементу Кнопка

У полі **Тип передачи (Send Type)** вибрати із списку **Ввести и передать (Enter & Send)** рисунок 32.

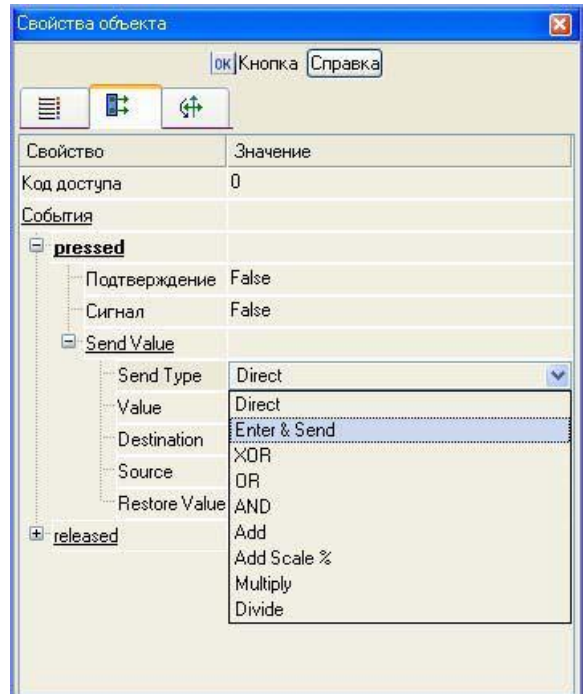

Рисунок 32 - Налаштування графічного елементу Кнопка

ЛК в полі Результат викликати табличний редактор аргументів. Створити ще один аргумент і задати йому ім'я Управление. Змінити тип аргументу на IN/OUT, кнопкою Готово підтвердити прив'язку атрибуту ГЕ до цього аргументу рисунок 33.

| $\lambda$                  | $\tau_{\rm e}$                     | 翌翌の心地略        | 两                        |          | $\checkmark$ | 两两            |              |         |
|----------------------------|------------------------------------|---------------|--------------------------|----------|--------------|---------------|--------------|---------|
| Имя                        | Тип                                | Тип данных    | Значение по умолчанию    | Привязка | Флаги        | <b>Группа</b> | Ед.измерения | Коммент |
| Параметр <sub>в</sub> іл N |                                    | <b>BUREAL</b> |                          |          |              |               |              |         |
|                            | <b>Управление Lt IN/OUT BOREAL</b> |               |                          |          |              |               |              |         |
|                            |                                    |               |                          |          |              |               |              |         |
|                            |                                    |               |                          |          |              |               |              |         |
|                            |                                    |               |                          |          |              |               |              |         |
|                            |                                    |               |                          |          |              |               |              |         |
|                            |                                    |               |                          |          |              |               |              |         |
|                            |                                    |               |                          |          |              |               |              |         |
|                            |                                    |               |                          |          |              |               |              |         |
|                            |                                    |               |                          |          |              |               |              |         |
|                            |                                    |               | $\overline{\phantom{a}}$ |          |              |               |              |         |

Рисунок 33 - Створення аргументу Управління

Закрити вікно властивостей ГЕ за допомогою клацання ЛК по іконці . Виділити ЛК ГЕ Текст, службовець для відображення значення Параметра рисунок 34

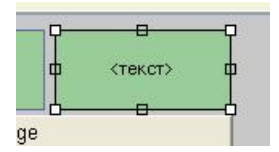

Рисунок 34 - Графічний елемент текст

За допомогою іконки на панелі інструментів або комбінацією клавіш **Ctrl+C** скопіювати виділений **ГЕ** Текст в буфер обміну. Далі за допомогою іконки або комбінацією клавіш **Ctrl+V** витягти копію ГЕ з буфера обміну і помістити її на графічний екран. Перемістити, утримуючи натиснутою ЛК, копію **ГЕ Текст** праворуч від розміщеного на екрані ГЕ Кнопка. Подвійним клацанням ЛК на переміщення ГЕ Текст відкрити вікно його властивостей рисунок 35. Подвійним клацанням ЛК на рядку Текст вкладки основних властивостей перейти до налаштування динамізації даного атрибуту ГЕ.

У правому полі рядки **Привязка** клацанням ЛК відкрити табличний редактор аргументів шаблону екрану. Виділити ЛК в списку аргумент **Управление** та клацанням ЛК по екранній кнопці Готово підтвердити прив'язку атрибуту ГЕ Текст до даного аргументу шаблону екрану. Закрити вікно властивостей **ГЕ Текст.**

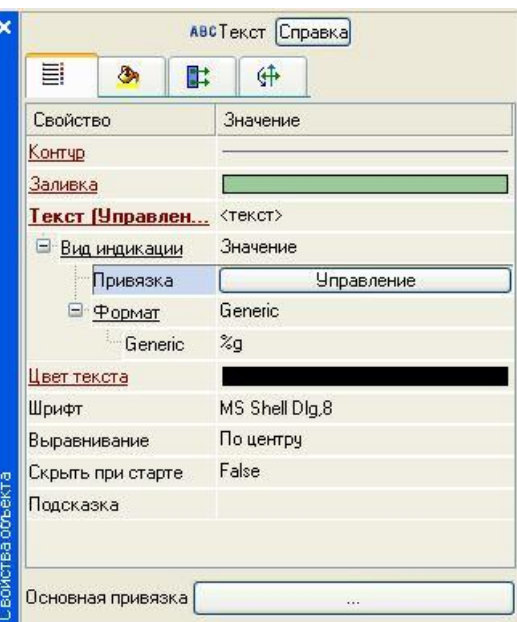

Рисунок 35 - Властивості графічного елементу Текст

Закрити вікно графічного редактора.

5.2.8 Прив'язка аргументу екрану до каналу

Створимо по аргументу Управління шаблону екрану новий канал, відредагуємо його прив'язку. У шарі Система відкрити вузол RTM\_1. За допомогою ПК викликати через контекстне меню властивості компонента Екран # 1 рисунок 36.

| $\mathbf x$<br>Информация |                | Флаги<br>Аргументы                                      | Атрибуты              |                                                |
|---------------------------|----------------|---------------------------------------------------------|-----------------------|------------------------------------------------|
| ¶*<br>巽                   | 器<br>$\bullet$ | la.                                                     | 两                     | 涵<br>Àй                                        |
| Имя                       | Тип            | Тип данных                                              | Значение по умолчанию | Привязка                                       |
| Тараметр                  | $-4\pi$        | <b>RUREAL</b>                                           |                       | • Параметр: Реальное значение (Система. RTM_1) |
| Экран#1:<br>э             |                | Iправление, <mark>⊹h</mark> IN/OUT <mark>89</mark> REAL |                       |                                                |
|                           |                |                                                         |                       |                                                |
|                           |                |                                                         |                       |                                                |
| <b>Эмстема RTM</b>        |                |                                                         |                       |                                                |
|                           |                |                                                         |                       |                                                |
|                           |                |                                                         |                       |                                                |

Рисунок 36 - Вікно властивостей екрану

Вибрати вкладку **Аргументы**, ЛК виділити аргумент **Управление** й за допомогою іконки **і створити новий канал. В результаті**, у вузлі RTM\_1, буде автопобудований канал з ім'ям **Управление** рисунок 37.

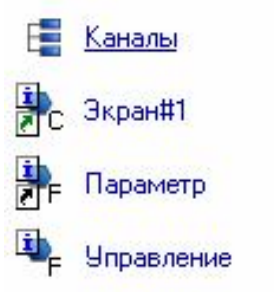

Рисунок 37 - Автопобудований канал Управління

Подвійним клацанням у полі **Привязка** аргументу **Управление** викликати вікно налаштування зв'язку, вибрати в ньому атрибут **Входное значение** каналу **Управление** та кнопкою **Привязка** підтвердити зв'язок аргументу екрану **Управление** з атрибутом **Входное** значение каналу **Управление** рисунок 38.

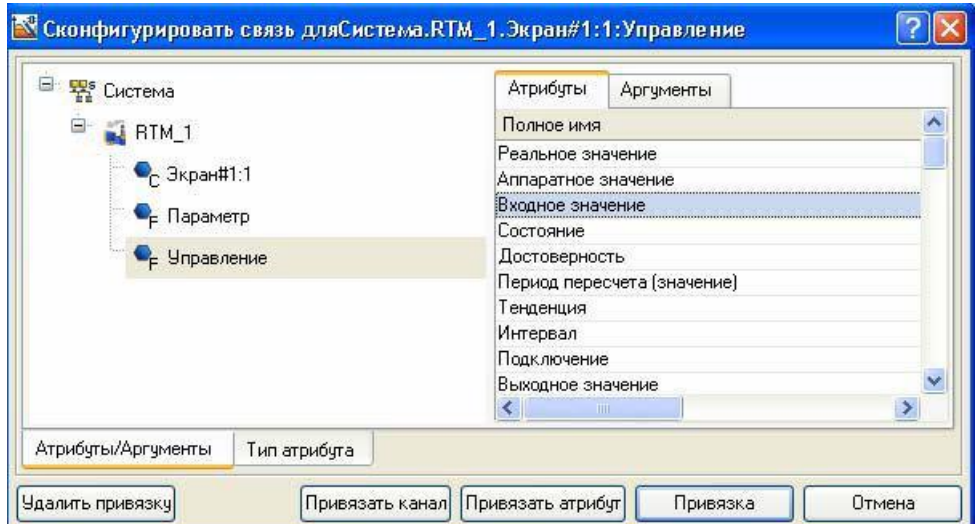

Рисунок 38 - Конфігурація системи

Закрити вікно властивостей компонента Екран # 1.

## 5.2.9 Розміщення ГЕ Тренд

Доповнимо створений екран новим ГЕ для спільного перегляду змін значень каналів вузла в часі і відстеження передісторії - трендом.

У правій частині графічного екрана розмістимо ГЕ Тренд для виведення значень Параметр і Управление. Основні властивості ГЕ залишимо заданими за умовчанням. Перейдемо у вкладку і, виділивши ЛК рядок Кривые, за допомогою ПК створимо дві нові криві. Налаштуємо їх прив'язки до аргументів, товщину і колір ліній рисунок 39.

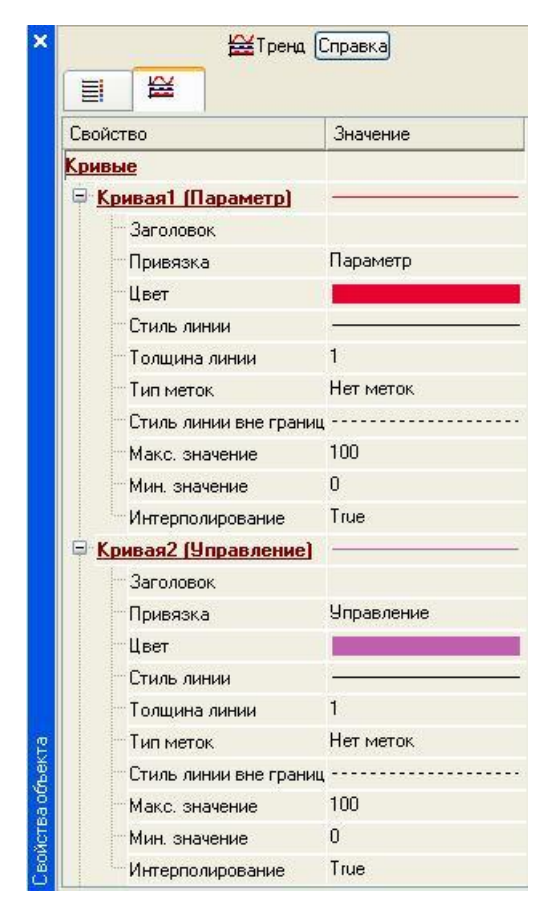

Рисунок 39 - Властивості графічного елементу Тренд ГЕ прийме вигляд рисунок 40.

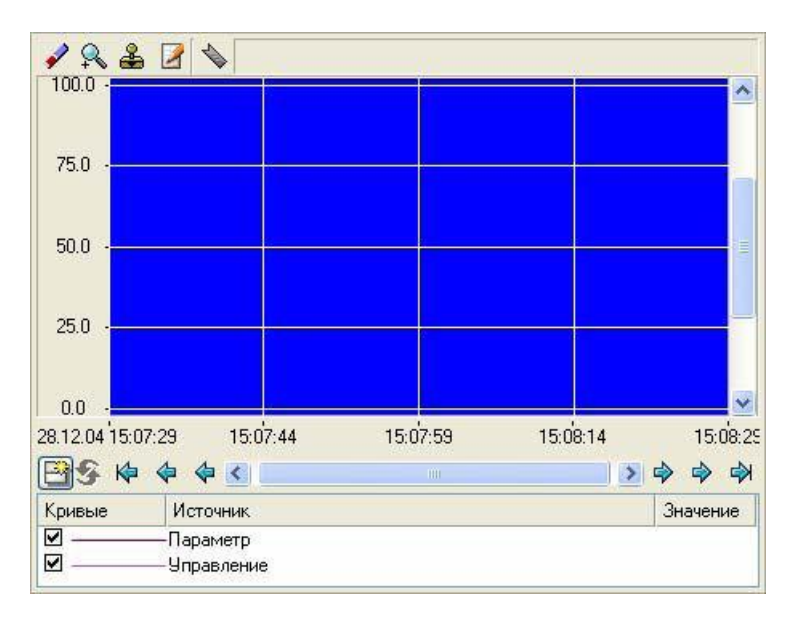

Рисунок 40 - Вид графічного елементу Тренд

## 5.2.10 Запуск проекту

Зберегти проект за допомогою іконки  $\blacksquare$ . На інструментальній панелі вибрати команду <sup>за</sup> та скомпілювати тим самим проект для запуску в реальному часі. Вибрати іконку  $\ast$  на інструментальній панелі і запустити режим виконання. За допомогою кнопки «Управління» ввести величину «управляючого впливу» і спостерігати результат на сусідньому індикаторі і тренді.

## 5.2.11Найпростіша обробка даних

За допомогою створення нового компоненту проекту - шаблону програми зв'яжемо операцією додавання два наявних каналу. Будемо підсумовувати реальні значення каналів Параметр і Управління, а результат поміщати до новоствореного аргумент екрану Сума (з відображенням на ГЕ Текст і Тренд) без створення додаткового каналу в вузлі проекту.

Скопіювати два перших ГЕ - «Значення параметра» і «text» і розмістити їх нижче ГЕ Кнопка рисунок 41.

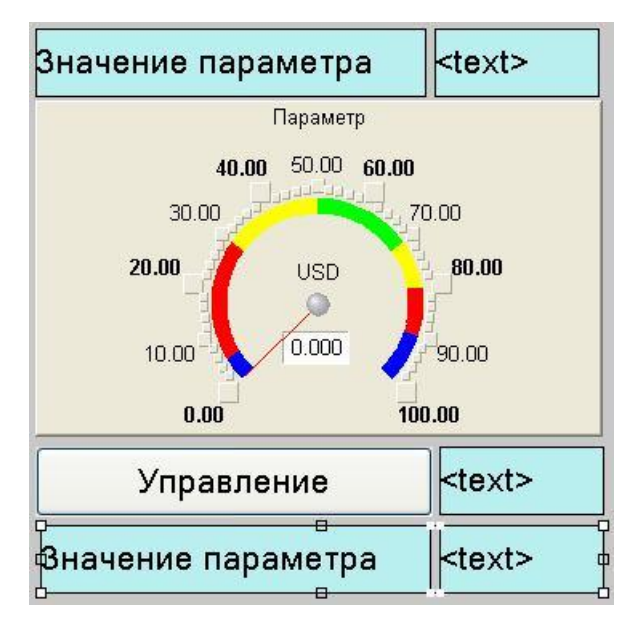

Рисунок 41 - Вид графічного екрану

Змінити статичний текст першого ГЕ на «Сума:» рисунок 42.

| Управление | $text$ |  |  |
|------------|--------|--|--|
| Сумма∶     | $text$ |  |  |

Рисунок 42 - Вид графічного екрану

А динаміки другої ГЕ прив'язати до третього аргументу екрану типу **IN** з ім'ям **Сумма**, який створити в процесі прив'язки рисунок 43.

| $\lambda \cdot \mathcal{R}$ | 巽<br>क                      | 塞                | $O \cong B$<br>两      |          | $\checkmark$ | 两两            |              |             |
|-----------------------------|-----------------------------|------------------|-----------------------|----------|--------------|---------------|--------------|-------------|
| Имя                         | Тип                         | <b>Типданных</b> | Значение по умолчанию | Привязка | Флаги        | <b>Группа</b> | Ед.измерения | Комментарий |
| Параметр                    | $\frac{1}{\ln  N }$         | <b>BUREAL</b>    |                       |          |              |               | $\cdots$     |             |
|                             | Чправление Lf IN/OUT BOREAL |                  |                       |          |              |               | 1.11         |             |
| Сумма                       | $L_{\rm H}$ IN              | <b>BUREAL</b>    |                       |          |              |               | 1.1.1        |             |
|                             |                             |                  |                       |          |              |               |              |             |
|                             |                             |                  |                       |          |              |               |              |             |
|                             |                             |                  |                       |          |              |               |              |             |
|                             |                             |                  |                       |          |              |               |              |             |
|                             |                             |                  |                       |          |              |               |              |             |
|                             |                             |                  |                       |          |              |               |              |             |
|                             |                             |                  |                       |          |              |               |              |             |
|                             |                             |                  |                       |          |              |               |              |             |
|                             |                             |                  |                       |          |              |               |              |             |

Рисунок 43 - Властивості прив'язки

Додати ще одну криву на тренд з прив'язкою до аргументу Сума рисунок 44.

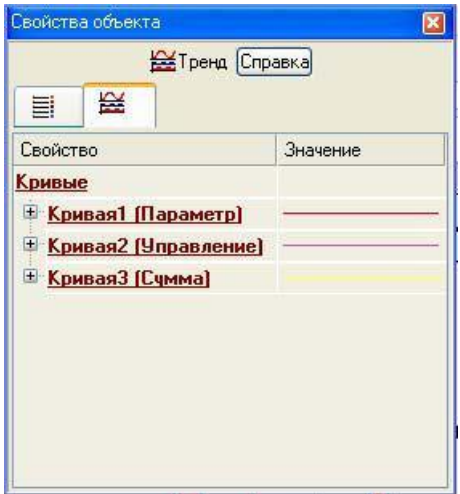

Рисунок 44 - Властивості графічного елементу Тренд

Створення програми на мові **Техно ST**

Створимо програму, в якій сума двох аргументів, пов'язаних з атрибутами **Реальное значение** каналів Параметр і Управління, буде поміщається в третій аргумент з ім'ям Сума. Надалі, скористаємося можливістю зв'язування аргументів шаблонів для виведення на екран результату роботи програми без створення додаткового каналу. Подвійним клацанням ЛК відкрити вузол RTM\_1 і створити в ньому компонент **Программа** рисунок 45.

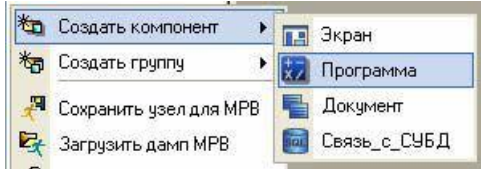

Рисунок 45 - Створення компонента програма

Виділенням ЛК в дереві шаблону Програма#1 рядка **Аргументы**  викликати табличний редактор аргументів. Іконкою <u>\* створити в редак-</u> торі аргументів три аргументи з іменами **Параметр**, **Управління** та **Сума**. При цьому перші 2 аргументу повинні бути типу **IN**, а третій - **OUT** рисунок 47.

| Имя              | THIT              | Тип данных     | Значение по умолчанию |
|------------------|-------------------|----------------|-----------------------|
| Параметр         | $H = \frac{1}{2}$ | <b>BUREAL</b>  |                       |
| Управление -↓ IN |                   | <b>OU REAL</b> |                       |
| Сумма            |                   | OUT REAL       |                       |

Рисунок 47 - Створення каналів програми

Виділити в дереві шаблону рядок Програма#1 і в діалозі **Выбор языка** вибрати мову ST рисунок 48.

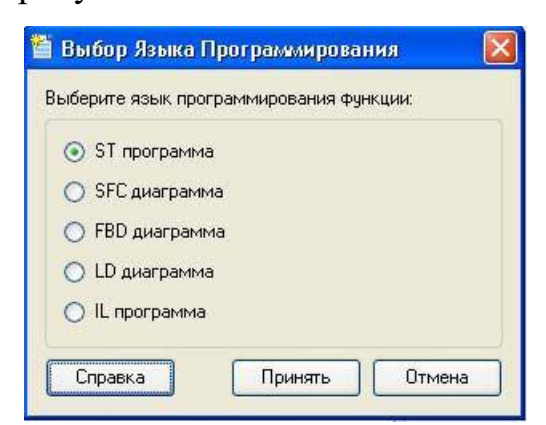

Рисунок 48 - Вибір мови програмування

По натисненню екранної кнопки **Принять** в вікні редактора програм з оголошеними змінними набрати наступний рядок рисунок 49.

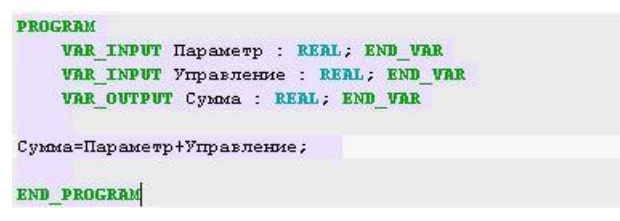

Рисунок 49 - Вид програми на мові ST

За допомогою іконки на інструментальній панелі редактора або «гарячою клавішею» F7 скомпілювати програму і переконатися в успішній компіляції у вікні **Виход (Output)**, що викликається з інструментальної панелі за допомогою іконки рисунок 50.

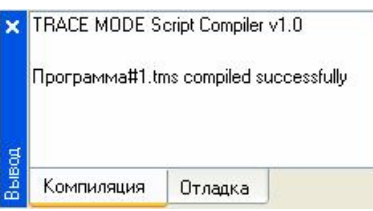

Рисунок 50 - Результат вдалої компіляції програми

5.2.12 Прив'язка аргументів програми

Виконаємо прив'язку аргументів програми до атрибутів каналів. Викликати властивості компонента Програма#1 через контекстне меню. Вибрати вкладку **Аргументы**. Подвійним натисканням у полі **Прив'язка.** Прив'язати аргументи програми до атрибутів каналів - аргумент **Параметр**  до реального значення каналу Параметр, аргумент Управління до реального значення каналу **Управление** рисунок 51.

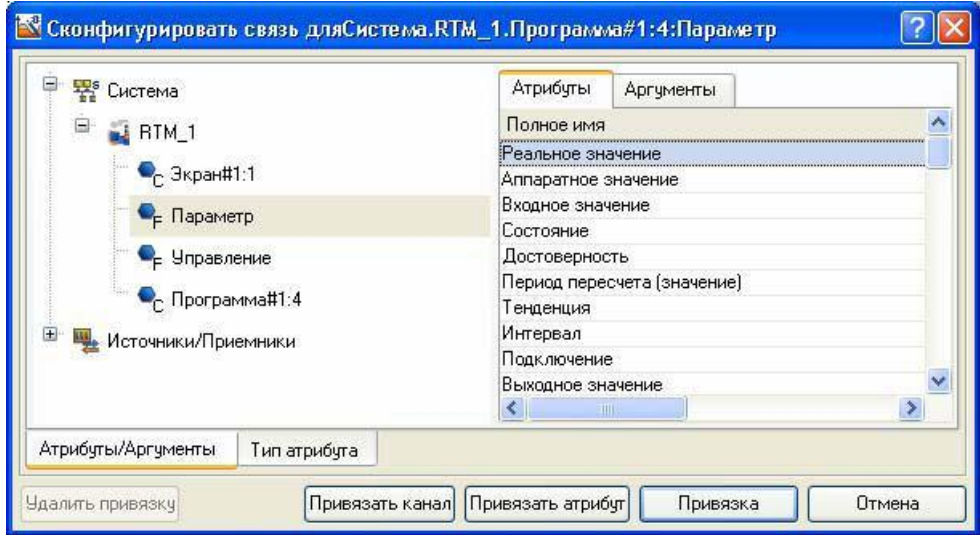

Рисунок 52 - Прив'язка аргументів програми до атрибутів каналів

Подвійним клацанням у полі **Привязка** аргументу програми **Сумма** викликати вікно налаштування зв'язку, вибрати в лівому вікні канал класу **Вызов** Екран#1, а в правому вікні вибрати вкладку **Аргументы** і вказати в ній аргумент **Сумма** і кнопкою **Привязка** підтвердити зв'язок рисунок 53.

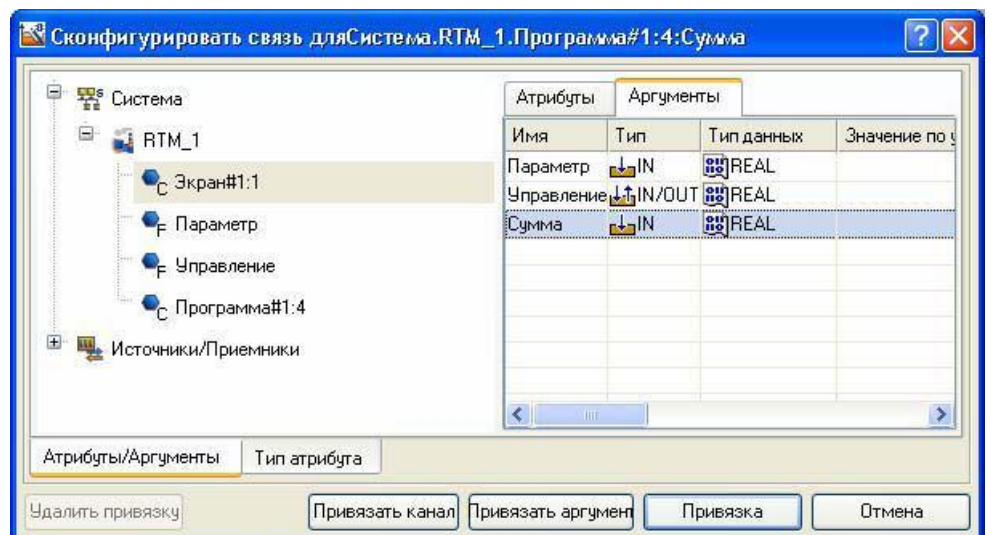

Рисунок 53 - Прив'язка аргументів програми до атрибутів каналів

В результаті, будемо мати рисунок 54.

| $\overline{\mathbf{x}}$ | Информация                 |                         | Флаги           | Аргументы     |   | Атрибуты              |                                                              |
|-------------------------|----------------------------|-------------------------|-----------------|---------------|---|-----------------------|--------------------------------------------------------------|
|                         | 翌<br>দ                     | 器<br>↶                  | $\mathcal{O}_M$ | <b>P</b><br>∕ | 曲 |                       | 画<br>涵                                                       |
| <b>Программа#1:4</b>    | Имя                        | Тип                     |                 | Тип данных    |   | Значение по умолчанию | Привязка                                                     |
|                         | Тараметр                   | $H_{\text{max}}$        | <b>RUBBEAL</b>  |               |   |                       | • Параметр: Реальное значение (Система.RTM_1)                |
|                         | <b>Управление - + - IN</b> |                         | <b>BUREAL</b>   |               |   |                       | С <sub>Е</sub> Управление: Реальное значение (Система.RTM_1) |
|                         | Счмма                      | $-1 - 0$ UT $\sin$ REAL |                 |               |   |                       |                                                              |
| $\mathbf -$             |                            |                         |                 |               |   |                       |                                                              |
|                         |                            |                         |                 |               |   |                       |                                                              |
|                         |                            |                         |                 |               |   |                       |                                                              |
| CieremaRTM              |                            |                         |                 |               |   |                       |                                                              |

Рисунок 54 - Результати конфігурації

Після закрити вікно властивостей компонента Програма#1.

## 5.2.13 Запуск проекту

Зберегти проект за допомогою іконки  $\blacksquare$ . На інструментальній панелі вибрати команду <sup>за</sup> та скомпілювати тим самим проект для запуску в реальному часі. Вибрати іконку **\*** на інструментальній панелі і запустити режим виконання. За допомогою кнопки «Управління» ввести «керуючий вплив» і спостерігати відповідну зміну сигналу «Управління» і зсув сигналу «Сума» рисунок 55.

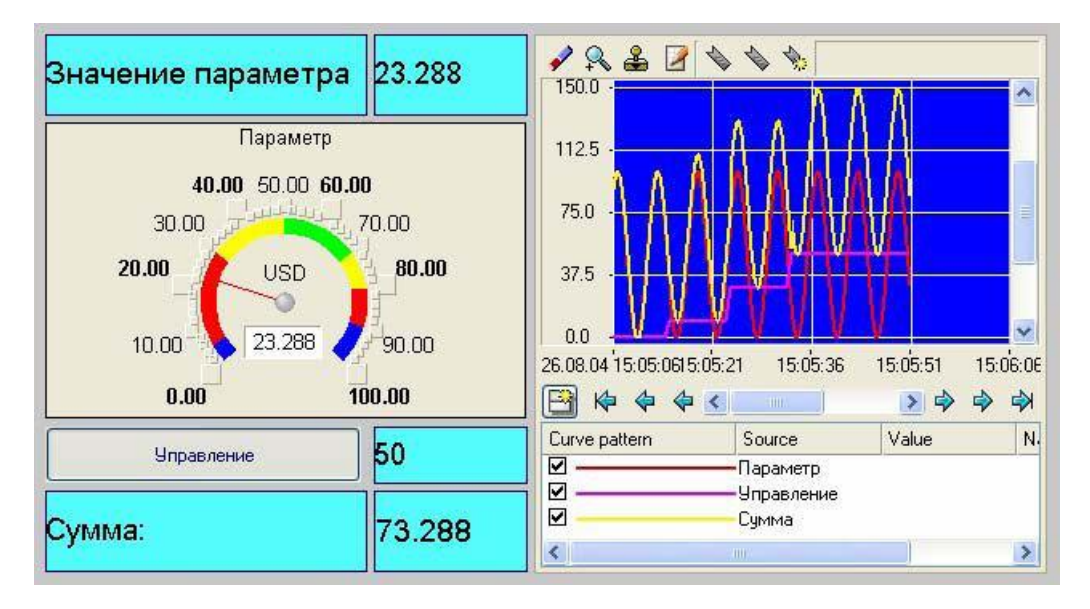

Рисунок 55 - Результат імітаційного запуску проекту

Для складання звіту необхідно в меню **Файл** виконати команду **Документировать проект. О**триманий\* Html файл необхідно роздрукувати.

#### **6 ОХОРОНА ПРАЦІ**

Специфікою роботи енергопідприємства є підвищена потенціальна виробнича небезпека від діючого теплогенеруючого устаткування, шкідливі умови праці, і як слід, виробничий травматизм, професійні захворювання, погіршення здоров'я працівників. Це обумовлює необхідність виконання робіт по забезпеченню безпеки праці ще на стадії проектування електростанції.

При експлуатації ТЕЦ мають місце потенційно шкідливі і небезпечні чинники, які в певних виробничих умовах можуть надати негативні дії на організм обслуговуючого персоналу.

В даному розділі дипломного проекта запропоновані технічні рішення та організаційні заходи з безпеки експлуатації спроектованого обладнання, а також визначені основні заходи з виробничої санітарії і гігієни праці та пожежної безпеки і профілактики.

# **6.1 Технічні рішення та організаційні заходи з безпеки експлуатації ТЕЦ**

З метою підвищення оперативності управління, безпеки експлуатації шляхом виведення персоналу з небезпечних зон обслуговування устаткування, проектом передбачається автоматизація основних і допоміжних процесів:,

- управління КА здійснюється з БЩУ, розташованого у деаераторному відділенні, де знаходиться схема блоку;

- контроль більшої частини технологічних параметрів;

- захист і блокування при порушенні нормальної роботи агрегатівзахист

і блокування при порушенні нормальної роботи агрегатів.

Засувки і вентилі, які працюють з парою або гарячою водою, для відкриття яких потрібні великі зусилля, забезпечені електричними або механічними приводами. Рухомі частини виробничого устаткування, до яких можливий доступ персоналу (димососи, дуттьові вентилятори, млини, млинарські

вентилятори і ін.) мають механічні щитки обгороджування. Такими обгороджуваннями оснащені всі сполучні напівмуфти електродвигунів і механізмів. Застосовується байпасування, система дренажів і зворотних клапанів.

Всі трубопроводи і теплообмінні апарати обладнані у верхніх точках повітриниками, сполученими безпосередньо з атмосферою. Вся приєднана арматура на всіх трубопроводах закріплена за допомогою зварювання.

Кожен котлоагрегат забезпечений шістьма імпульсними запобіжними клапанами гострої пари сумарною пропускною спроможністю рівної максимальної сумарної продуктивності котла. Вихлоп з клапанів виведений на дах котельного відділення в місцях, не доступних для персоналу. Ізоляція котла виконана на каркасній, щитовій (шамотобетон важкий, бетон ізоляційний, вата вулітокремнеземістна, цеглина теплоізоляційна). У конструкції котла забезпечена можливість термічного розширення його елементів – екранних труб, пароперегрівачів і т. п. за рахунок кріплення їх до стінок і стелі за допомогою "пружинячих" закріплюючих деталей.,

Всі трубопроводи, розташовані в місцях, доступних персоналу покриті тепловою ізоляцією  $t_{\text{top}} = < 45^{\circ}$  С [52].

Трубопроводи пари і води забарвлюються по всій довжині і наносяться кольорові кільця (пізнавальне забарвлення трубопроводів промпідприємств).

Для огляду внутрішніх поверхонь елементів КА в обмурівці передбачені лази 400 - 500мм. У топках і газоходах-люки для спостереження за процесом горіння і станом поверхонь нагріву.

Компенсація різниці теплових розширень корпусу забезпечується гнутими опорами і компенсаторами. А пускові вприскуваючі пароохолоджувачі, в яких захисна сорочка складається з 2-х частин, жорстко закріплених по кінцях до корпусу пароохолоджувача, мають ковзаючі з'єднання в середній частині.

Для контролю параметрів, спостереження за якими необхідне при експлуатації КА, передбачені показуючі прилади; для контролю параметрів зміна яких може привести до аварії сигналізуючи, показуючі прилади.

Кожен котел укомплектований показуючими приладами по температурі,

тиску, витраті води і оснащений звуковим і світловим сигналом при відхиленні параметрів від допустимих значень.

Кожен котел оснащений швидкодіючими відсічними клапанами по паливу і індивідуальними запобіжними запорними клапанами на газопроводах пальників. Всі пальники оснащуються ЗЗУ. Передбачається повний комплекс заходів безпеки згідно ПБСГУ при проектуванні котельного агрегату.

Елементи устаткування, розташовані на висоті більш 1.5м від рівня підлоги (робочого майданчика), обслуговуються із стаціонарних майданчиків з огорожами і сходами. Сходи і майданчики захищені поручнями заввишки не менше 1.0 м з бортовим елементом по низу поручнів заввишки не менше 0.14 м. Відстань від рівня майданчика до верхнього перекриття не менше 2.0 м. Сходи виконані з листової сталі просічення завтовшки 5 мм. По периметру котла споруджені майданчики обслуговування через кожні 3-4 м.

#### **6.2 Електробезпека**

Електробезпека на виробництві виконується за допомогою вiдповiдних технiчних засобiв та заходiв згi дно з вимогами.

Так, як в майстернях, які знаходяться у головному корпусі, виникає можливість одночасного доторкання до корпусів електроспоживачів і до металоконструкцій, які мають контакт з землею, по небезпеці електротравматизму вони відноситься до третьої категорії приміщень − "особливо небезпечні".

Обране електротехнічне обладнання та апаратура за своїми номінальними параметрами задовольняють умовам роботи, як при нормальних режимах, так і при коротких замиканнях і перенавантаженнях.

Для запобігання електротравматизму проектом передбачені наступні технічні рішення:

1. Технічні рішення з попередження електротравм при контакті з нормально струмовідними елементами електрообладнання.

У відповідності з нормативними документами передбачається:

- У головному корпусі станції та допоміжних спорудах станції використовується чотирьохпровідна трифазна електромережа з глухозаземленоюнейтраллю та зануленням, фазна напруга якої 220 В, а між фазна лінійна – 380 В.

Закрите виконання розподільних щитів в металевих шафах, клемні колодки захищені спеціальними щитками.

- Всі електродвигуни виконані з короткозамкненими роторами.

- Забезпечення неприступності струмоведучих частин (схована електропроводка, прокладка кабелів в спеціальних жолобах).

Використовується мала напруга (аварійне освітлення 24 В, система місцевого освітлення 42 В, переносне освітлення 12В).

- На електроустановках застосовуються засоби орієнтації при помилкових діях (знаки, таблички, сигналізація і т. п.) [22].

- З метою забезпечення безпечної роботи і збереження обладнання передбачене блокування допоміжного обладнання, яке не дозволяє розкрити комутаційну апаратуру без відключення джерела живлення.

- Дистанційне керування двигунами технологічних механізмів здійснюється з ЩК. У двигунів з дистанційним керуванням з ЩК безпосередньо поряд з двигунами передбачені вимикачі для їх аварійного відключення.

- Ізолювання струмоведучих частин з використанням поліхлорвінілової й іншої ізоляції, опір якої не нижче 1 кОм/В.

2. Технічні рішення з попередження електротравм при аварійних режимах роботи електроустановок.

Такими рішеннями являються: заземляючий пристрій виконано контурним. Всередині приміщення розміщено внутрішній заземлюючий контур, а зовні – зовнішній заземляючий контур, які з'єднані між собою неменше ніж у двох місцях;

у чотирьопровідних трифазних мережах з глухо заземленою нейтраллю при напрузі до 1000 В використовується занулення. У якості занулюючих дротів

використовуються нульові робочі дроти, металеві труби електропроводки, металеві конструкції для прокладки кабелів.

3. Електрозахистні засоби.

- При роботах на електричних пристроях ТЕЦ передбачаються пересувні вишки, автокрани, набір інструментів та інші засоби.

- Використовуються електрозахисні засоби для захисту працівників від ураження електричним струмом при обслуговуванні електроустановок (окуляри, рукавиці, екрануючі комплекти (костюми з металізованої тканини), електромонтажний інструмент, боти, діелектричні штанги та ін.).

# **6.3 Технічні рішення та організаційні заходи з гігієни праці та виробничої санітарії**

Для поліпшення санітарно-гігієнічних умов праці на електростанції, прийнято низку заходів. Зокрема передбачена санітарно-захисна зона, яка визначається на основі розрахунку розсіювання в атмосфері викидів шкідливих речовин.

Передбачаються санітарно-побутові приміщення і пристрої; вбиральні з шафами, душові (1 сітка на 3-15 чоловік), вмивальні (1 кран на 7-20 чоловік), курильні кімнати, туалети, пристрої обігріву і сушки спецодягу.

Працівники забезпечуються якісною питною водою. У гарячих цехах (КТЦ, ХЦ, ПТЦ) персонал безкоштовно забезпечується підсоленою газованою водою, організований фельдшерський здоровпункт і їдальня.

Для оптимізації умов праці у виробничих приміщеннях прийняті додаткові заходи, які розглядаються нижче.

Оптимізація повітря робочої зони виробничих приміщень теплофікаційних енергоблоків

Робоча зона – простір висотою до 2 м над рівнем підлоги або майданчика, де знаходяться робочі місця [23].

Оптимальні допустимі параметри мікроклімату робочої зони встановлюються залежно від категорії робіт:

Для забезпечення нормативних параметрів мікроклімату на ТЕЦ передбачено: автоматизація технологічних процесів (управління процесом дистанційно з щитових приміщень); зменшено виділення тепла і вологи за рахунок удосконалення устаткування і технологічного процесу; видалення тепла і вологи за рахунок вентилювання; кондиціонування повітря; пристрій зон охолоджування: (обігріву) приміщень; при виконанні робіт поблизу поверхонь устаткування, що має високу температуру, передбачено екранування поверхонь теплоізоляційними щитами (екранами); при необхідності використовуються засоби індивідуальної зашиті.

У котельному відділенні забруднюючими речовинами можуть бути: оксиди вуглецю, нікелю, сірки, азоту і т. д. (що утворюються при спалюванні мазуту і газу енергетичними котлами).

Для безпеки виконання робіт, пониження цих речовин в повітрі робочій зоні не повинні перевищувати гранично допустимої концентрації.

Гранично-допустимі концентрації шкідливих речовин в повітрі робочої зони – концентрації, які при щоденній (окрім вихідних) роботі в перебігу 8 годин або при іншій тривалості, але не більш 41 годин в тиждень, в перебігу всього стажу працівника не можуть викликати захворювань або викликати відхилень в стані здоров'я в процесі роботи або у віддалені терміни життя сьогодення і подальших поколінь.

Для підтримки ГДК шкідливих речовин на ТЕЦ передбачено:

- Вентилювання.
- Топка котлоагрегата газощільна.
- Регенеративні повітряпідігрівачі і димосос розташовані поза приміщенням головного корпусу, на окремому майданчику.
- Проводиться періодичний контроль складу повітря робочої зони.
- При неможливості усунення забруднення повітря робочої зони використовуються засоби індивідуального захисту.

# **6.4 Виробниче освітлення робочих приміщень теплофікаційних енергоблоків**

Для нормальних умов зорових робіт всі виробничі, допоміжні і побутові приміщення, а також проходи ТЕЦ мають – природно, штучне і поєднане освітлення. [23].

Штучне освітлення – на ТЕЦ передбачається загальне робоче, місцеве і комбіноване. Штучне освітлення нормується величиною Е (освітленість) [23].

Норми освітленості робочих місць приведені в таблиці 6.1

Таблиця 6.1. – Норми освітленості робочих місць

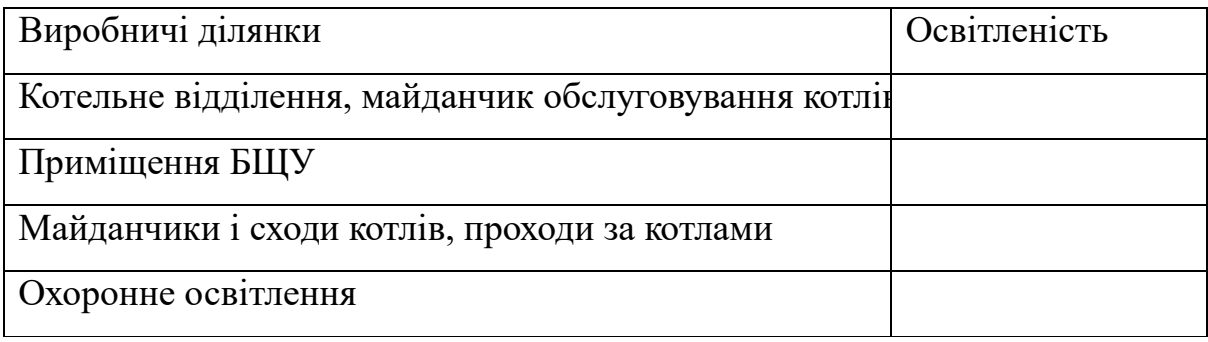

Для забезпечення нормальних умов роботи на ТЕЦ передбачено:

1. У котельному відділенні комбінована система природного освітлення, через ліхтарі в дахах, і через віконні отвори в стінах КВ.

2. БЩУ від машзалу відокремлений прозорою перегородкою (скло).

Для забезпечення нормативного значення освітленості на ТЕЦ передбачено: система робочого, аварійного і евакуаційного освітлення; аварійне освітлення живиться від джерела постійного струму (12В), резервується від акумуляторних батарей; як джерело освітлення застосовуються газорозрядні лампи типа ДРП і лампи накалювання 220В, у випадку якщо світильник мається в своєму розпорядженні вище чим 2,5 метра від підлоги, також лампи накалювання використовуються в коридорах, на сходах, майданчиках обслуговування; у приміщеннях, де постійно знаходиться персонал, встановлюються люмінесцентні лампи; для освітлення головних доріг станції використовуються ксенонові лампи.

## **6.5. Виробничий шум та вібрації**

Відповідно до [22, 23] нормуються рівні звукового тиску:

 $\begin{array}{c} \hline \end{array}$ де Р<sub>1</sub> – середньоквадратичне значення звукового тиску, Па, за даний пе- $\int$ L =  $20lg \frac{P_1}{P_2}$ ріод часу.

 $P_2$  – значення звукового тиску на нижньому порозі чутливості в смузі з середньогеометричною частотою 1000 Гц.

L – нормується залежно від частоти, характеру робіт і шуму (нормованого по граничних спектрах – ГС).

Також нормуються рівні звуку:

 $\begin{matrix} \end{matrix}$  $\int$  $_{\rm A}$  = 20lg  $\frac{1 \text{ A1}}{2}$  $L_A = 20 \lg \left( \frac{P}{I} \right)$ 

де  $P_{A1}$  - середньоквадратичне значення звукового тиску (з врахуванням корекції А шумоміра).

– нормується залежно від характеру робіт і характеру шуму.

Відповідно до [23] для робочих місць тих, що знаходяться в котельному відділенні, допустимий рівень звукового тиску повинен відповідати ГС-75, а рівні звуку L<sup>A</sup> не повинні перевищувати 80дБА.

Для тональних і не постійних шумів допустимі значення L і LA на  $5$ дБА меньше.

Допустимі рівні звукового тиску і рівнів звуку для постійного широкосмугового шуму приведені у таблиці 6.3

Таблиця 6.2. – Допустимі рівні звукового тиску і рівнів звуку для постійного широкосмугового шуму

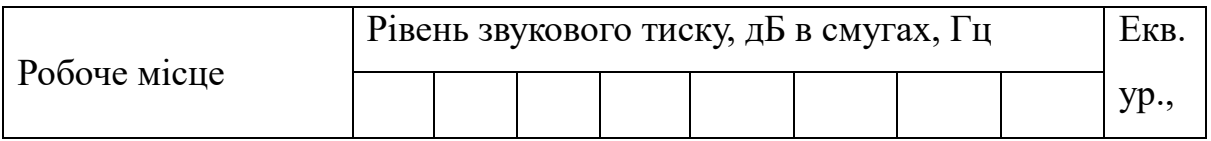

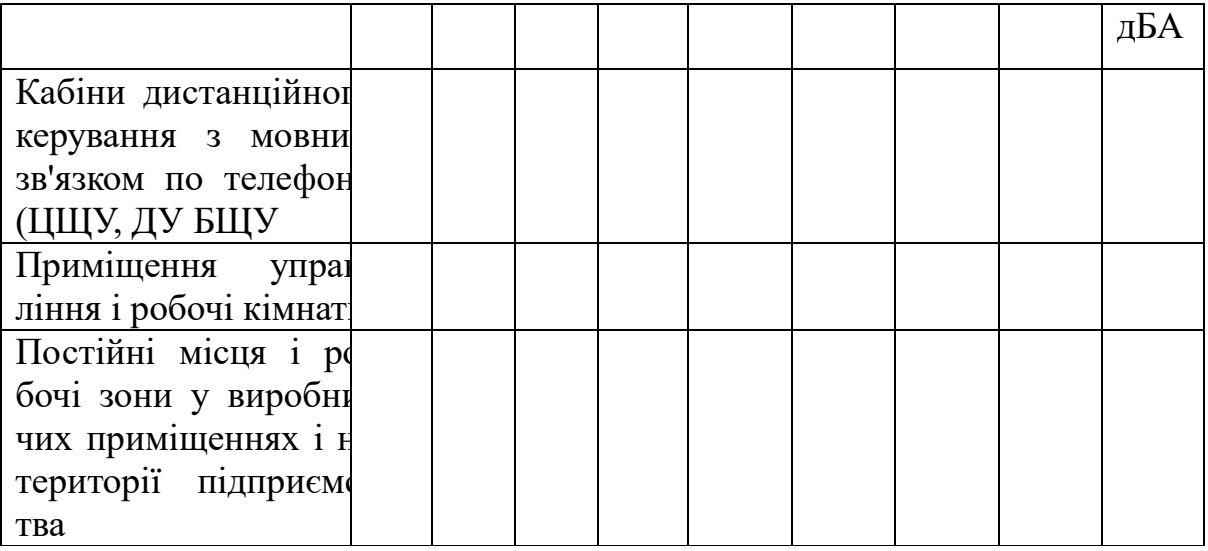

Для забезпечення необхідних значень L і  $L_A$  проектом передбачено:

1. Тягодуттьові машини і регенеративні повітропідігрівачі і винесені за межі головного корпусу [1].

2. Раціональне розміщення джерел шуму [23].

3. Пристрій для глушення шуму [23].

4. Вживання шумопоглинаючих засобів і шумоїзоляції [23].

5. Вживання індивідуальних засобів захисту (навушники, шлеми, "беруші")

# **6.6. Захист від виробничих вібрацій при роботі теплофікаційних енергоблоків**

Відповідно до [23] нормуються допустимі значення віброшвидкості (м/с) або віброприскорення (м/с<sup>2</sup> ), або логарифмічні рівні віброшвидкості:

$$
L = 20lg\left(\frac{V_1}{V_1}\right)
$$

де  $V_1$  – середньоквадратичне значення віброшвидкості за повний проміжок часу.

 $V_0 = 5 \cdot 10^2$  м/с – вихідне значення віброшвидкості.

Логарифмічні рівні віброшвидкості нормуються залежно від їх вигляду (транспортні, транспортно-технологічні, технологічні, інструментарію і робочих місць), частоти коливань, напряму і часу дії.

Джерелами вібрації є: котел, вентилятори, насоси, трубопроводи Параметри по вібрації не повинні перевищувати:

• по віброшвидкості – 0.0013м/с;

 $\bullet$   $\Pi$ 

по рівню віброшвидкості – 92 дБ.

Для зменшення вібрації проектом передбачено:

і тійні фундаменти острівного типа, віброопори; під все устаткування що є джерелом вібрації встановлюються самос-

на трубопроводах передбачена установка компенсаторів ;

на повітроводах передбачені еластичні вставки;

п на робочі місця, віброізоляція робочих місць. дистанційне керування устаткуванням, що виключає передачу вібрації

р

#### и **6.7. Виробничі випромінювання**

 $\ddot{\phantom{0}}$ к ється випромінюванням. В процесі експлуатації теплофікаційних енергоблоків персонал підда-

р вого випромінювання від поверхонь технологічного устаткування, освітлювае льних приладів, інсоляція на постійних робочих місцях, залежно від опромін нюваної поверхні того, що працює. Для інфрачервоного випромінювання нормується інтенсивність тепло-

ю хонь технологічного устаткування, освітлювальних наборів, інсоляції на посопроміненні 50% поверхонь тіла і більш, 70Вт/м<sup>2</sup> – при опроміненні 25-50%  $\overline{U}$ Інтенсивність теплового опромінення що працюють від нагрітих повертійних і не постійних робочих місцях не повинна перевищувати 35 $Br/m^2$ , при тіл,  $100B\tau/m^2$  – при опроміненні не більше 25% поверхні тіла (ДСН 3.3.6.042-

4 Індивідуальні заходи захисту: рукавички, спецодяг, каска. Заходи захисту: екранування джерел виділення тепла, установка щитів.

## **6.8. Пожежна безпека та профілактика**

с

/

Небезпека наявності великої кількості горючих речовин (палива, масел ), розгалуженого кабельного господарства з великими струмовими навантаженнями, високих температур теплоносіїв, поверхні тепломеханічного устаткування, водню в системі охолоджування генератора і ін.

Відповідно до вимоги будівельних норм і правил [6, 25] і залежно від характеру використовуваних у виробництві речовин і їх кількості, проектована ТЕЦ відноситься до виробництва категорії Г, вогнестійкість будівель ТЕЦ характеризується другою мірою вогнестійкості. На ТЕЦ передбачається комплекс заходів, що передбачають як профілактику, так і спеціальні системи для виявлення і гасіння пожеж [5]. Протипожежна профілактика забезпечується дотриманням норм і правил пожежної безпеки.

Протипожежні перешкоди, перегородки, стіни виконані із збірного залізобетону. Для димовидалення передбачені відповідні пристрої в світлоаераціойних ліхтарях. У котельному відділенні площа віконних отворів складає 18% відповідно до [18]. Стіна віконних отворів не армована. Для кожного блоку передбачаються траси кабелів, відокремлені одна від одної при прокладці в кабельних тунелях, підлозі поверхах і каналах вогнестійкими перегородками (вогнестійкість 1,5 години).

Пожежонебезпезні приміщення розділені протипожежними перегородками першого типа з вогнестійкістю 0,75 години.

На дорогах евакуації з приміщень передбачені протипожежні двері третього типа, з межею вогнестійкості 0,6 години.

#### **Автоматичні установки сигналізації і пожежогасінні**

Устаткування приміщень автоматичними установками пожежогасіння здійснюється у відповідності ДБН В 2.5-56-2014 [16]. В якості вогнетривкого засобу застосовується розпорошена вода. На розподільній мережі АПТ кабельних приміщень встановлюються дренажні зрошувачі ДВ-10, для гасіння трансформаторів і маслогосподарства застосовані зрошувачі ОПДР-15.

Автоматичний пуск системи пожежогасінні виробляється:

• для кабельних приміщень від датчиків пожежної сигналізації типа ДІП-

2 з пультами ППС-3;

• для блочного трансформатора і трансформаторів с.н. від релейного захисту трансформаторів.

Управління всіма системами пожежогасінні здійснюється від панелей пожежогасіння, встановленими в приміщенні ЦЩУ і кнопками управління засувками пожежогасінні на місцях.

*Висновки*: Проаналізовані потенційно шкідливі і небезпечні виробничі чинники при роботі ТЕЦ. Розроблені заходи по охороні праці і техніці безпеки. Виконаний розрахунок шкідливих речовин, що викидаються в атмосферу при роботі теплофікаційних енергоблоків.

## **7 ЕКОНОМІЧНА ЧАСТИНА**

7.1 Характеристика та обґрунтування джерел економічної ефективності АСК ТП

Розглянемо фактори економічної ефективності АСК ТП ТЕЦ:

- збільшення економічності, надійності і збільшення робочої кампанії енергоблоку;

- чинники технічної ефективності: скорочення часу і поліпшення організації пуску, зупинки блоку, переходу з режиму на режим за умови збільшення оперативності і достовірності інформації.

Фактори соціальної ефективності АСК ТП ТЕЦ складаються в покращенні умов праці його організації, техніки безпеки та підвищені змістовності праці; при цьому передбачаються створення умов та вимог для підвищення кваліфікації персоналу, зміна професійного складу працюючих, а також поліпшення оцінки праці, збільшення зацікавленості персоналу в результатах його роботи.

7.2 Вихідні дані для розрахунку економічної ефективності

Як вказувалось раніше, в результаті впровадження АСК ТП ТЕЦ в загальному випадку зменшуються коливання витрати палива, збільшується середньостатистичне значення ККД котлоагрегату, зменшується річна витрата палива, внаслідок чого зменшуються затрати на нього в собівартості електроенергії.

Визначення очікуваної економічної ефективності при проектуванні АСК ТП ТЕЦ засновані на використанні вихідних даних оперативного, бухгалтерського і статистичного обліку та звітності ГРЗС, техніко-економічних показників аналогічних об'єктів і збільшених нормативів. [11]

Вихідні дані для розрахунку приведені в табл. 7.1, а збільшенні нормативи ефективності реалізації задач АСК ТП ТЕЦ в табл. 7.2

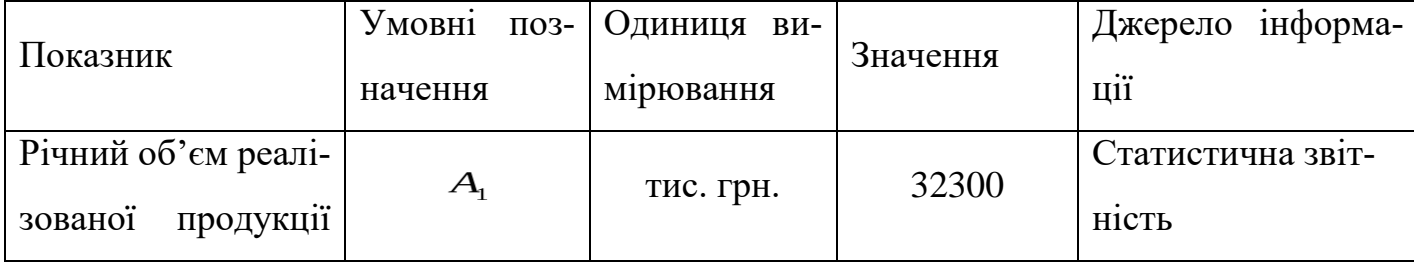

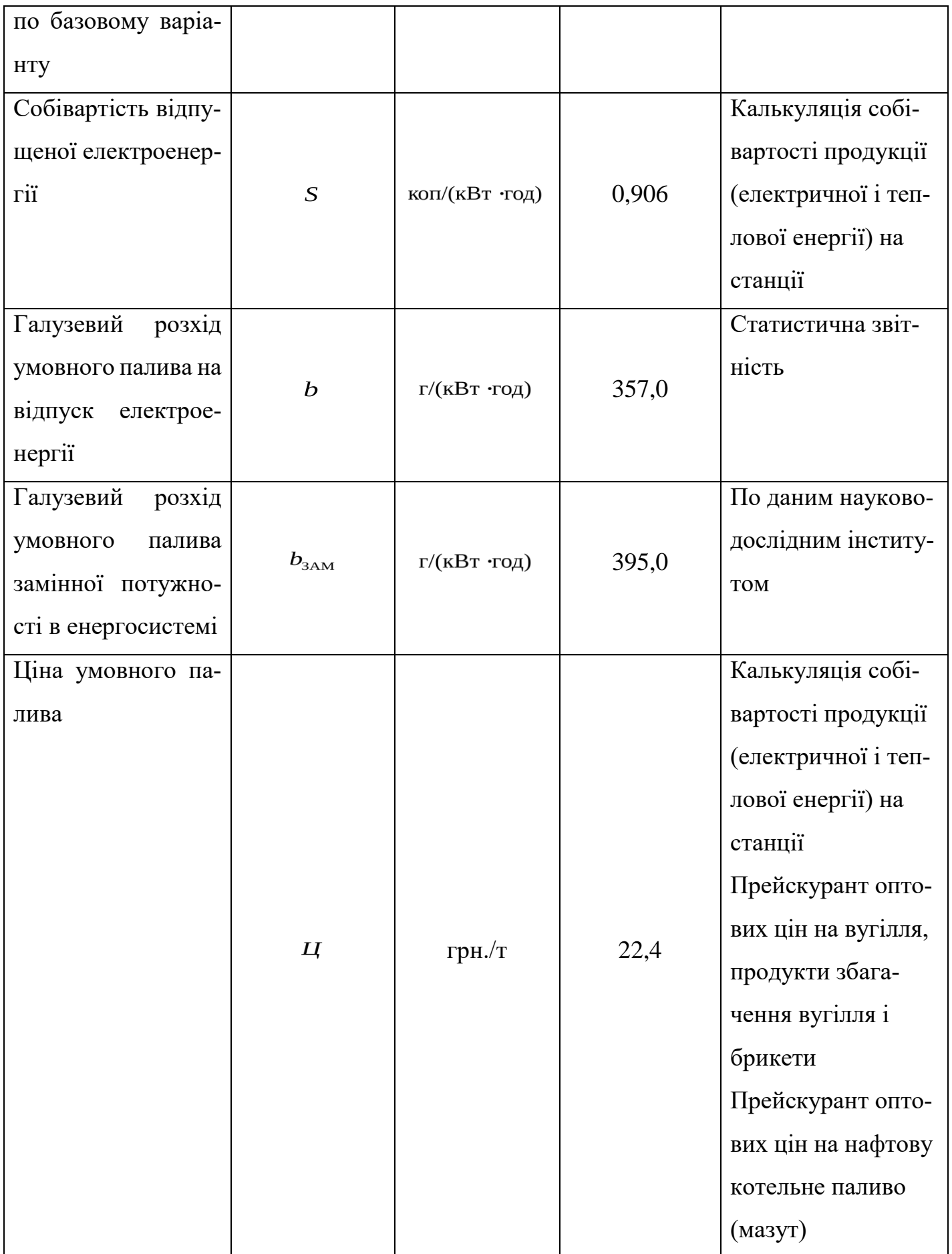

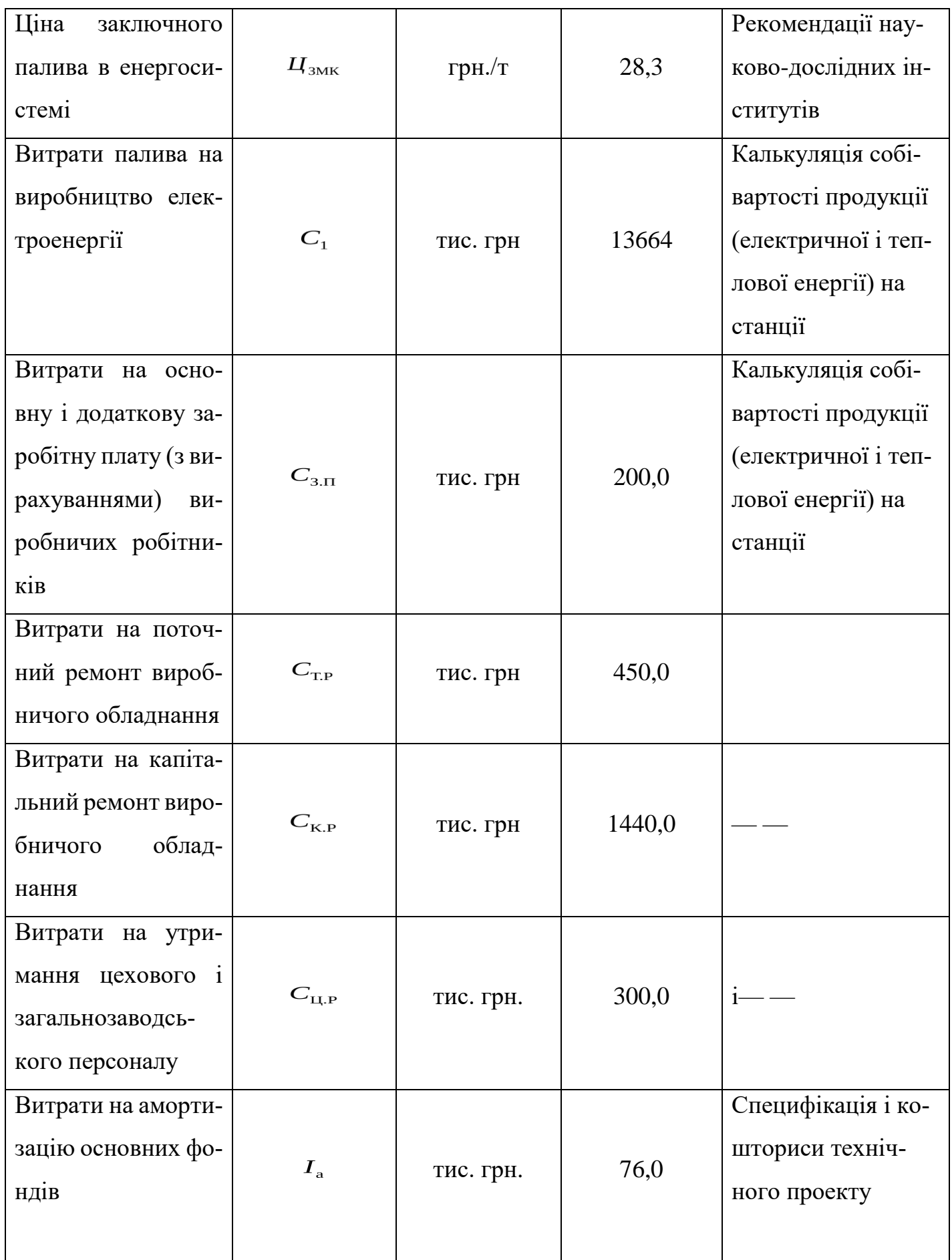

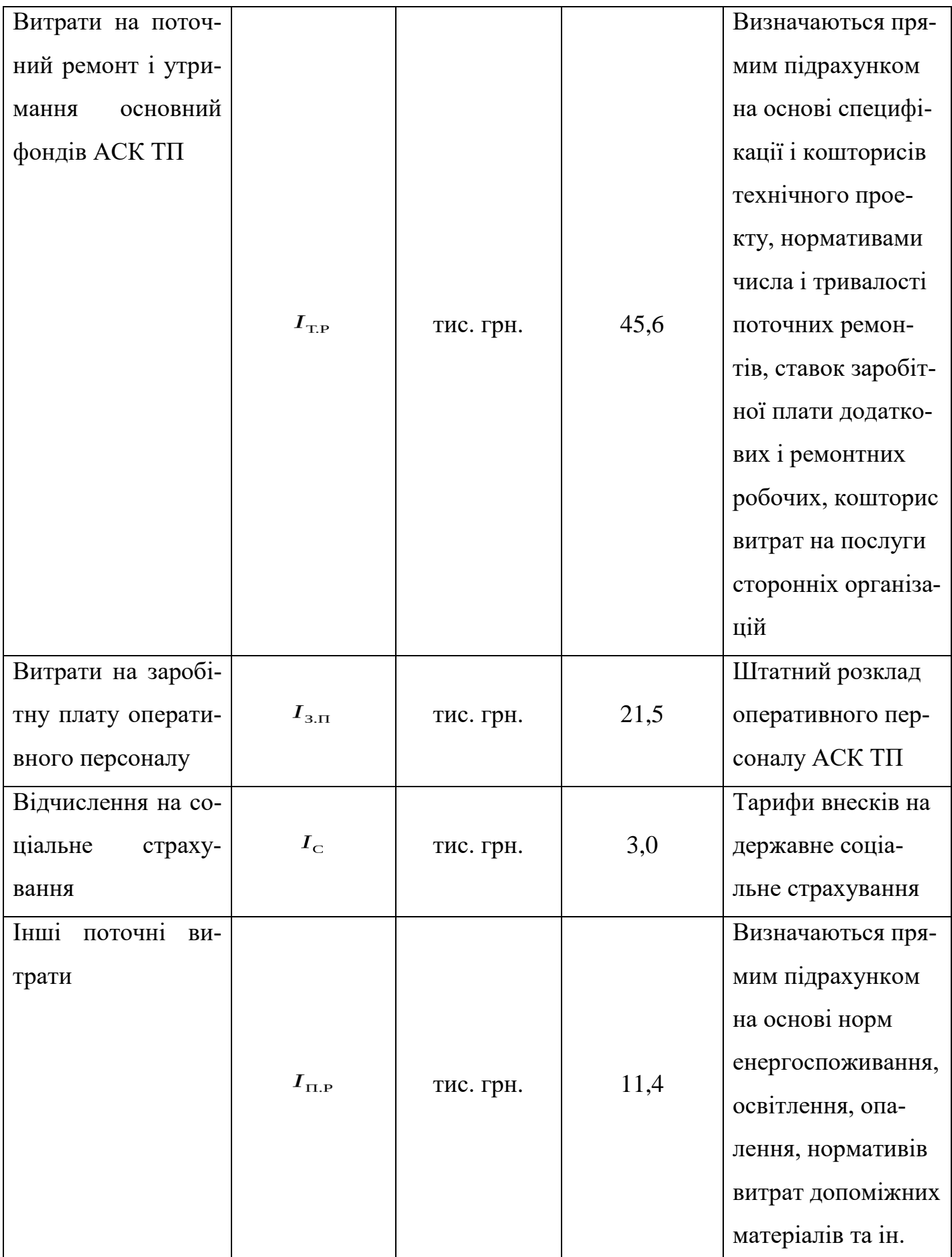

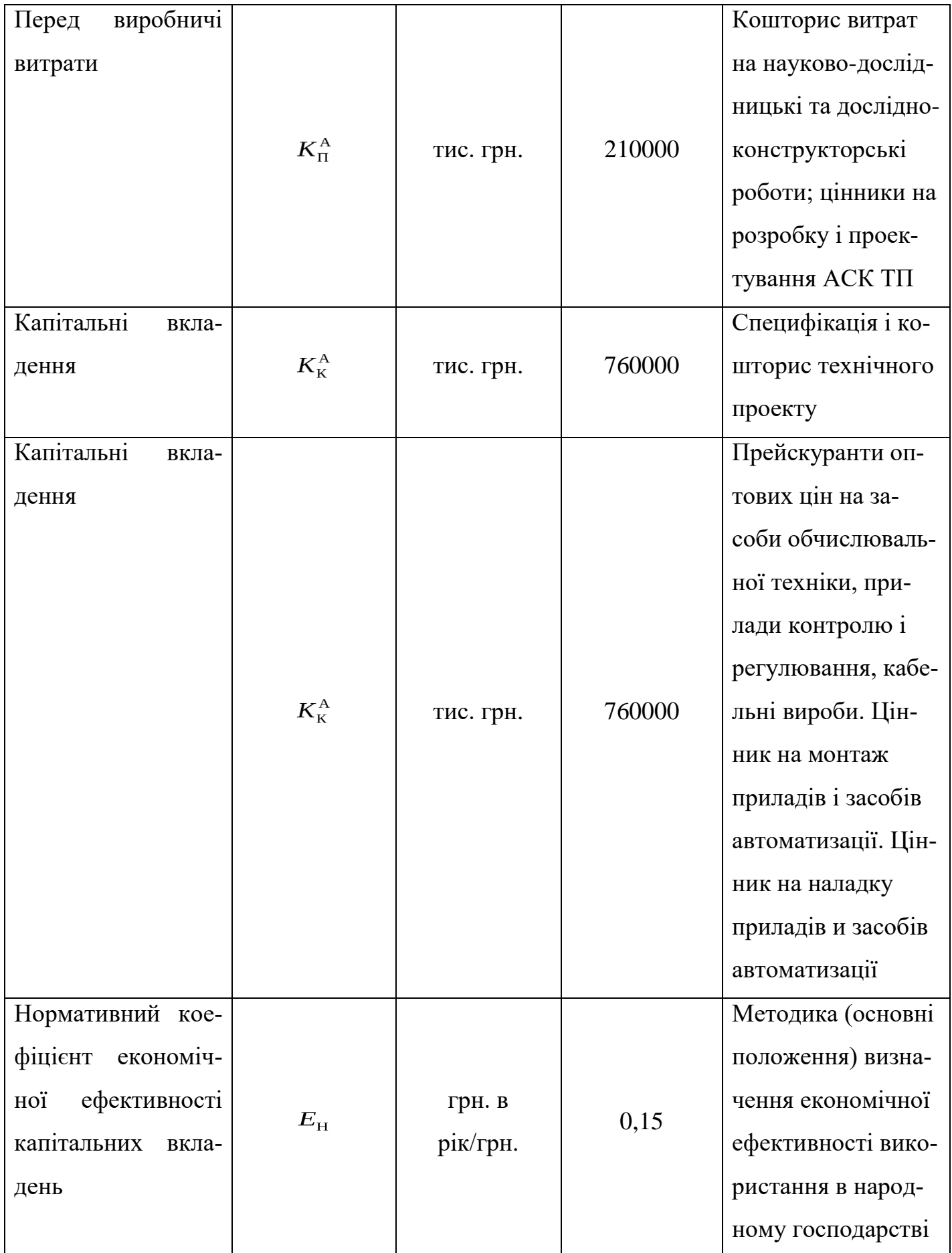

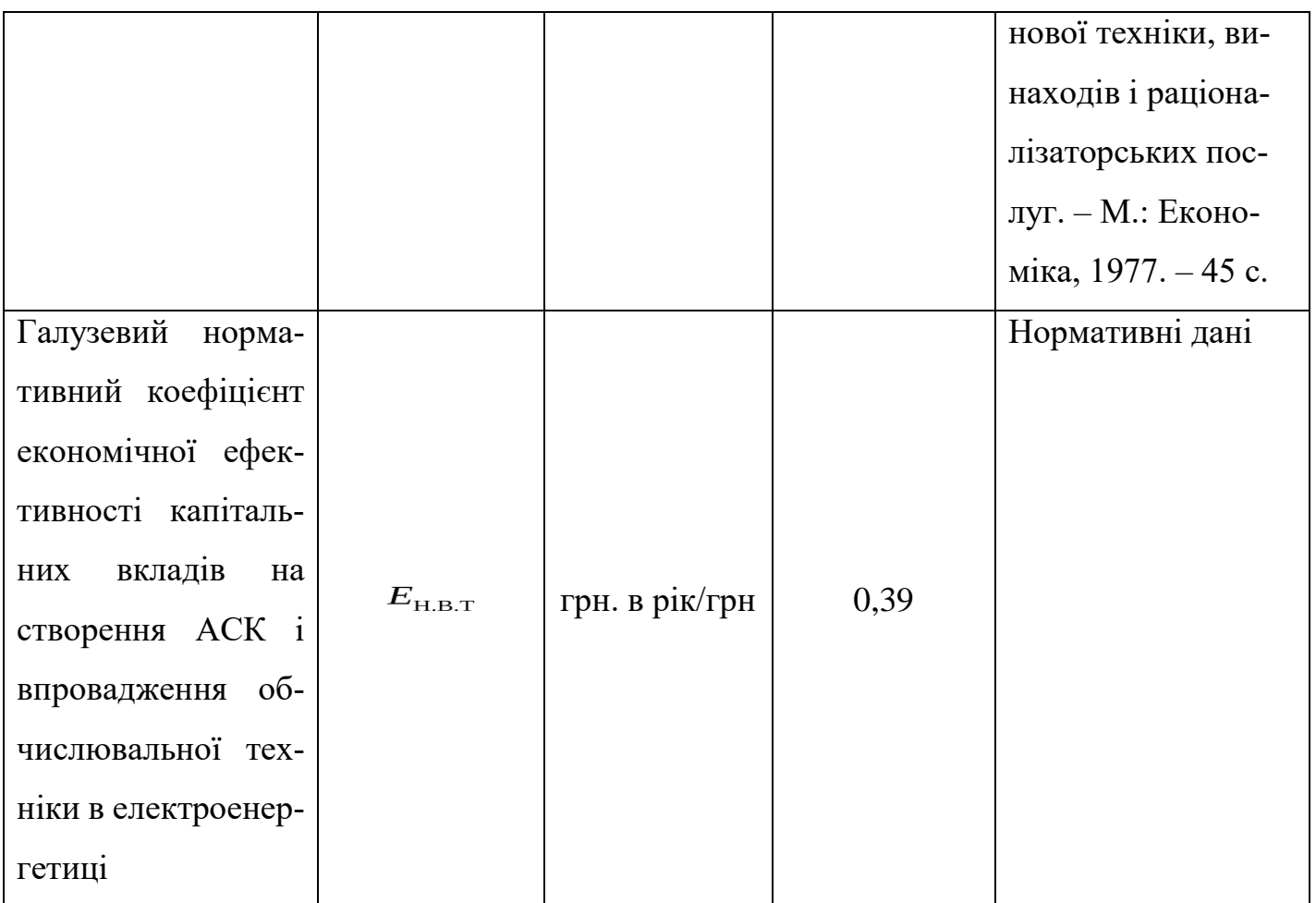

Таблиця 7.2 Збільшені нормативи ефективності реалізації задач АСК ТП ТЕЦ

| Назва коефіціє-                                               | Умовні                                                 | Максимальне                                     |                                       |                     |                   |  |
|---------------------------------------------------------------|--------------------------------------------------------|-------------------------------------------------|---------------------------------------|---------------------|-------------------|--|
| нта                                                           | позначення                                             | значення                                        | Значення коефіцієнтів по групах задач |                     |                   |  |
| Оператив. кон-<br>троль, регулю-<br>управ-<br>вання,<br>ління | Плану-<br>вання, нор-<br>муваня,<br>прогнозу-<br>вання | Облік,<br>$3B$ <sub>IT</sub> -<br>ність, аналіз |                                       |                     |                   |  |
| Коефіцієнт<br>приросту<br>об'єму реалізо-<br>ваної продукції  | $K_{1}$                                                | $0,002 - 0,005$                                 | 0001<br>0003                          | $00003-$<br>00005   | $00007 - 0001$    |  |
| Коефіцієнт ско-<br>рочення витрат<br>палива                   | $\beta_{\rm T}$                                        | $0,004 - 0,011$                                 | 0,002<br>0,006                        | $0,0015-$<br>0,0035 | $0,0005 - 0,0015$ |  |
| Коефіцієнт зни-<br>витрат<br>ження<br>на оплату праці         | $\alpha_{3,\Pi}$                                       | $0,005 - 0,01$                                  | 0,001<br>0,002                        | $00015-$<br>0003    | $0,0025 - 0,005$  |  |

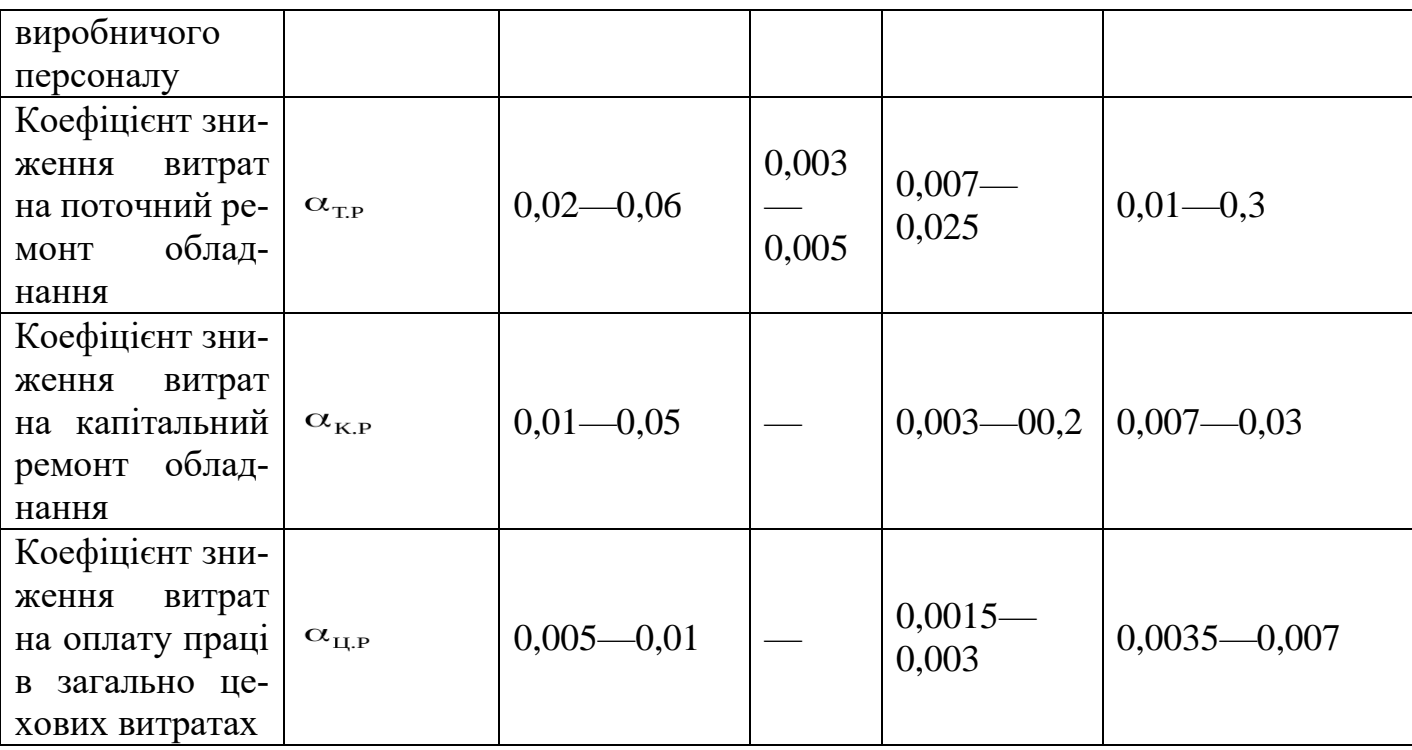

7.3 Розрахунок показників економічної ефективності АСК ТП ТЕЦ

7.3.1 Визначення складових річного економічного ефекту.

Згідно методикам, наведеним в розділі Вступ, основним показником економічної ефективності АСК ТП являється річний економічний ефект, який розраховується за формулою:

$$
E = \Pi^A - E_{\rm H} K_{\rm A}^A \tag{7.1}
$$

де  $\pi^A$ - річна економія (річний приріст прибутку) від функціонування АСК ТП ТЕЦ, тис. грн.;  $K_A^A$  - одночасні додаткові вкладення на розробку і впровадження АСК ТП, тис. грн.;  $^{E_{\text{H}}}$  - нормативний коефіцієнт ефективності капітальний вкладень. [9]

Річна економія від функціонування АСК ТП забезпечується за рахунок збільшення річного об'єму реалізованої продукції – відпуску електричної і теплової енергії та зниження витрат виробництва.

Річна економія від функціонування АСК ТП розраховується по формулі:

$$
\Pi^{\mathcal{A}} = (A_2 - A_1) + (A_2 - A_1)\mathbb{I} + (C_1 - C_2), \tag{7.2}
$$

де  $A_1, A_2$  – річний об'єм реалізованої продукції по базовому варіанту і при функціонуючій АСК ТП, тис. грн.;  $\Delta A^{[\mathbf{I}} = (A_2 - A_1)^{[\mathbf{I}}]$ - енергосистемна складова зміни об'єму реалізованої продукції, тис. грн.;  $C_1$ ,  $C_2$ - собівартість річного об'єму реалізованої продукції по базовому варіанті і при функціонуванні АСК ТП, в тис. грн.

Одночасні вкладення, зв'язані з розробкою і впровадженням АСК ТП, розраховується по формулі

$$
K_A^A = K_\Pi^A + K_K^A, \tag{7.3}
$$

де  $K_{\pi}^{A}$  – передвиробничі затрати на розробку АСК ТП, тис. грн.;  $K_{\kappa}^{A}$ . капітальні вкладення на впровадження АСК ТП, тис. грн

7.3.2. Розрахунок змін річного об'єму реалізованої продукції.

Зміни річного об'єму реалізованої продукції розраховуються за формулою:

$$
\Delta A = A_2 - A_1; A_2 = A_1/(1 - K_1), \tag{7.4}
$$

де  $A_1$  – річний об'єм реалізованої продукції по базовому варіанту, тис. грн. (див. табл. 7.1);  $K_1$  - коефіцієнт приросту реалізованої продукції по електроенергії в результаті функціонування АСК ТП, рівний 0,005 (див. табл. 7.2).

Таким чином,

$$
A_2 = \frac{32300}{0,009} = 32462 \text{ r p H}; \ \Delta A = 32462 - 32300 = 162\,000 \text{ rph}
$$
\n(7.5)
Енергосистемна складова змін річного об'єму реалізованої продукції розраховується за формулою,

$$
\Delta A = (A_2 - A_1) - \frac{A_2 K_1}{S} (b_{3aM} - bH/H_{3MK} * 10^{-4})
$$
 (7.6)

де  $S$  – собівартість випущеної електроенергії, грн(к $B_T$ /год);  $b$  - питомій розхід умовного палива на відпуск електроенергії,  $r/(kBT \cdot \text{rod})$ ;  $H - H$ на умовного палива грн/т;  $b_{\scriptscriptstyle 3AM}$  - питомий розхід умовного палива замінної потужності в енергосистемі,  $\frac{\Gamma}{\Gamma}$ (кВт ·год) ;  $H_{3MK}$  - ціна замикаючого палива в енергосистемі, грн/т (см. табл. 7.1);

$$
\Delta A = \frac{32462 \times 0.005}{0.906} (395 - 357 \frac{22.4}{28.3}) 28.3 \times 10^{-4} = 57.3
$$
  $T$ 

7.3 Розрахунок зміни собівартості річного об'єму реалізованої продукції.

Зміна собівартості річного об'єму реалізованої продукції розраховується за елементами витрат, на які чинить вплив впровадження АСК ТП, по формулі:

$$
\Delta C = C_1 - C_2 = \sum_{i=1}^{n} \Delta C_1 - I_{\text{A}} = \Delta C_1 + C_1 + \Delta C_{3,\text{II.}} + \Delta C_{\text{T.P.}} + \Delta C_{\text{K.P.}} + \Delta C_{\text{L.P.}} - I_{\text{A}}
$$
\n(7.8)

де  $\Delta C_{\text{T}}$  – зміна собівартості по статті «Паливо на технологічні цілі», тис. грн. в рік;∆С<sup>1</sup> - енергосистемна складова зміни собівартості по статті «Паливо на технологічні цілі», тис. грн. в рік;  $\Delta C_{3.1}$  - зміни собівартості по статтям «Основна заробітна плата виробничих робітників», «Додаткова заробітна плата виробничих робітників», «Відчислення на соціальне страхування з заробітної плати виробничих робітників», тис. грн. в рік;  $\Delta C_{\text{\tiny T.P.}}$ . зміна собівартості по статті «Розхід на утримання і експлуатацію обладнання», тис. грн. в рік;  ${}^{\Delta C_{\text{H.P.}}}$ - зміна собівартості пл. статтям «Цехові витрати» та «Загальнозаводські витрати», тис. грн. в рік;  $^{I_A}$ - поточні додаткові витрати на функціонування АСК ТП ТЕЦ, тис. грн. в рік. [14]

Знаходимо числові значення цих величин.

Зміна собівартості по статті «Паливо на технологічні цілі» розраховується по формулі:

$$
\Delta C_{\rm T} = C_{\rm T} \beta_{\rm T},\tag{7.9}
$$

де  $C_{\text{\tiny T}}$  - витрати палива на виробництво електроенергії в розрахунковому році, тис. грн.;  $\beta_{\text{T}}$  - коефіцієнт скорочення розходу палива в результаті функціонування АСК ТП, рівний 0,009 (див. табл. 6.2).

Звідси випливає, що:

$$
\Delta C1 = 13664 \times 0,009 = 123000.
$$
 rph.

Енергосистемна складова зміни собівартості по статті «Паливо на технологічні цілі» розраховується по формулі: [18]

$$
\Delta C_1 = \frac{C_1 \beta_1}{\mu} * (\frac{b_{3AM}}{b} - 1) * \mu_{3MK}
$$
 (7.10)

Звідси випливає:

.

$$
\Delta C_1 = \frac{136363*0,009}{22,4} * (\frac{395}{357} - 1) * 28,3 = 16400 \text{ rph}
$$
\n(7.11)

(див. табл. 7.1)

Зміна собівартості по статтям «Основна заробітна плата виробничих робітників», «Додаткова заробітна плата виробничих робітників», «Відчислення на соціальне страхування з заробітної плати виробничих робітників» розраховується по формулі:

$$
\Delta C_{3,\Pi} = C_{3,\Pi} \alpha_{3,\Pi},\tag{7.12}
$$

де  $C_{3.\Pi}$  - затрати на основну і додаткову зарплату з відчисленням в розрахунковому році, тис. грн. (див. табл. 7.1);  $\alpha_{3}$  - коефіцієнт відносного зниження затрат на оплату праці виробничого персоналу в собівартості електроенергії в результаті функціонування АСК ТП, 0,01 (див. табл. 7.2).

$$
\Delta C_{3,\Pi} = 200 \cdot 0.01 = 2.0 \text{ m}
$$

Таким чином,

Зміна собівартості по статті «Витрати на утримання і експлуатацію обладнання» (поточний ремонт) розраховується за формулою: [17]

$$
\Delta C_{\text{TP}} = C_{\text{TP}} \alpha_{\text{TP}}, \qquad (7.14)
$$

де  $C_{\text{\tiny T.P}}$  - затрати на поточний ремонт виробничого обладнання в розрахунковому році, тис. грн. (див. табл. 7.1);  $\alpha_{\text{\tiny{TP}}}$  - коефіцієнт зниження витрат на поточний ремонт в результаті функціонування АСК ТП, рівний 0,05 (див. табл. 7.2).

Тоді

$$
\Delta C_{\text{TP}} = 450 \cdot 0.05 = 22.5 \tag{7.15}
$$

Енергосистемна складова зміни собівартості по статті «Розхід на утримання та експлуатацію обладнання» (капітальний ремонт) розраховується по формулі

$$
\Delta C_{\text{K.P}} = C_{\text{K.P}} \alpha_{\text{K.P}}, \qquad (7.16)
$$

де  $C_{\text{\tiny K.P}}$  - витрати на капітальний ремонт виробничого обладнання в розрахунковому році, тис. грн. (див. табл. 7.1);  $\alpha_{\text{\tiny K.P}}$  - коефіцієнт зниження витрат на капітальний ремонт виробничого обладнання в результаті функціонування АСК ТП, рівний 0,05 (див. табл. 7.2).

Відповідно,

$$
\Delta C_{\text{K.P.}} = 1440 \cdot 0.05 = 72.0 \tag{7.17}
$$

Зміна собівартості по статтям «Цехові витрати» та «Загальнозаводські витрати» розраховується за формулою

$$
\Delta C_{\text{L,P}} = C_{\text{L,P}} \alpha_{\text{L,P}},\tag{7.18}
$$

де  $C_{\text{\tiny ILP}}$  - витрати на утримання цехового персоналу в розрахунковому році, тис. грн. (див. табл. 7.1);  $\alpha_{\mu}$ - коефіцієнт відносного зниження витрати на оплату праці в загальноцехових витрат в собівартості електроенергії в результаті функціонування АСК ТП, рівний 0,01 (див. табл. 7.2).

Тоді

$$
\Delta C_{\text{LP}} = 300 \cdot 0.01 = 3.0 \text{ m} \tag{7.20}
$$

Поточні додаткові витрати  $I_A$  на функціонування АСК ТП представлені в табл. 7.3.

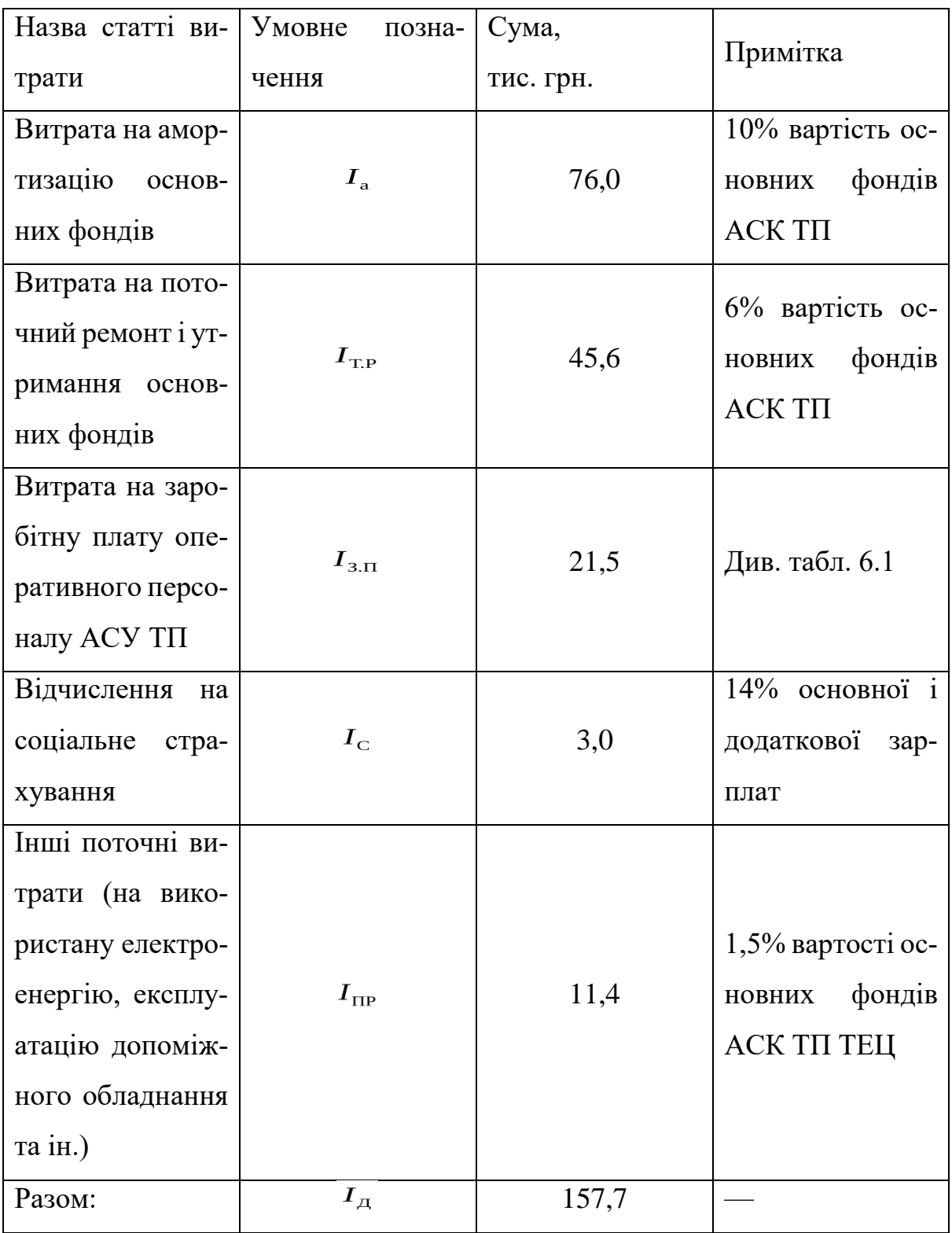

Тоді зміни собівартості річного об'єму реалізованої продукції по елементам витрат, на котрі чинить вплив впровадження АСК ТП ТЕЦ, визначається за формулою

$$
\Delta C = \Delta C_1 + \Delta C_2 + \Delta C_{3,\Pi} + \Delta C_{T,P.} + \Delta C_{K,P.} + \Delta C_{\Pi,P.} - I_A = 123.0 +
$$
  
+16.4 + 2.0 + 22.5 + 72.0 + 3.0 - 157.5 = 81400 rph (6.21)

#### 7.4 Витрати на впровадження АСК ТП.

Одночасні вклади на розробку і впровадження АСК ТП ТЕЦ  $K_A^A$  складають 970 тис. грн., в тому числі перед виробничі затрати  $K_{\Pi}^{\mathcal{A}}$  складають 210 тис. грн., а капітальні вклади  $K_{\kappa}^{A}$  760 000 грн.

Перед виробничі втрати являють собою одночасні витрати, зв'язані з дослідженням, розробкою і налагодженням АСК ТП ТЕЦ. В їх склад включаються витрати на передпроектні наукові дослідження (дослідження ТОУ і аналогів, постановка задач управління, розробка завдання на проектування), розробка алгоритмів та іншы витрати розраховуються у відповідності з діючою методологією визначення кошторисної вартості науково-дослідницьких та дослідно-конструкторських робіт.

Капітальні вклади на впровадження АСК ТП включаються в себе вартість покупки технічних засобів АСК ТП ТЕЦ з врахування транспортних та заготівельно-складальних розходів та вартість будівельно-монтажних робіт.

#### 7.5 Економічна ефективність

Річна економія (річний приріст прибутку) від функціонування АСК ТП ТЕЦ, розрахована у відповідності з формулою, наведеною в розділі 7.4, рівна:

$$
\pi^{\wedge} = (A_2 - A_1) + (A_2 - A_1)^2 + (C_1 - C_2) = 162.0 + 57.3 + 81.4 =
$$
  
300700 rph (7.22)

7.6. Річний економічний ефект від функціонування АСК ТП ТЕЦ в співвідношенні з формулою, наведеною в розділі 6. 5, складає:

$$
E = \pi^{\wedge} - E_{H} * K_{H}^{A} = 300700 - 0.15 * 970.0 = 155200 \text{ rph} \qquad (7.23)
$$

де π^=300700- річна економія (річний приріст прибутку) від функціонування АСК ТП, тис. грн.;  $K_A^A$  =970,0 - одночасні вкладення на розробку і впровадження АСК ТП, тис. грн.;  $E_{\rm H}$  - нормативний коефіцієнт ефективності капітальних вкладень (див. табл. 7.1).

7.7. Термін окупності  $T$  капітальних вкладень на впровадження АСК ТП, показуючий період часу, в період якого капітальні вкладення на АСК ТП окупаються за рахунок річної економії від збільшення об'єму реалізованої продукції і зниження витрат виробництва, розраховується по формулі [21]:

$$
T = K_{\kappa}^{\mathcal{A}} / \Pi^{\mathcal{A}} \tag{7.34}
$$

звідки (див. табл. 6.1) знаходимо:

$$
T = 760,0/300,7 = 2,5
$$
роки.

Коефіцієнт  $E_{\rm P}$  економічної ефективності капітальних вкладень на впровадження АСК ТП, який характеризує економію від збільшення об'єму реалізованої продукції і зниження витрат виробництва, отриманої на 1 грн. капітальних вкладів, розраховується за формулою:

$$
E_{\rm p} = \Pi^{\rm A} / K_{\rm K}^{\rm A} = 1/T. \tag{7.35}
$$

Тоді

$$
E_{\rm p} = 300,7/760,0 = 0,40. \tag{7.36}
$$

Для рішення питання про економічну доцільність виділення капітальних вкладень на створення АСК ТП ТЕЦ розрахунковий коефіцієнт економічної ефективності  $E_{\rm P}$  співвідноситься з нормативним значенням галузевого коефіцієнта ефективності капітальних вкладень на створення АСК і впровадження обчислювальної техніки  $E_{\text{\tiny H.B.T}}}$  (див. табл. 7.1). Розрахунковий коефіцієнт ефективності капітальних вкладень на створення АСК ТП  $E_P$  =0,55. Отже, створення АСК ТП ТЕЦ стало економічно ефективним заходом.

#### **ВИСНОВКИ**

В магістерській кваліфікаційній роботі було розроблено фрагмент автоматизованої системи керування блоком теплової електроцентралі.

Відповідно до мети роботи розв'язано такі основні задачі:

1.Розглянуто доцільність впровадження АСК ТП в об'єктах енергетичного сектору.

2.Розглянуто агрегати блоку ТЕЦ, а саме: тепловий котел та паротурбінну установку, а також їх основні параметри, що підлягають контролю під час пробігання технологічного процесу.

3.Проведено аналіз методів захисту котлоагрегату

4.Розглянуто методи покращення функціонування мікропроцесорних пристроїв в умовах аварійни режимів роботи ТЕЦ.

5.Іллюстративно розроблено фрагмент АСК блоку ТЕЦ.

6.Проведено аналіз економічної частини впровадження АСК ТП ТЕЦ. В результаті отримано розрахунковий коефіцієнт економічної ефективності , що співвідноситься з нормативним значенням галузевого коефіцієнта ефективності капітальних вкладень на створення АСК і впровадження обчислювальної техніки(див. табл. 7.1). Розрахунковий коефіцієнт ефективності капітальних вкладень на створення АСК ТП . Отже, створення АСК ТП ТЕЦ стало економічно ефективним заходом. Загальні капіталовкладення на впровадження АСК ТП - 970 000 грн, Економія на виробництві електричної енергії за рахунок впровадження АСК ТП 300700 грн/рік. Термін окупності 2,5 роки.

В розділі охорони праці було розглянуто фізичні небезпечні й шкідливі виробничі фактори:

–підвищена і знижена температура повітря робочої зони,

–підвищена вологість повітря;

–падіння електромонтера з висоти;

–підвищена яскравість світла; пряма і відбита блискість;

–підвищений рівень шуму на робочому місці;

Методи дослідження. Для аналізу та розв'язання поставлених задачі з розробки АРМо було прийнято використати інтегроване середовище розробки Scada Trace Mode 6 та програмований контролер ОВЕН ПЛК 73М. Іллюстративно розроблена SCADA з можливістю відображення значень параметрів ПТК блоку ТЕЦ.

#### **СПИСОК ВИКОРИСТАННИХ ДЖЕРЕЛ**

1. А.О. Бобух. Автоматизовані системи керування технологічними процесами: Навч. посібник. – Харків: ХНАМГ, 2006. -182- 185 с.

2. Буданов П. Ф. Синергетический подход к разработке модели принятия решения оперативным персоналом АЭС в нештатных ситуациях / П. Ф. Буданов, К. Ю. Бровко // Системи обробки інформації : зб. наук. пр. – Харків : Харків. ун-т Повітряних Сил імені Івана Кожедуба. – 2013. – Вип. 1  $(108)$ . – C. 256 – 262.

3. . Буданов П. Ф. Метод кластерного анализа для обработки информационного пространства в автоматизированных тренажерах по подготовке оперативного персонала АЭС / П. Ф. Буданов, К. Ю. Бровко // Системи обробки інформації : зб. наук. пр. – Харків : Харків. ун-т Повітряних Сил імені Івана Кожеду-ба. – 2013. – Вип. 2 (109). – С. 106 – 111.

4. Буданов П. Ф. Моделювання ознак аварійності параметрів технологічного процесу об'єктів електроенергетики / П. Ф. Буданов, К. Ю. Бровко // Збірник наукових праць Харківського університету Повітряних Сил. – Харків : Харків. ун-т Повітряних Сил імені Івана Кожедуба. – 2015. – Вип. 2  $(43)$ . – C. 84 – 88.

5. Буданов П. Ф. Просторово-часова модель інформаційного простору з фрактальною структурою / П. Ф. Буданов, К. Ю. Бровко // Системи обробки інформації : зб. наук. пр. – Харків : Харків. ун-т Повітряних Сил імені Івана Кожедуба. – 2015. – Вип. 7 (132). – С. 15 – 19.

6. . Буданов П. Ф. Метод фрактального обнаружения аварийных признаков в информационном пространстве технологического процесса / П. Ф. Буданов, К. Ю. Бровко // Системи озброєння і військова техніка. – 2015. –  $N<sub>2</sub>$  4 (44). – C. 56 – 60.

7. Буданов П. Ф. Влияние фрактальных свойств информационного пространства на процесс формирования случайного сигнала с признаками аварийности / П. Ф. Буданов, К. Ю. Бровко // Системи обробки інформації : зб. наук. пр. – Харків : Харків. ун-т Повітряних Сил імені Івана Кожедуба. – 2016. – Вип. 1 (138). – С. 10 – 14.

8. Буданов П. Ф. Экспериментальные исследования пространственно-временной модели информационного пространства для процесса формирования случайного сигнала с признаками аварийности / П. Ф. Буданов, К. Ю. Бровко // Системи обробки інформації : зб. наук. пр. – Харків : Харків. унт Повітряних сил імені І. Кожедуба. – 2016. – Вип. 3 (140). – С. 227 – 233. 9. Буданов П. Ф. Повышение надежности управления технологическим процессом энергообъекта способом выявления аварийных признаков в нештатных режимах функционирования на основе метода фрактального обнаружения / П. Ф. Буданов, К. Ю. Бровко // Системи обробки інформації : зб. наук. пр. – Харків : Харків. ун-т Повітряних сил ім. І. Кожедуба. – 2016. – Вип. 7 (144). – С. 175 – 180.

10. Буданов П. Ф. Повышение надёжности функционирования энергообъектов на основе усовершенствования программно-технического комплекса автоматизированной подсистемы аварийной и предупредительной защиты / П. Ф. Буданов, К. Ю.

11. Бровко, П. В. Васюченко // Збірник наукових праць Харківського університету Повітряних Сил. – Харків : Харків. ун-т Повітряних Сил імені Івана Кожедуба. – 2016. – Вип. 3 (48). – С. 161 – 167.

12. Буданов П. Ф. Динамічна просторово-часова модель інформаційно-керуючих систем програмнотехнічних комплексів АСУ ТП енергоблоку електростанції

13. П. Ф. Буданов, К. Ю. Бровко // Збірник наукових праць Харківського університету Повітряних Сил. – Харків : Харків. ун-т Повітряних Сил імені Івана Кожедуба. – 2016. – Вип. 4 (49). – С. 80 – 85.

14. Автоматизация теплоэнергетических установок : учеб. пособие / Ю. М. Голдобин, Е. Ю. Павлюк. — Екатеринбург : УрФУ, 2017. — 186 с.

15. Автоматизированные системы теплоснабжения и отопления / С. А. Чистович [и др.]. Ленинград : Стройиздат, 1987. 248 с.

16. Брюханов О. Н. Газифицированные котельные агрегаты / О. Н. Брюханов, В. А. Кузнецов. Москва : Инфра-М, 2010. 391 с.

17. Варфоломеев Ю. М. Отопление и тепловые сети / Ю. М.

Варфоломеев, О. Я. Кокорин. Москва : Инфра-М, 2010. 480 с.

18. ГОСТ 21.404–85. Условные обозначения приборов и средств автоматизации технологических процессов. Москва : Изд-во стандартов, 1985. [Б. п.].

19. Калмаков А. А. Автоматика и автоматизация систем теплогазоснабжения и вентиляции / А. А. Колмаков [и др.]. Москва :

Стройиздат, 1986. 479 с.

20. Клюев А. С. Наладка систем автоматического регулирования барабанных паровых котлов / А. С. Клюев, А. Г. Лебедев, С. И. Новиков. Москва : Энергоатомиздат, 1985. 280 с.

21. Плетнев Г. П. Автоматическое регулирование и защита теплоэнергетических установок электрических станций / Г. П. Плетнев. Москва : Энергоиздат, 1981. 368 с.

22. Плетнев Г. П. Автоматическое управление объектами тепловых электростанций / Г. П. Плетнев. Москва : Энергоиздат, 1981. 368 с.

23. Соколов Б. А. Устройство и эксплуатация оборудования газомазутных котельных / Б. А. Соколов. Москва : Академия, 2007. 302 с. .

24. Техника чтения схем автоматического управления и

технологического контроля. Москва : Энергоатомиздат, 1991. [Б. п.].

25. Плетнев Г.П. Автоматизация технологических процессов и

производств в теплоэнергетике: учебник для студентов вузов /

26. Г.П. Плетнев. – 4-е изд., стереот. – М.: Издательский дом МЭИ, 2007.  $-352$  c.

27. Липатников, Г. А. Автоматическое регулирование объектов теплоэнергетики : учебное пособие для студентов направления 650800 "Теплоэнергетика" вузов региона / Г. А. Липатников, М. С. Гузеев ; Дальневосточный гос. технический ун-т (ДВПИ им. В. В. Куйбышева). - Владивосток : Изд-во ДВГТУ, 2007. – 225 с.

28. Буданов П. Ф. Синергетический подход к разработке модели принятия решения оперативным персоналом ТЭЦ в нештатных ситуациях /

29. П. Ф. Буданов, К. Ю. Бровко // Системи обробки інформації : зб. наук. пр. – Харків : Харків. ун-т Повітряних Сил імені Івана Кожедуба. – 2013. – Вип. 1 (108). – С. 256 – 262.

30. Буданов П. Ф. Метод кластерного анализа для обработки информационного пространства в автоматизированных тренажерах по подготовке оперативного персонала АЭС /

31. П. Ф. Буданов, К. Ю. Бровко // Системи обробки інформації : зб. наук. пр. – Харків : Харків. ун-т Повітряних Сил імені Івана Кожеду-ба. – 2013. – Вип. 2 (109). – С. 106 – 111.

32. Курс лекцій для студентів напряму 6.050202 «Автоматизація та комп'ютерно-інтегровані технології» денної та заочної форм навчання.К.: НУХТ, 2011. – 67 с.

33. Трегуб В. Г. Основи комп`ютерно-інтегрованого керування: Навчальний посібник. – К. : НУХТ, 2005. – 191 с.

34. Пупена О.М., Ельперін І.В., Луцька Н.М., Ладанюк А.П. Промислові мережі та інтеграційні технології в автоматизованих системах: Навчальний посібник. – К. : «Ліра-К», 2011. – 552 с.

35. Методичні вказівки / Укладач Скловська Е.Г. – Київ: КПИ, 2000. – 52 с.

36. Соловьев Ю.П. Проэктирование тепплоснабжающих установок для промпредприятий. – М.: Энергия, 1979. – 314 с.

37. Бененсон Е.И., Иоффе Л.С. Теплофикационные паровые турбины. – М.: Энергоатомиздат, 1986. – 272 с.

38. Гиршфельд В.Я., Морозов Г.Н. Тепловые электрические станции. – М.: Энергия, 1973. – 239 с.

39. Гиршфельд В.Я., Морозов Г.Н. Тепловые электрические станции. – М.: Энергоатомиздат, 1986. – 224 с.

40. Елизаров Д.П. Теплоэнергетические установки электростанций. – М.: Энергоиздат, 1982. – 264 с.

41. Тепловые и атомные электростанции.: Справочник/Под общей ред. Григорьева В.А. і Зорина В.М. – М.: Энергоатомиздат, 1989. – 603 с.

42. Методичні вказівки / Укладачі Кесова Л.О., Воловень Л.М., Мозгова Е.А., Роговенко С.В. – Київ: КПИ, 1985. – 27 с.

43. Горшков А.С. Технико-экономические показатели тепловых электрических станций. – М.: Энергия, 1974. – 240 с.

44. Журнал "Теплоэнергетика". – М.: Энергия, № 12, 1998. – 62 с.

45. Стерман Л.С., Шарков А.Т., Тевлин С.А. Тепловые и атомные электростанции. – М.: Атомиздат, 1975. – 496 с.

46. Гольстрем В.А., Іваненко А.С. Справочник энергетика промышленных предприятий. – К.: Техника, 1977. – 463 с.

47. Смирнов А.Д., Антипов К.М. Справочная книжка инженера. – М.: Энергоатомиздат, 1984. – 440 с.

48. Соловьев Ю.П., Михельсон А.І. Вспомогательное оборудование ТЭЦ, центральных котельных и его автоматизация. – М.: Энергия, 1972. – 256 с.

49. Соловьев Ю.П. Вспомогательное оборудование паратурбинных электростанций. – М.: Энергоатомиздат, 1983. – 200 с.

50. Леонов А.М., Яковлев Б.В. Тепловые электрические станции. Дипломное проектирование. – Минск: Высшая школа, 1978. – 232 с.

51. Трухний А.Д. – Стационарные паровые турбины. – М.:Энергоатомиздат, 1990. – 640 с

52. Щегляев А.В. – Паровые турбины. – М.: Энергия, 1976. – 358 с.

53. Соколов Е.Я. Теплофикация и тепловые сети. – М.: Энергия, 1975. –

376 с.

54. ДСН 3.3.6.042-99. Санітарні норми мікроклімату виробничих приміщень.

55. ДСН 3.3.6037-99. Санітарні норми виробничого шуму, ультразвуку та інфразвуку.

56. ДСН 3.3.6.039-99. Державні санітарні норми виробничої зони.

## ДОДАТОКА

## ПРОТОКОЛ ПЕРЕВІРКИ КВАЛІФІКАЦІЙНОЇ РОБОТИ НА НАЯВНІСТЬ ТЕКСТОВИХ ЗАПОЗИЧЕНЬ

Назва роботи: Розроблення фрагменту автоматизованого робочого місця для керування технологічним процесом теплової електростанції

Тип роботи: Магістерська кваліфікаційна робота

(БДР, МКР)

Підрозділ кафедра електричних станій та систем, факультет електроенергетики та електромеханіки

(кафедра, факультет)

#### Показники звіту подібності Unicheck

Оригінальність  $80.1\%$  Схожість  $19.9\%$ 

(прізвище, інщіали)

Аналіз звіту подібності (відмітити потрібне):

⊠ 1. Запозичення, виявлені у роботі, оформлені коректно і не містять ознак плагіату.

ознак плагіату.<br>  $\sqrt{2}$ . Виявлені у роботі запозичення не мають ознак плагіату, але їх надмірна кількість викликає сумніви щодо цінності роботи і відсутноснадмірна кількість викликає сумніви щодо цінності роботи і відсутності<br>ті самостійності її виконання автором. Роботу направити на розгляд

експертної комісії кафедри.<br>
3. Виявлені у роботі запозичення є недобросовісними і мають ознаки<br>
3. Виявлені у роботі запозичення є недобросовісними тексту, що вкаекспертної комісії кафедри. плагіату та/або в ній містяться навмисні спотворення тексту, що вка-<br>плагіату та/або в ній містяться навмисні спотворення тексту, що вка-<br>плагіату та/або в ній містяться навмисні спотворення тексту, що вка-

плагіату та/або в ній містяться навмисні спотворення текст, Гунько І.О. эують на спроби приховувания или допрость (прізвище, ініціали) Особа, відповідальна за перевірку (підпис) (привище, ініціали)<br>Ознайомлені з повним звітом подібності, який був згенерований сис-<br>Ознайомлені з повним звітом подібності, який був згенерований сис-Вершило Я.С. Ознайомлені з повини-(прізвище, інщіали) Сікорська О.В

Автор роботи

Керівник роботи

 $121$ 

# ДОДАТОК Б

# Технічне завдання МКР

Міністерство освіти і науки України Вінницький національний технічний університет Факультет електроенергетики та електромеханіки Кафедра електричних станцій і систем

> ЗАТВЕРДЖУЮ Завідувач кафедри ЕСС д.т.н., професор Комар В.

 $\underline{\mathbf{O}}$ . (підпис)  $.14.09$  $2022p$ 

### ТЕХНІЧНЕ ЗАВДАННЯ

на виконання магістерської кваліфікаційної роботи

РОЗРОБЛЕННЯ ФРАГМЕНТУ АВТОМАТИЗОВАНОГО РОБОЧОГО МСЦЯ ДЛЯ КЕРУВАННЯ ТЕХНОЛОГІЧНИМ ПРОЦЕСОМ ТЕП-ЛОВОЇ ЕЛЕКТРОСТАНЦІЇ

08-13. MKP.008.00.004 T3

Науковий керівник: к.т.н., ст. викл... Сікорська О. В.  $(ni$ днис) Marierp Poynu EC-21M Baut Вершило Я. С.  $f(x) = f(x)$ 

Вінниця 2022 р.

## **1. Підстава для виконання магістерської кваліфікаційної роботи (МКР)**

а) актуальність досліджень обумовлена тим, що для забезпечення більш надійної роботи ТЕЦ є необхідність впровадження АСК ТП.

б) наказ ректора ВНТУ № 203 від 14 вересня 2022 р. про затвердження теми магістерської кваліфікаційної роботи.

### **2. Мета і призначення МКР**

а) мета – іллюстративна розробка АРМо ТЕЦ.

б) призначення розробки – виконання магістерської кваліфікаційної роботи.

### **3. Джерела розробки**

Список використаних джерел розробки:

- 1. К. Ю. Бровко / Підвищення надійності автоматизації управління енергооб'єктами в нештатних режимах функціонування на основі використання мікропроцесорних модулів. / Наукові праці ВНТУ, 2017
- 2. Клюєв А. С. Наладка систем автоматичного регулювания барабанних парових котлів / А. С. Клюєв, А. Г. Лєбєдєв, С. І. НовІков. 280 с.
- 3. Лежнюк П. Д. Проектування електричної частини електричних станцій: навчальний посібник / П. Д. Лежнюк, В. М. Лагутін,

В. В. Тептя. – Вінниця: ВНТУ, 2009. – 162 с.

### 4. **Технічні вимоги до виконання МКР**

Передбачається іллюстративна розробка автоматизованого робочого місця оператора блоку ТЕЦ.

Технічне завдання: Розробити фрагменти АСК ТП вищих та нижчих рівнів блоку ТЕЦ.

- елементна база: електротехнічне обладнання, що має бути встановлено українського та зарубіжного виробництва ("Одесакабель", "ОВЕН" та ін.)

- показники технологічності: проектування, монтаж та експлуатація електрообладнання мають виконуватися відповідно до вимог ПУЕ та ПТЕ. Експуатація ПЛК здіснюється згідно настанови що до експлуатування.

технічне обслуговування і ремонт: експлуатація, технічне обслуговування та ремонт обладнання буде здійснювати оперативний та ремонтний персонал підстанції.

#### 5. **Економічні показники**

Визначити основні техніко-економічні показники АСК ТП ТЕЦ. На основі їх аналізу зробити висновок про доцільність впровадження АСК ТП ТЕЦ..

### **ДОДАТОК В**

#### **Цивільний захист**

**В.1 Дослідження безпеки роботи блоку контролю системи управління ТЕЦ в умовах впливу загрозливих чинників в надзвичайних ситуаціях.**

Створення АСКТП забезпечує підвищення надійності та економічності роботи блоку ТЕЦ за рахунок вдосконалення систем автоматичного регулювання, дистанційного керування і технологічних захистів із застосуванням сучасних засобів мікропроцесорної та обчислювальної техніки. Призначенням системи є виконання функцій автоматичного регулювання, дистанційного керування і технологічних захистів в масштабі реального часу, полегшення умов праці експлуатаційного персоналу.

З переліченого вище стає зрозуміло, що безперебійна робота АСкТП блоку ТЕЦ є надзвичайно важливою для роботи станції в нормальному режимі та сталої генерації номінальної потужності в мережу. В свою чергу на роботу АСКТП можуть мати вплив різні загрозливі чинники, такі як надзвичайні ситуації різного типу, тому вважаю за потрібне провести дослідження безпеки роботи АСКТП ТЕЦ. До НС можна віднести: стихійні лиха (землетруси, блискавка, зливи), ЕМІ, інформаційні атаки. Перелічені чинники по різному впливають на роботу АС-КТП ТЕЦ, але кожен з них в свою чергу може призвести до некоректної роботи блоку контролю системи ТЕЦ та виходу блоку ТЕЦ з нормального режиму роботи, що в свою чергу може призвести в порушення технологічного процесу роботи блоку, як наслідок може виникнути аварійна ситуація, під час якої персонал станції буде в небезпеці. В свою чергу збій роботи в системі управління може призвести до некоректної роботи та подальшого виходу з ладу складових елементів блоку, що в свою чергу може призвести до матеріальних втрат.

Тож, в даній частині розділу необхідно виконати дослідження оцінки безпеки роботи та розробку заходів по підвищенню стійкості роботи АСК ТП блоку ТЕЦ в умовах дії інформаційних атак, електромагнітного імпульсу та іонізуючого випромінювання..

Передача даних відбувається в телекомунікаційних мережах за допомогою різних ліній передачі, таких як металеві та оптоволоконні лінії зв'язку. Також безпровідні канали передачі даних, зокрема віртуальні канали передачі трафіку в мережі Інтернет. Саме такі канали є найбільш чутливими до впливу інформаційних атак, так як необхідний високий рівень захисту інформації, шляхом шифрування, стиснення, кодування.

В телекомунікаційних мережах та мережах безпосередньої передачі даних саме інформаційні атаки різного роду викликають зворотні та незворотні процеси, в наслідок яких відповідно можливе пошкодження, або ж взагалі втрата даних. Під час проходження через телекомунікаційну мережу, потік даних передається у вигляді закодованого сигналу.У потоках з великою кількістю даних під час передачі можуть бути певні втрати, однак без стороннього впливу ці втрати незначні, сигнал легко розкодовується на прийомі. В результаті впливу сторонніх чинників, різних видів інформаційних атак, пошкодження сигналу набуває значно більшого масштабу, настільки, що при спробі розшифрувати інформацію отримати не вдається. Або ж інформація не приходить до отримувача взагалі, не відтворюється. Це в свою чергу не дозволяє оператору віддалено слідкувати за технологічним процесом роботи блоку ТЕЦ, відслідковувати показники контрольно-вимірювальної апаратури. Як наслідок своєчасного втручання в технологічний процес для забезпечення стабільності його

протікання стає неможливим та може призвести до небажаних наслідків.. Для унеможливлення утворення вказаних вище ситуацій застосовують надійні методи кодування, повторне стиснення, повторну пересилку, клонування, дублювання.

ЕМІ впливає безпосередньо на лінії електропередач, зокрема кабельні та повітряні. Це в свою чергу є великою загрозою для кабельної продукції, що захищена від впливу інших загрозливих чинників. Тому не варто забувати про те, що крім механічних пошкоджень кабельні лінії можуть бути піддані впливу ЕМІ. За рахунок впливу ЕМІ при відсутності на кабелі захисного шару (екрану) сигнал може пошкоджуватись за рахунок втрати пропускної спроможності кабелю Отже варто відповідально підходити до вибору кабельної продукції з урахуванням усіх загрозливих чинників оточуючого середовища.

Дослідження безпеки роботи телекомунікаційної мережі АСК ТП блоку ТЕЦ

Під час розгляду проблеми захисту даних, а саме телекомунікаційної мережі АСКТП блоку ТЕЦ, що пов'язані з несанкціонованими входженнями в мережу, крадіжкою даних, хакерськими атаками, інформаційним тероризмом, збоями в системах комунікації, будь чим, що унеможливлює роботу станції в цілому, чи її окремого блоку. Дли виключення виникнення ситуацій такого характеру потрібне комплексне розуміння роботи усього процесу передачі даних. Найбільш важливим є сам підхід до забезпечення безпеки телекомунікаційної мережі.

Основною метою атаки телекомунікаційних мереж, або ж персонального комп'ютера оператора АСК ТП блоку ТЕЦ морже бути бажання зловмисника отримати прибуток за рахунок шантажу керівництва станції. Зловмисник вимагатиме кошти за не втручання в технологічні процеси станції. Також можливе проникнення за для викрадання інформації, яка в подальшому може розповсюджуватись зловмисником на комерційній основі.

Основними засобом подібних атак до цих пір є так звані "троянські" програми. Ці програми за своєю структурою нічим не відрізняються від комп'ютерних вірусів, однак, при потраплянні телекомунікаційну мережу намагаються вести себе максимально непомітно.При цьому їх функціонал дозволяє будь якій особі, що володіє протоколами роботи з програмами такого типу , проводити віддалено з мережі будь які дії.

Отже, одним з критеріїв стійкості системи є її загальний показник стійкості.

Порахуємо

$$
P \setminus (1 - ((1 - 0.95)(1 - 0.95)))0,96\ 0.96\ 0.96 = 0.88\tag{6.1}
$$

З розрахунку проведеного вище ми бачимо, що показник стійкості нашої телекомунікаційної мережі становить 0,88, що в свою чергу вказує на достатній рівень захищеності. Однак це не ознакою того, що система не потребує подальшої модернізації та проведення заходів з покращення інформаційної безпеки.

### **В.2 Дослідження безпеки роботи ПЛК ОВЕН 73М умовах дії електромагнітного імпульсу**

Початкові дані: Ев=9,56 кВ/м., Uж=220, 12 В.

Дослідження стійкості роботи ПЛК ОВЕН73М ведеться в послідовності:

В.2.1 Визначається горизонтальна складова напруженості електричного поля

$$
ET = 10-3
$$
  
EB = 10-3.9,56.103 = 9,56(B/m); (6.2)

В.2.2. ПЛК ОВЕН73М розподіляється на окремі функціональні дільниці: система живлення, мікропроцесориний блок. На кожній дільниці визначається максимальна довжина вертикальної і горизонтальної струмопровідної частини lв і lг

На дільниці системи живлення максимальна довжина вертикальної і горизонтальної струмопровідної частини lв.ж=0,13 м, lг.ж = 0,11 м. На дільниці мікропроцесорного блоку lв.м=0,017 м, l.г.м = 0,021 м.

В.2.3 Для кожної дільниці визначаються наведені напруги у струмопровідних частинах.

На дільниці системи живлення:

$$
U_B \mathbf{.} \mathbf{.} = E\Gamma \cdot \mathbf{.} \mathbf{.} \mathbf{.} = 11,26 \cdot 0,13 = 1,08 \text{ (B).} \tag{6.3}
$$

$$
U_{\Gamma.\text{H}} = E_B \cdot lr.\text{H} = 11,26 \cdot 103,0,11 = 1760 \text{ (B).}
$$
 (6.4)

На дільниці мікропроцесорного блоку:

$$
U_{\text{B.M}} = E_{\Gamma} \cdot I_{\text{B.M}} = 11,26 \cdot 0,017 = 0,272 \text{ (B)}.
$$
 (6.5)

$$
Ur.m = Es·lr.m = 11,26·103 0,021 = 336 (B). \tag{6.6}
$$

#### В.2.4 Визначається допустиме коливання напруги живлення

$$
U_{\mu} = U_{\kappa} + \frac{U_{\kappa} \cdot N}{100} [B],
$$
\n(6.7)

На дільниці системи живлення:

$$
U_{\mu\nu} = U_{\mu} + \frac{U_{\mu} \cdot N}{100} = 220 + \frac{220}{100} \cdot 5 = 231 (B).
$$
 (6.8)

На дільниці мікропроцесорного блоку:

$$
U_{AM} = U_M + \frac{U_M \cdot N}{100} = 12 + \frac{12}{100} \cdot 5 = 12,6 (B).
$$
\n(6.9)

### В.2.5 Визначаються коефіцієнти безпеки

$$
K_{\scriptscriptstyle{B}} = 20 \cdot \lg \frac{U_{\scriptscriptstyle{A}}}{U_{\scriptscriptstyle{B}}},\tag{6.10}
$$

131

$$
K_{\scriptscriptstyle{5}} = 20 \cdot \lg \frac{U_{\scriptscriptstyle{A}}}{U_{\scriptscriptstyle{\Gamma}}}.
$$
\n(6.11)

Для дільниці живлення

$$
K_{B B K} = 20 \cdot \lg \frac{U_{\text{J K}}}{U_{\text{B K}}} = 20 \cdot \lg \frac{231}{1,08} = 46,63 \ge 40 \, (\partial B); \tag{6.12}
$$

$$
K_{E_{TJK}} = 20 \cdot \lg \frac{U_{TJK}}{U_{TJK}} = 20 \cdot \lg \frac{231}{1760} = -17,63 \le 40 \, (\partial E); \tag{6.13}
$$

Для дільниці мікропроцесорного блоку

$$
K_{\scriptscriptstyle BBM} = 20 \cdot \lg \frac{U_{\scriptscriptstyle \text{JIM}}}{U_{\scriptscriptstyle \text{BM}}} = 20 \cdot \lg \frac{12,6}{0,272} = 33,31 \le 40 \, (\partial \text{J});\tag{6.14}
$$

$$
K_{E_{TM}} = 20 \cdot \lg \frac{U_{TM}}{U_{TM}} = 20 \cdot \lg \frac{12,6}{336} = -28,6 \le 40 \, (\partial E); \tag{6.15}
$$

Результати розрахунків заносимо в таблицю 6.1

Таблиця В.1 Результати розрахунків програмованого логічного контролера ОВЕН ПЛК73М

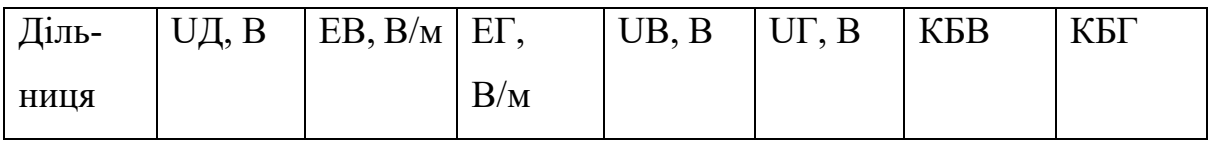

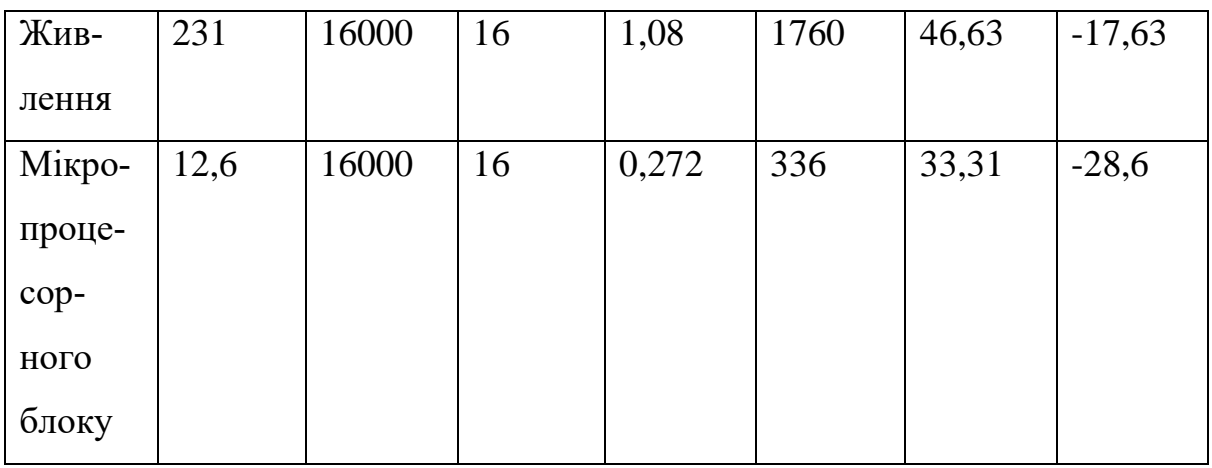

Коефіцієнти безпеки менше 40 дБ, тому необхідно застосовувати додаткове екранування.

## **В.3 Розробка заходів по захисту ПЛК ОВЕН73М від дії електромагнітного імпульсу**

Визначається перехідне гасіння енергії електричного поля екраном (А, дБ). Для сталевого екрану визначається за допомогою формули

$$
A = 5, 2 \cdot \mathbf{t} \cdot \sqrt{\mathbf{f}} \cdot [AB], \tag{6.16}
$$

де t= - товщина стінки екрану, см;

f – частота f=15000 Гц

Для дільниці живлення АГЖ=40-(-17,63)=47,63 (дБ),

$$
t = \frac{A_{\text{TX}}}{5,2\sqrt{f}} = \frac{47,63}{5,2\sqrt{15000}} = 0,074 \,(\text{cm})
$$
\n(6.17)

Для дільниці мікропроцесорного блоку АВМ=40-33,31=6,69 (дБ),

$$
t_1 = \frac{A_{\text{TX}}}{5,2\sqrt{f}} = \frac{6,69}{5,2\sqrt{15000}} = 0,01\,(\text{cm})\tag{6.18}
$$

АГМ=40-(-28,6)=68,6 (дБ),

$$
t_2 = \frac{A_{\text{TX}}}{5,2\sqrt{f}} = \frac{68,6}{5,2\sqrt{15000}} = 0,11\,(\text{cm})\tag{6.19}
$$

В даному підрозділі було проведено дослідження мікропроцесорного пристрою ОВЕН ПЛК73М в умовах дії іонізуючих випромінювань і електромагнітного імпульсу. В умовах дії іонізуючих випромінювань час роботи системи перевищив заданий гарантований час експлуатації.

В умовах дії електромагнітного імпульсу коефіцієнт безпеки програмованого логічного контролера ОВЕН ПЛК73М для вертикальних струмопровідних частин дільниці живлення системи був більший за 40 дБ, в цьому випадку система стійка. Для горизонтальних струмопровідних частин дільниці живлення і для мікропроцесорного блоку коефіцієнт безпеки був менший за 40 дБ. Після застосування металевих екранів коефіцієнт безпеки став не менше 40 дБ, а тому ПЛК ОВЕН ПЛК73М став стійким до ЕМІ і може працювати без збоїв.

## **ДОДАТОК Г**

(обов'язковий)

## **ІЛЮСТРАТИВНА ЧАСТИНА**

### **РОЗРОБКИ ФРАГМЕНТА АВТОМАТИЗОВАНОГО РОБОЧОГО МІСЦЯ ОПЕРАТОРА**

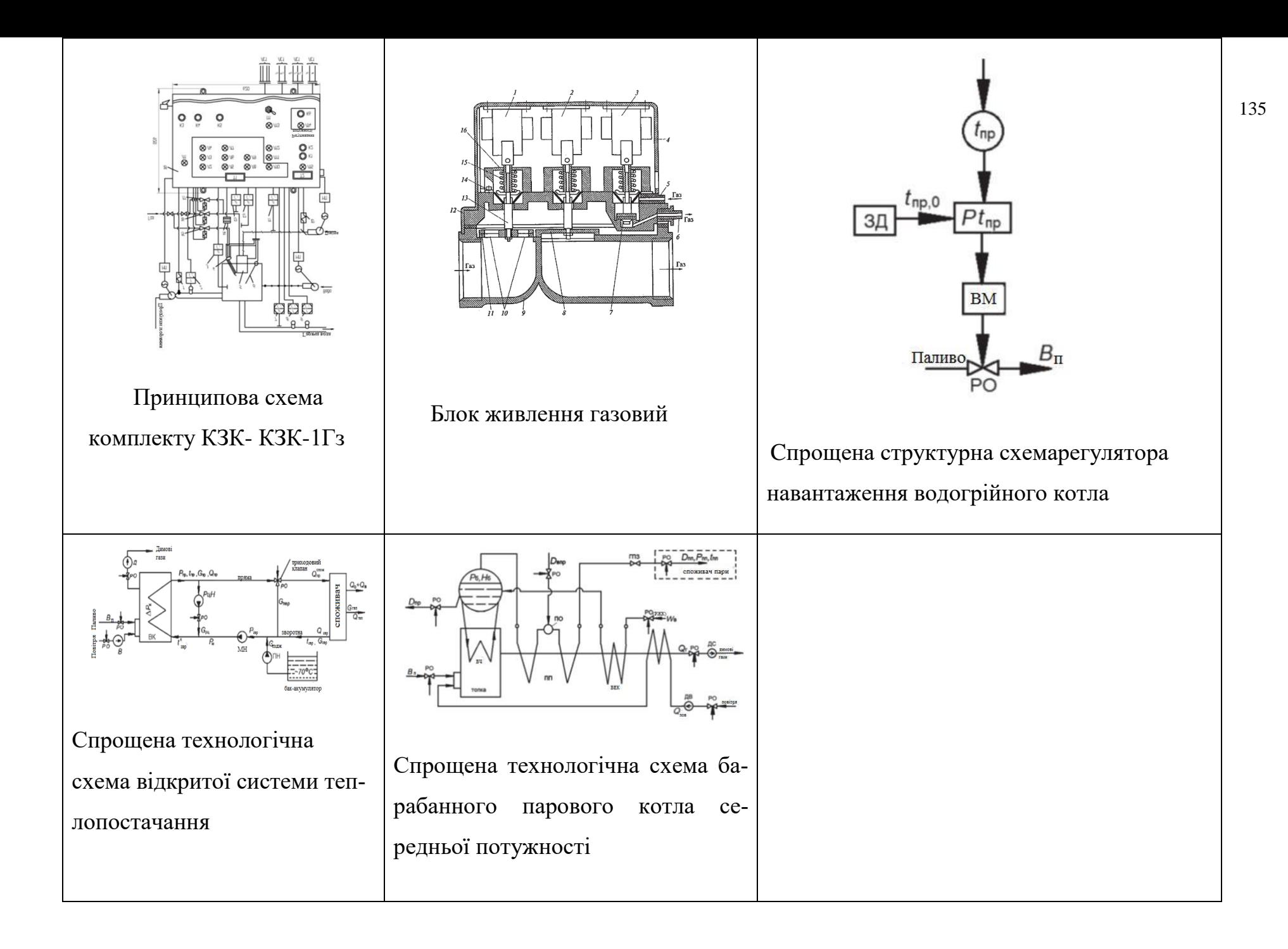

Вінницький національний технічний університет Факультет електроенергетики та електромеханіки Кафедра електричних станцій і систем

#### Презентація

до магістерської кваліфікаційної роботи

на тему:

«Розроблення фрагменту автоматизованого робочого місця для керування технологічним процесом теплової електростанції»

> Виконав: студент 2-го курсу, групи ЕС-21м 141 - Електроенергетика, електротехніка та електромеханіка освітня програма «Електричні станції» Вершило Я. С. (прізвище та ініціали) Керівник: к.т.н., ст. викл. Сікорська В. О. (прізвище та ініціали)

Вінницький національний технічний університет Факультет електроенергетики та електромеханіки Кафедра електричних станцій і систем

#### Презентація

до магістерської кваліфікаційної роботи

на тему:

«Розроблення фрагменту автоматизованого робочого місця для керування технологічним процесом теплової електростанції»

> Виконав: студент 2-го курсу, групи ЕС-21м 141 - Електроенергетика, електротехніка та електромеханіка освітня програма «Електричні станції» Вершило Я. С. .<br>(прізвище та ініціали) Керівник: к.т.н., ст. викл. Сікорська В. О. —<br>(прізвище та ініціали)

#### Мета і задачі дослідження:

Метою роботи є оцінка актуаьності реалізації АСК ТП ТЕЦ. Основні агрегати ТЕЦ та їх параметри, що підлягають контролю. Іллюстративна розробка вищого та нижчого рівнів АСК ТП блоку ТЕЦ.

Відповідно до вказаної мети в роботі проводяться такі дослідження:

- -аналіз актуальності автоматизації ТЕЦ;
- -основні агрегати ТЕЦ, що підлягають автоматизації;
- -економічне обгрутування впровадження АСК ТП ТЕЦ

-іллюстративна розробка нижчого та вищого рівнів АСК ТП блоку ТЕЦ за допомогою інтегрованого середовища розробки Trace Mode 6 та елемента ПТК у вигляді ПЛК ОВЕН 73М.

Об'єктом дослідження магістерської кваліфікаційної роботи є АСК ТП ТЕЦ.

Предметом дослідження є методи реалізації вищих та нижчих рівнів АСК ТП ТЕЦ.

Методи дослідження. Для аналізу та розв'язання поставлених задач використане інтегроване середовище розробки Scada Trace Mode 6 та ОВЕН ПЛК 73М. Іллюстративно розроблена SCADA система з можливістю відображення значень параметрів технологічного процесу блоку ТЕЦ.

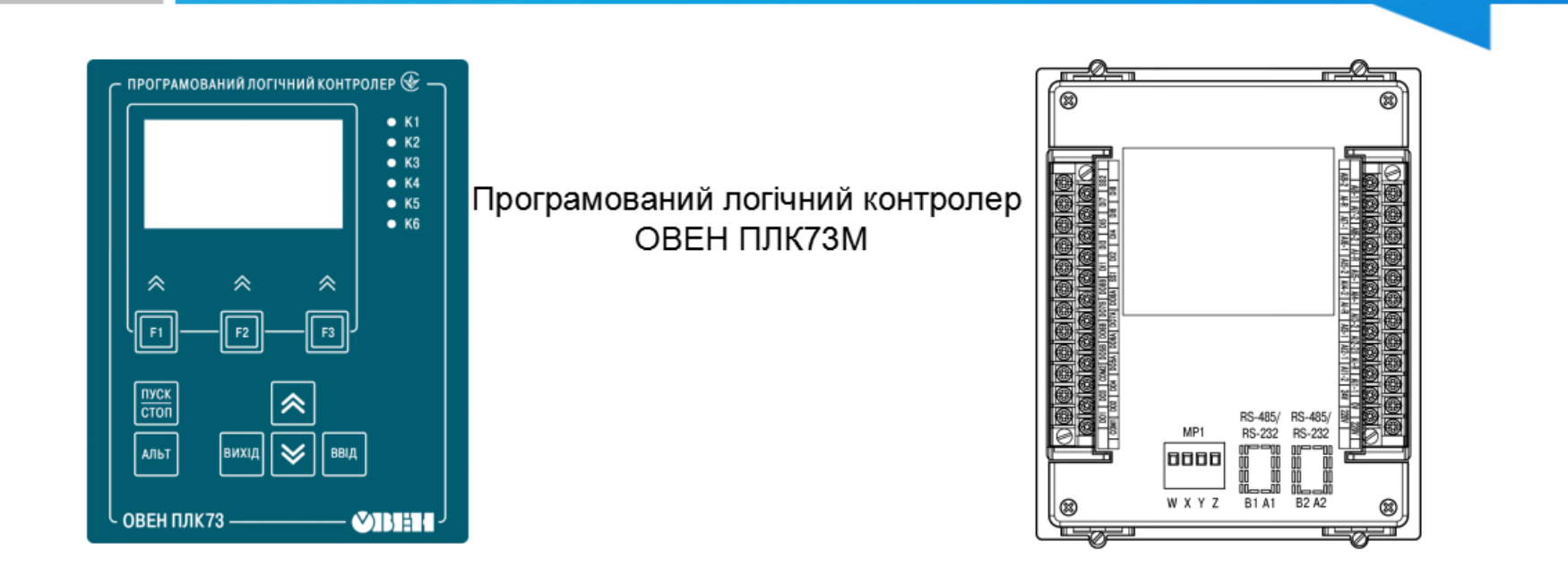

Рис.1 Зовнішній вигляд контролера. Лицева стінка корпусу

Рис.2 Зовнішній вигляд контролера. Задня стінка корпусу

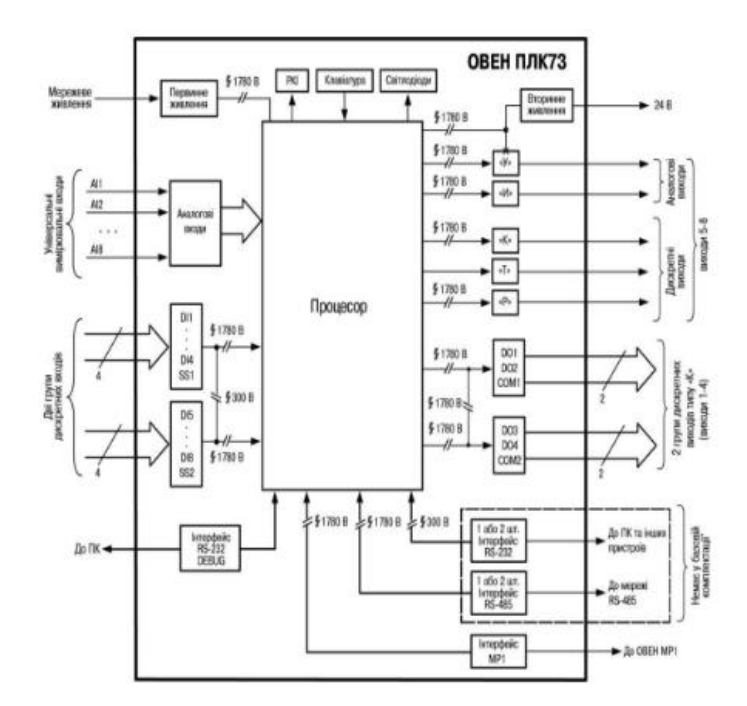

Рис. 3 - Функціональна схема контролера
**Інтерфейси зв'язку:** Контролер може мати від нуля до двох вбудованих портів RS-232 (тип рознімача:RJ12). Порт призначений для організації зв'язку з ОРС-сервером, а також з іншими пристроями по інтерфейсу RS-232 за протоколами: OBEH i ModBus у режимах Master або Slave.

Для зв'язку контролера з ПК з програмою тиражування, а також для підключення до контролера інших пристроїв з інтерфейсом RS-232 (зовнішньої панелі оператора, витратомірів, електролічильників, зчитувачів штрихкодів) використовується кабель КС2, який необхідно підключити до контролера перед увімкненням його живлення.

За умовчанням порт налаштований на роботу у режимі Slave. Контролер, аналізуючи запит, автоматично визначає протокол і формує відповідь по заданому протоколу.

При роботі у режимі Slave налаштування порту задаються з РКІ і з середовища CoDeSys Контролер має вбудований порт RS-232 DEBUG (тип рознімача: RJ12).

Порт призначений для:

- зв'язку контролера із середовищем програмування CoDeSys;
- зміни вбудованого програмного забезпечення контролера на нову
- версію або відновлення вбудованого програмного забезпечення при порушеннях роботи контролера.
- зв'язку контролера з програмою тиражування.
	- Контролер має вбудований 4-рядковий 16-розрядний РКІ, що дозволяє:
- відображати «стан» входів і задавати значення виходів контролера;
- відображати і редагувати значення параметрів програми користувача;
- візуально відстежувати зміну значень параметрів програми користувача.
- У контролері реалізовано можливість зміни яскравості підсвічування і контрастності індикатора, див. розділ

## Конфігурація ПЛК

Контролер має вбудовану клавіатуру з 9 кнопками: Кнопки можуть використовуватися для переключення між режимами індикації і задавання значень конфігураційних параметрів. Призначення кнопок визначається програмою користувача.

З метою звернення уваги обслуговуючого персоналу на натискання кнопок на лицьовій панелі у контролері передбачена функція «Звук», що визначає можливість звукової сигналізації за фактом натискання будь-якої кнопки плівкової клавіатури шляхом подачі сигналу вбудованого звукового випромінювача. Цю функцію може бути вілключено.

Контролер має 6 вбудованих світлодіодів: К1, К2, К3, К4, К5 і К6, які дозволяють створювати спеціалізовані програмні засоби сигналізації про проходження процесу, що забезпечують керування світлодіодами з програми користувача.

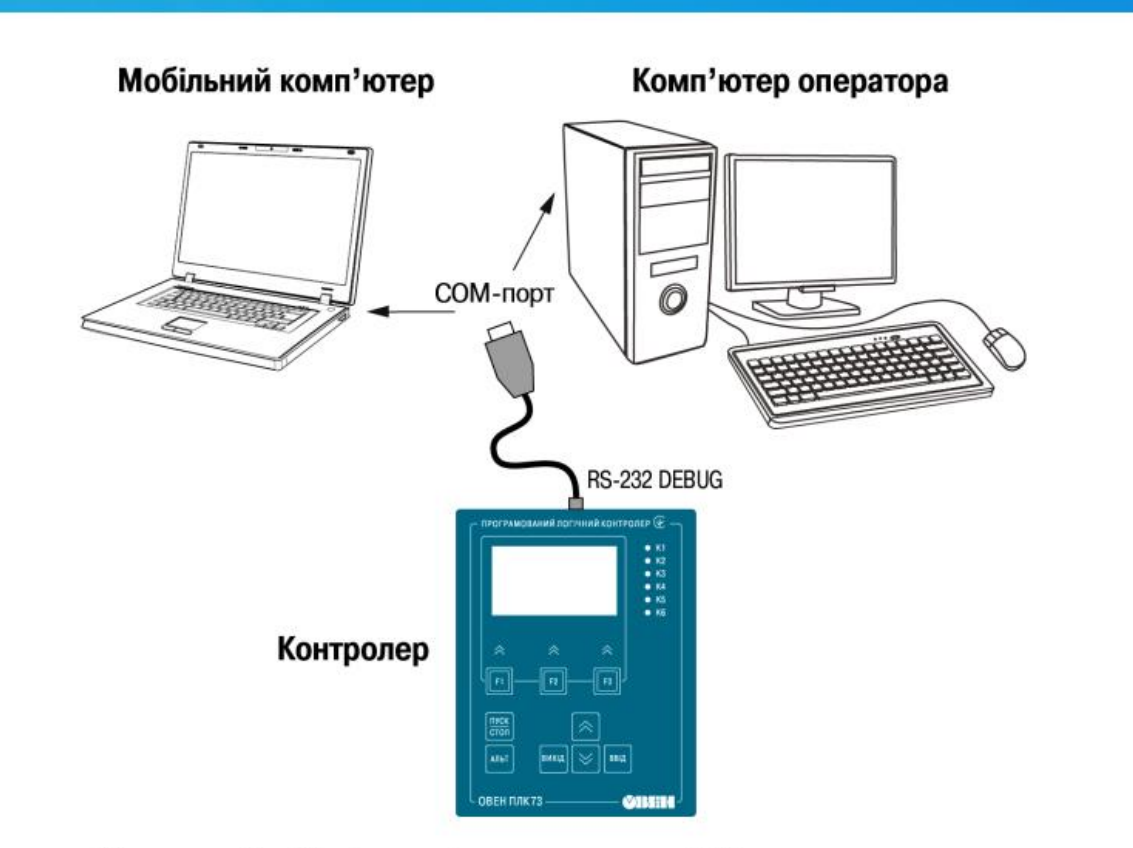

Рисунок 4 - Варіант підключення до ПК для програмування контролера через порт RS-232 DEBUG

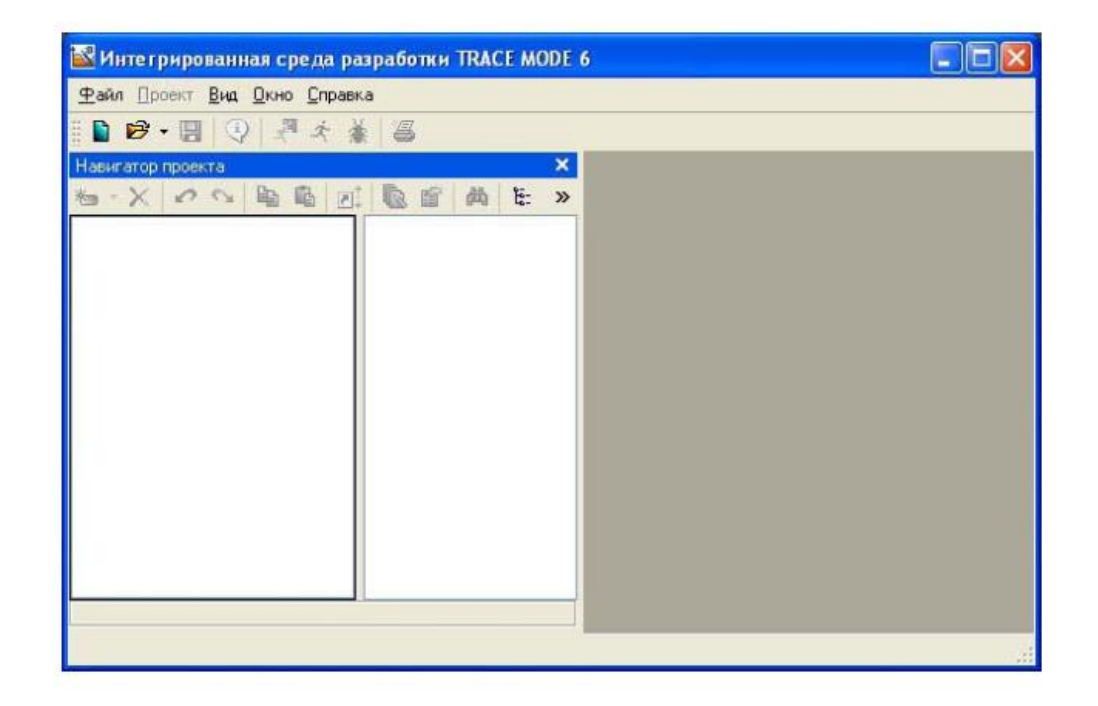

Рисунок 4 - Інтегроване середовище розробки Trace Mode  $6\prime$ 

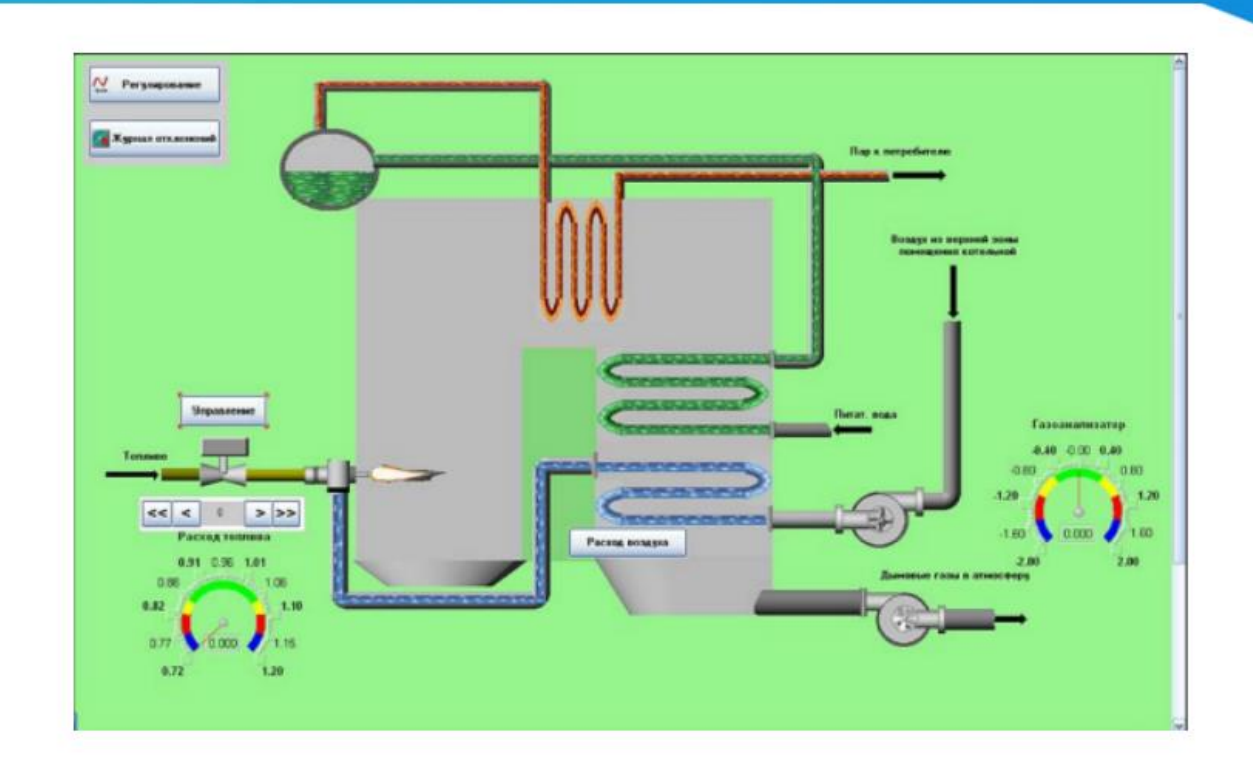

Рисунок 5. Мнемосхема блоку ТЕЦ

В магістерській кваліфікаційній роботі було розроблено фрагмент автоматизованої системи керування блоком теплової електроцентралі.

Відповідно до мети роботи розв'язано такі основні задачі:

1. Розглянуто доцільність впровадження АСК ТП в об'єктах енергетичного сектору.

2. Розглянуто агрегати блоку ТЕЦ, а саме: тепловий котел та паротурбінну установку, а також їх основні параметри, що підлягають контролю під час пробігання технологічного процесу.

3. Проведено аналіз методів захисту котлоагрегату

4. Розглянуто методи покращення функціонування мікропроцесорних пристроїв в умовах аварійни режимів роботи ТЕЦ.

5. Іллюстративно розроблено фрагмент АСК блоку ТЕЦ.

6. Проведено аналіз економічної частини впровадження АСК ТП ТЕЦ. В результаті отримано розрахунковий коефіцієнт економічної ефективності, що співвідноситься з нормативним значенням галузевого коефіцієнта ефективності капітальних вкладень на створення АСК і впровадження обчислювальної техніки(див. табл. 6.1). Розрахунковий коефішієнт ефективності капітальних вкладень на створення АСК ТП. Отже, створення АСК ТП ТЕЦ стало економічно ефективним заходом. Загальні капіталовкладення на впровадження АСК ТП - 970 000 грн, Економія на виробництві електричної енергії за рахунок впровадження АСК ТП 300700 грн/рік. Термін окупності 2,5 роки.

Методи дослідження. Для аналізу та розв'язання поставлених задачі з розробки АРМо було прийнято використати інтегроване середовище розробки Scada Trace Mode 6 та програмований контролер ОВЕН ПЛК 73М. Іллюстративно розроблена SCADA з можливістю відображення значень параметрів ПТК блоку ТЕЦ.